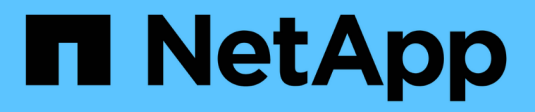

## **Konfigurieren Sie NFS mit der CLI** ONTAP 9

NetApp April 24, 2024

This PDF was generated from https://docs.netapp.com/de-de/ontap/nfs-config/index.html on April 24, 2024. Always check docs.netapp.com for the latest.

# **Inhalt**

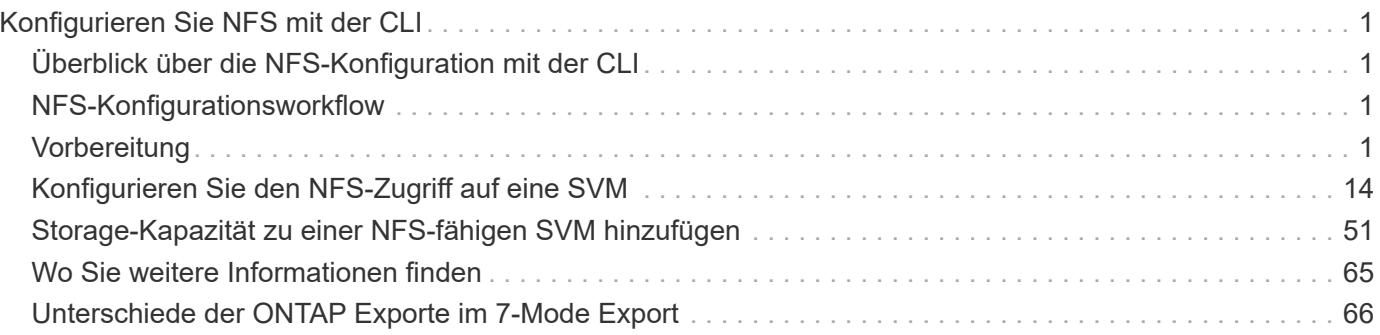

# <span id="page-2-0"></span>**Konfigurieren Sie NFS mit der CLI**

## <span id="page-2-1"></span>**Überblick über die NFS-Konfiguration mit der CLI**

Mit ONTAP 9 CLI-Befehlen können Sie den NFS-Client-Zugriff auf Dateien konfigurieren, die sich in einem neuen Volume oder qtree in einer neuen oder vorhandenen Storage Virtual Machine (SVM) befinden.

Verwenden Sie diese Vorgehensweise, um den Zugriff auf ein Volume oder qtree wie folgt zu konfigurieren:

- Sie möchten eine beliebige Version von NFS verwenden, die derzeit von ONTAP unterstützt wird: NFSv3, NFSv4, NFSv4.1, NFSv4.2 oder NFSv4.1 mit pNFS.
- Sie möchten die Befehlszeilenschnittstelle (CLI) verwenden, nicht den System Manager oder ein automatisiertes Scripting Tool.

Informationen zur Konfiguration des NAS-Multiprotokollzugriffs mit System Manager finden Sie unter ["Stellen Sie NAS Storage für Windows und Linux mit NFS und SMB bereit"](https://docs.netapp.com/us-en/ontap/task_nas_provision_nfs_and_smb.html).

• Sie möchten Best Practices verwenden und nicht alle verfügbaren Optionen erkunden.

Details zur Befehlssyntax finden Sie unter CLI-Hilfe und ONTAP-man-Pages.

- Zum Sichern des neuen Volumes werden UNIX-Dateiberechtigungen verwendet.
- Sie verfügen über Cluster-Administratorrechte, keine SVM-Administratorrechte.

Wenn Sie Details zu den ONTAP NFS-Protokollfunktionen benötigen, lesen Sie den ["NFS-Referenzübersicht"](https://docs.netapp.com/de-de/ontap/nfs-admin/index.html).

## **Weitere Möglichkeiten dies in ONTAP zu tun**

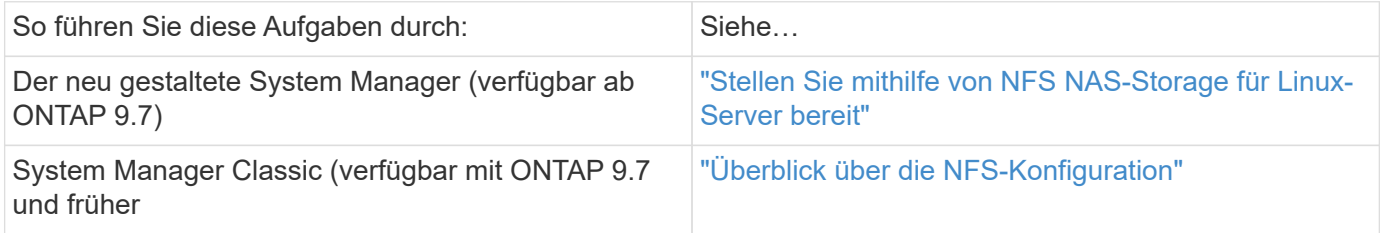

## <span id="page-2-2"></span>**NFS-Konfigurationsworkflow**

Bei der Konfiguration von NFS müssen die Anforderungen an physischen Storage und Netzwerk geprüft werden. Anschließend muss ein Workflow ausgewählt werden, der speziell auf Ihre Zielkonfiguration zugeschnitten ist: NFS-Zugriff auf eine neue oder vorhandene SVM wird konfiguriert, oder ein Volume oder qtree muss einer vorhandenen SVM hinzugefügt werden, die bereits vollständig für NFS-Zugriff konfiguriert ist.

## <span id="page-2-3"></span>**Vorbereitung**

## **Physischer Storage-Bedarf bewerten**

Bevor Sie NFS-Storage für die Clients bereitstellen, müssen Sie sicherstellen, dass in einem vorhandenen Aggregat für das neue Volume ausreichend Speicherplatz vorhanden ist. Ist dies nicht der Fall, können Sie einem vorhandenen Aggregat Festplatten hinzufügen oder ein neues Aggregat des gewünschten Typs erstellen.

### **Schritte**

1. Anzeige des verfügbaren Speicherplatzes in vorhandenen Aggregaten:

storage aggregate show

Wenn es ein Aggregat mit ausreichend Speicherplatz gibt, tragen Sie seinen Namen in das Arbeitsblatt ein.

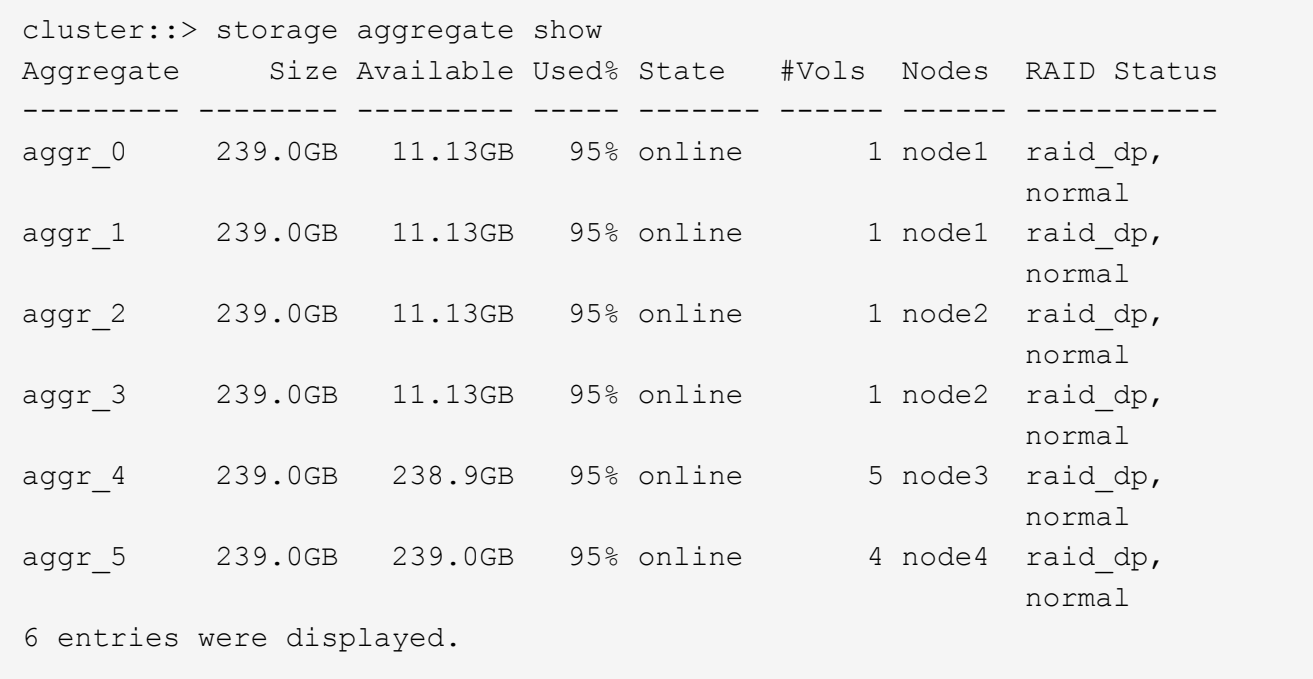

2. Wenn es keine Aggregate mit genügend Platz gibt, fügen Sie mithilfe der Festplatten zu einem vorhandenen Aggregat hinzu storage aggregate add-disks Befehl, oder erstellen Sie mit dem ein neues Aggregat storage aggregate create Befehl.

#### **Verwandte Informationen**

["ONTAP-Konzepte"](https://docs.netapp.com/de-de/ontap/concepts/index.html)

## **Netzwerkanforderungen bewerten**

Bevor Sie den Clients NFS Storage zur Verfügung stellen, müssen Sie überprüfen, ob das Netzwerk ordnungsgemäß konfiguriert ist, um die NFS-Bereitstellungsanforderungen zu erfüllen.

#### **Was Sie benötigen**

Die folgenden Cluster-Netzwerkobjekte müssen konfiguriert werden:

- Physische und logische Ports
- Broadcast-Domänen
- Subnetze (falls erforderlich)
- IPspaces (nach Bedarf zusätzlich zum Standard-IPspace)
- Failover-Gruppen (falls erforderlich, zusätzlich zur Standard-Failover-Gruppe für jede Broadcast-Domäne)
- Externe Firewalls

#### **Schritte**

1. Anzeigen der verfügbaren physischen und virtuellen Ports:

network port show

- Wenn möglich, sollten Sie den Port mit der höchsten Geschwindigkeit für das Datennetzwerk verwenden.
- Für optimale Performance müssen alle Komponenten im Datennetzwerk dieselbe MTU-Einstellung aufweisen.
- 2. Wenn Sie planen, einen Subnetznamen zur Zuweisung der IP-Adresse und des Netzwerkmaskenwertes für eine LIF zu verwenden, überprüfen Sie, ob das Subnetz existiert und über ausreichende Adressen zur Verfügung steht:

network subnet show

Subnetze enthalten einen Pool mit IP-Adressen, die zum selben Layer-3-Subnetz gehören. Subnetze werden mithilfe des erstellt network subnet create Befehl.

3. Verfügbare IPspaces anzeigen:

network ipspace show

Sie können den Standard-IPspace oder einen benutzerdefinierten IPspace verwenden.

4. Wenn Sie IPv6-Adressen verwenden möchten, überprüfen Sie, ob IPv6 auf dem Cluster aktiviert ist:

network options ipv6 show

Bei Bedarf können Sie IPv6 mithilfe des aktivieren network options ipv6 modify Befehl.

## **Entscheiden Sie, wo Sie neue NFS-Storage-Kapazität bereitstellen**

Bevor Sie ein neues NFS Volume oder einen neuen qtree erstellen, müssen Sie entscheiden, ob dieser in eine neue oder vorhandene SVM platziert werden soll und wie viel Konfiguration die SVM benötigt. Diese Entscheidung bestimmt Ihren Workflow.

#### **Wahlmöglichkeiten**

• Wenn Sie ein Volume oder qtree auf einer neuen SVM oder auf einer vorhandenen SVM mit NFS-Aktivierung aber nicht konfiguriert bereitstellen möchten, führen Sie die Schritte sowohl unter "Konfigurieren des NFS-Zugriffs auf eine SVM" als auch beim Hinzufügen von NFS-Storage zu einer NFSfähigen SVM aus.

#### [Konfigurieren Sie den NFS-Zugriff auf eine SVM](#page-15-1)

#### [Fügen Sie einer NFS-fähigen SVM NFS-Storage hinzu](#page-52-1)

Sie können eine neue SVM erstellen, wenn eine der folgenden Optionen zutrifft:

- Sie aktivieren NFS auf einem Cluster zum ersten Mal.
- Sie verfügen über vorhandene SVMs in einem Cluster, in dem Sie die NFS-Unterstützung nicht aktivieren möchten.
- Sie verfügen über eine oder mehrere NFS-fähige SVMs in einem Cluster und Sie möchten einen weiteren NFS-Server in einem isolierten Namespace (Szenario für Mandantenfähigkeit) nutzen. Wählen Sie diese Option auch, um Storage auf einer vorhandenen SVM mit NFS-Aktivierung, jedoch nicht konfiguriert bereitzustellen. Dies wäre unter Umständen der Fall, wenn Sie die SVM für SAN-Zugriff erstellt haben oder wenn beim Erstellen der SVM keine Protokolle aktiviert wurden.

Nach der Aktivierung von NFS auf der SVM können Sie weiterhin ein Volume oder einen qtree bereitstellen.

• Wenn Sie ein Volume oder qtree auf einer vorhandenen SVM bereitstellen möchten, die vollständig für NFS-Zugriff konfiguriert ist, führen Sie die Schritte aus: "Hinzufügen von NFS-Storage zu einer NFSfähigen SVM".

[Hinzufügen von NFS-Storage zu einer SVM mit NFS-Unterstützung](#page-52-1)

## **Arbeitsblatt zum Erfassen der NFS-Konfigurationsinformationen**

Mithilfe des NFS-Konfigurationsarbeitsblatts können Sie die erforderlichen Informationen erfassen, um den NFS-Zugriff für Clients einzurichten.

Je nach Ihrer Entscheidung über den Speicherort sollten Sie einen oder beide Abschnitte des Arbeitsblatts ausfüllen:

Wenn Sie den NFS-Zugriff für eine SVM konfigurieren, sollten Sie beide Abschnitte abschließen.

- Konfigurieren des NFS-Zugriffs auf eine SVM
- Hinzufügen von Storage-Kapazität zu einer SVM mit NFS-Fähigkeit

Wenn Sie einer NFS-fähigen SVM Storage-Kapazität hinzufügen, sollten Sie nur die folgenden Schritte ausführen:

• Hinzufügen von Storage-Kapazität zu einer SVM mit NFS-Fähigkeit

Details zu den Parametern finden Sie auf den Befehlsman-Pages.

#### **Konfigurieren Sie den NFS-Zugriff auf eine SVM**

#### **Parameter zum Erstellen einer SVM**

Sie geben diese Werte mit an vserver create Befehl, wenn Sie eine neue SVM erstellen möchten.

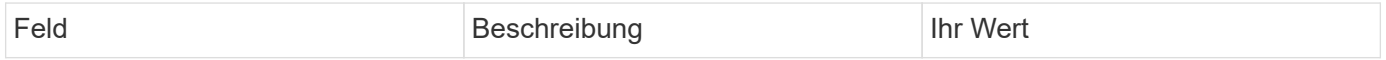

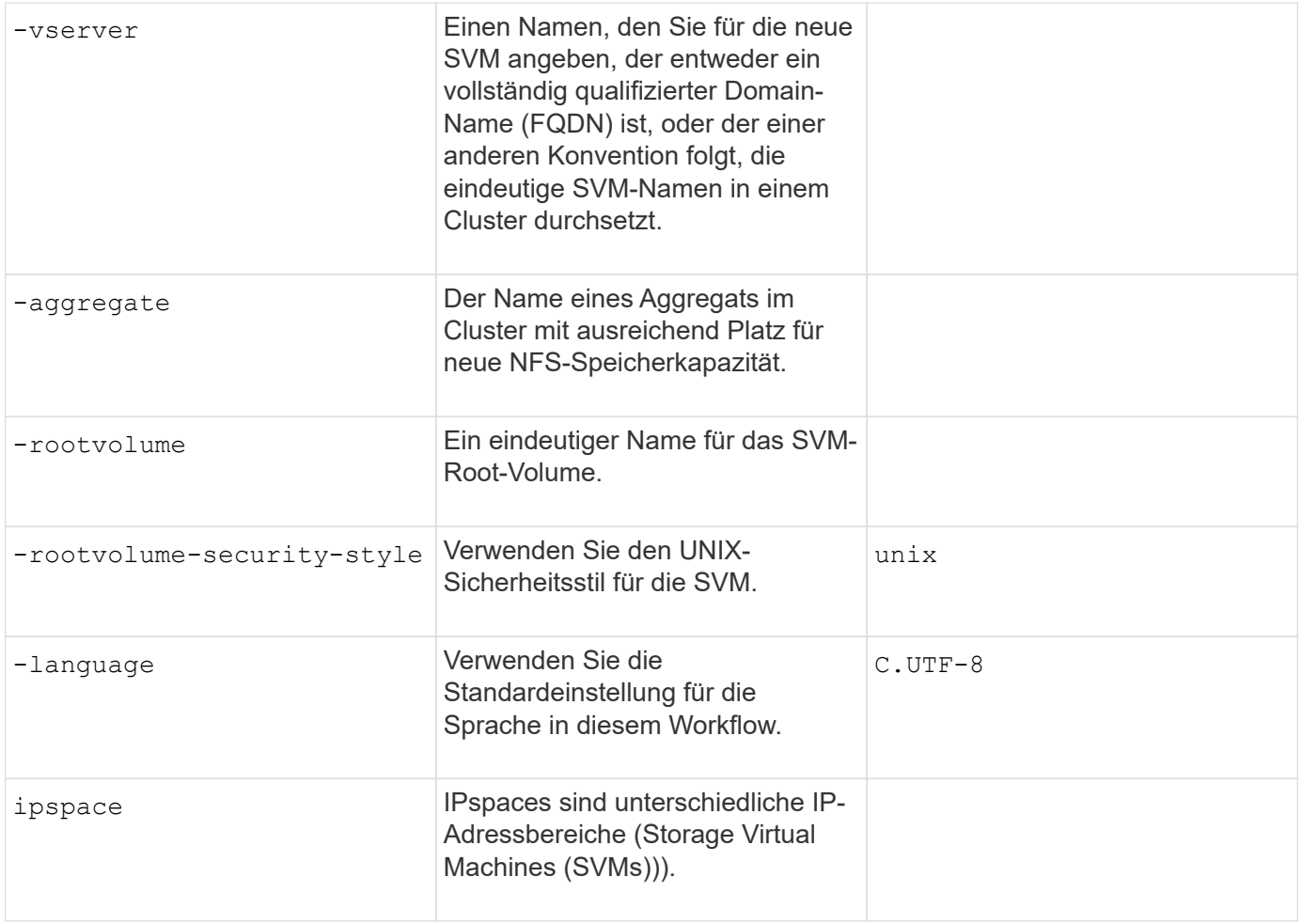

## **Parameter für die Erstellung eines NFS-Servers**

Sie geben diese Werte mit an vserver nfs create Befehl, wenn Sie einen neuen NFS-Server erstellen und unterstützte NFS-Versionen angeben.

Wenn Sie NFSv4 oder höher aktivieren, sollten Sie LDAP zur Verbesserung der Sicherheit verwenden.

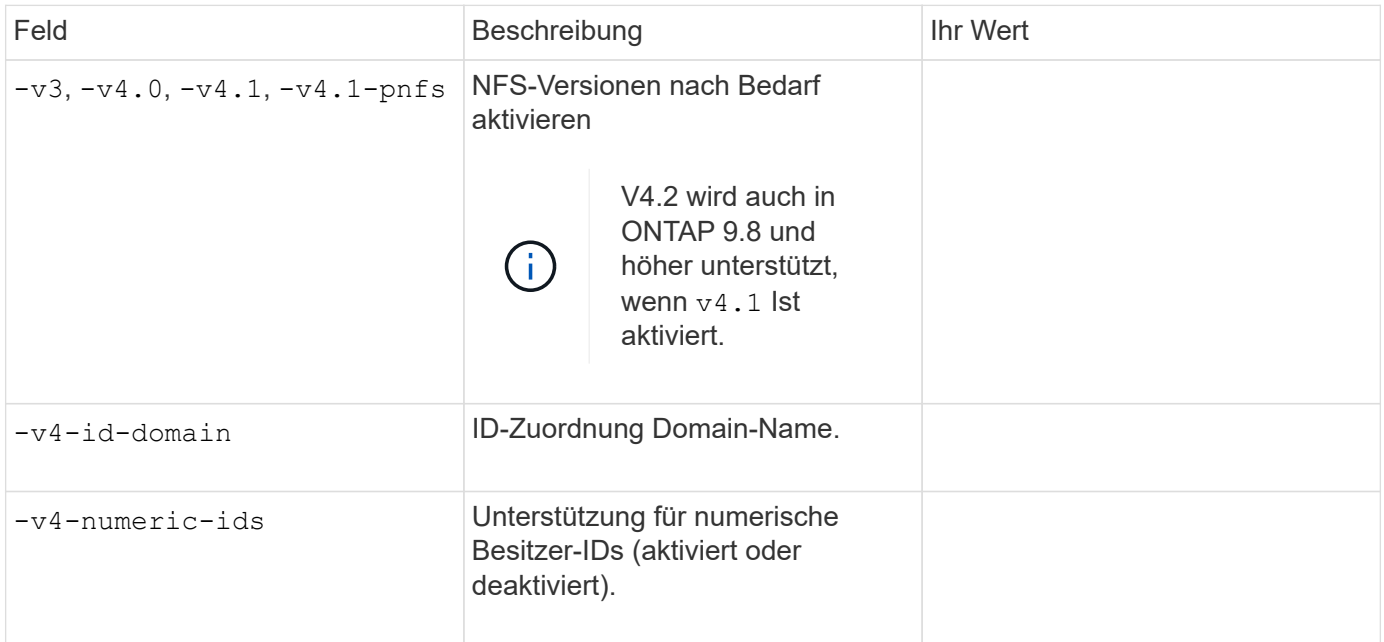

Sie geben diese Werte mit an network interface create Befehl, wenn Sie LIFs erstellen.

Wenn Sie Kerberos verwenden, sollten Sie Kerberos auf mehreren LIFs aktivieren.

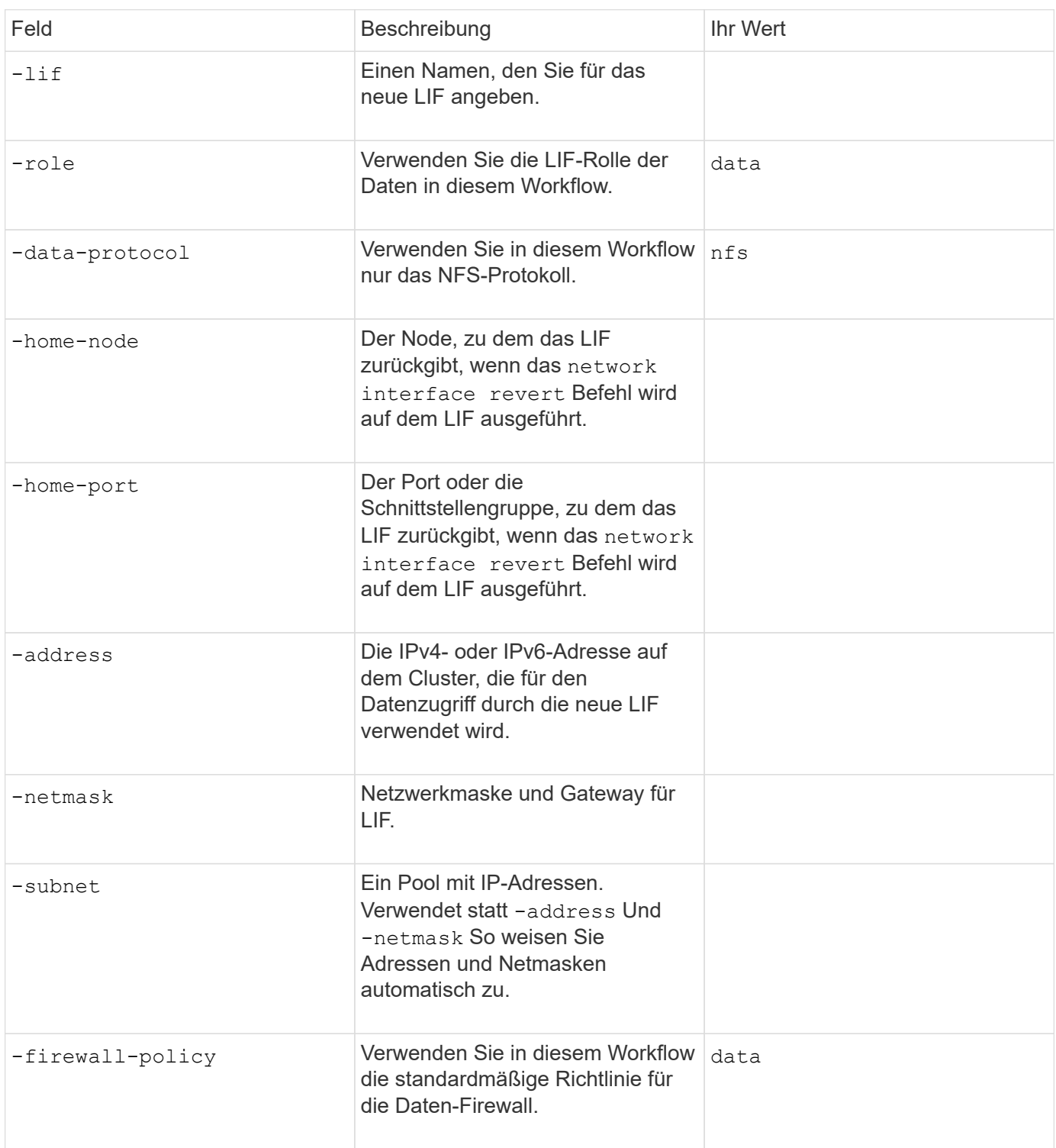

## **Parameter für DNS Host Name Auflösung**

Sie geben diese Werte mit an vserver services name-service dns create Befehl, wenn Sie DNS konfigurieren.

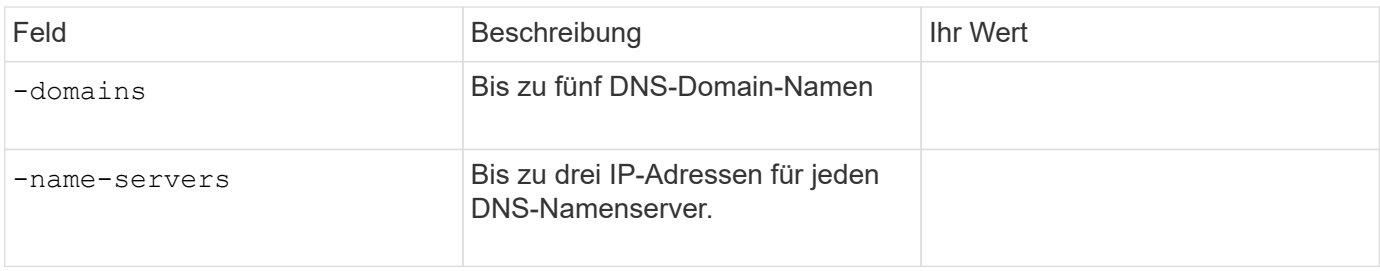

#### **Name der Serviceinformationen**

#### **Parameter zum Erstellen von lokalen Benutzern**

Diese Werte geben Sie an, wenn Sie lokale Benutzer mithilfe der erstellen vserver services nameservice unix-user create Befehl. Wenn Sie lokale Benutzer konfigurieren, indem Sie eine Datei mit UNIX-Benutzern von einem einheitlichen Ressourcen-Identifier (URI) laden, müssen Sie diese Werte nicht manuell angeben.

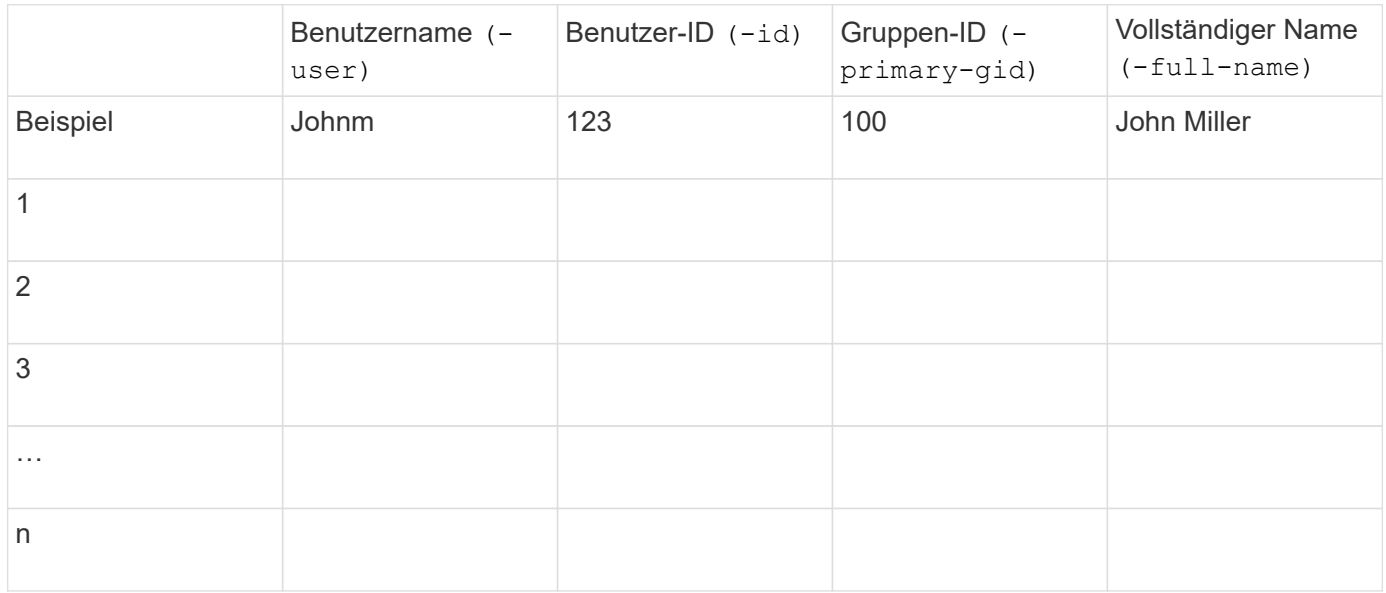

#### **Parameter zum Erstellen von lokalen Gruppen**

Diese Werte geben Sie an, wenn Sie lokale Gruppen mithilfe der erstellen vserver services nameservice unix-group create Befehl. Wenn Sie lokale Gruppen konfigurieren, indem Sie eine Datei mit UNIX-Gruppen von einem URI laden, müssen Sie diese Werte nicht manuell angeben.

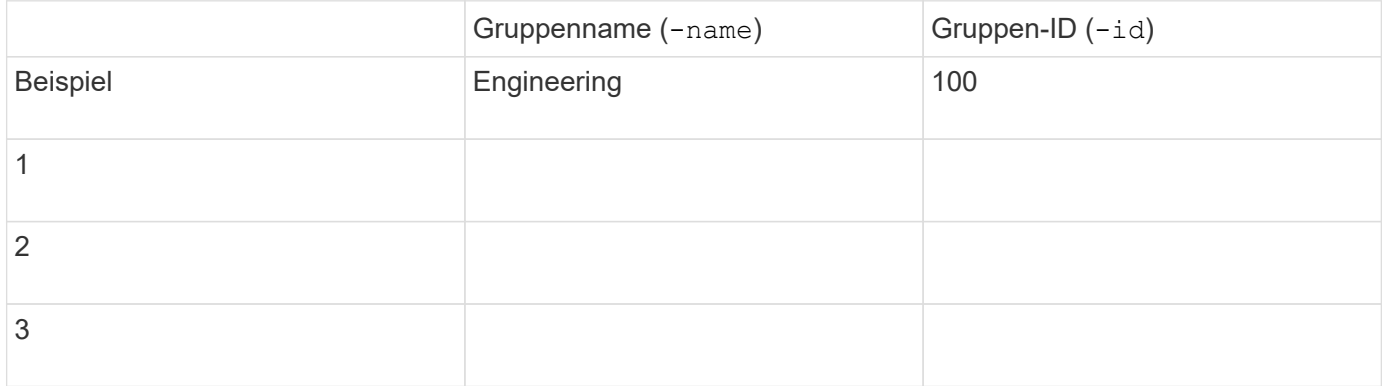

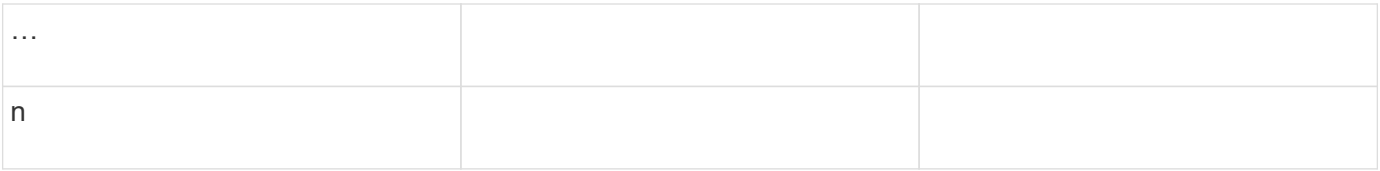

#### **Parameter für NIS**

Sie geben diese Werte mit an vserver services name-service nis-domain create Befehl.

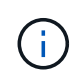

Ab ONTAP 9.2 Field Portal -nis-servers Ersetzt das Feld -servers. Dieses neue Feld kann entweder einen Hostnamen oder eine IP-Adresse für den NIS-Server enthalten.

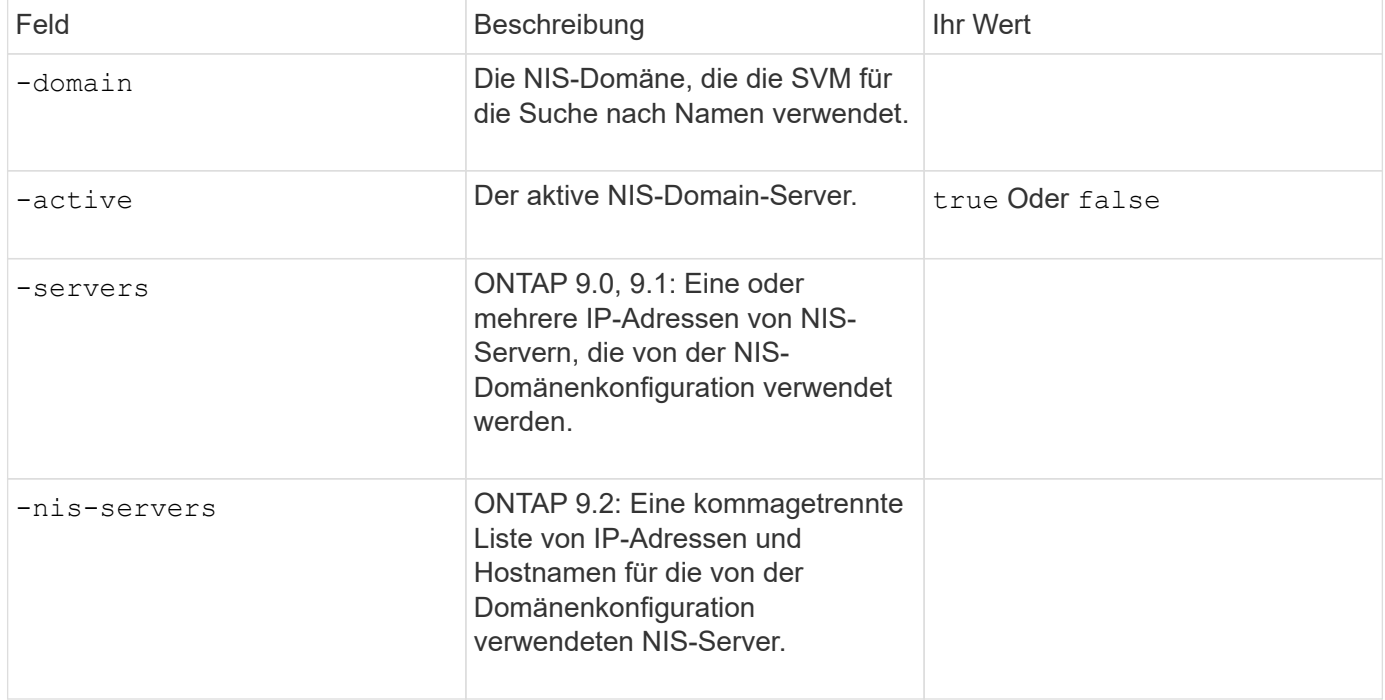

#### **Parameter für LDAP**

Sie geben diese Werte mit an vserver services name-service ldap client create Befehl.

Außerdem benötigen Sie ein selbstsigniertes Root-CA-Zertifikat .pem Datei:

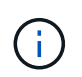

Ab ONTAP 9.2 Field Portal -ldap-servers Ersetzt das Feld -servers. Dieses neue Feld kann entweder einen Hostnamen oder eine IP-Adresse für den LDAP-Server verwenden.

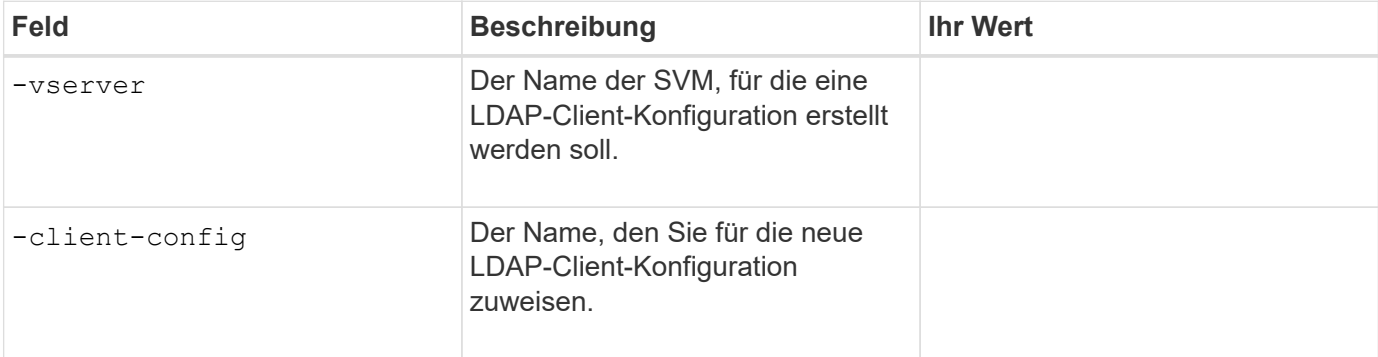

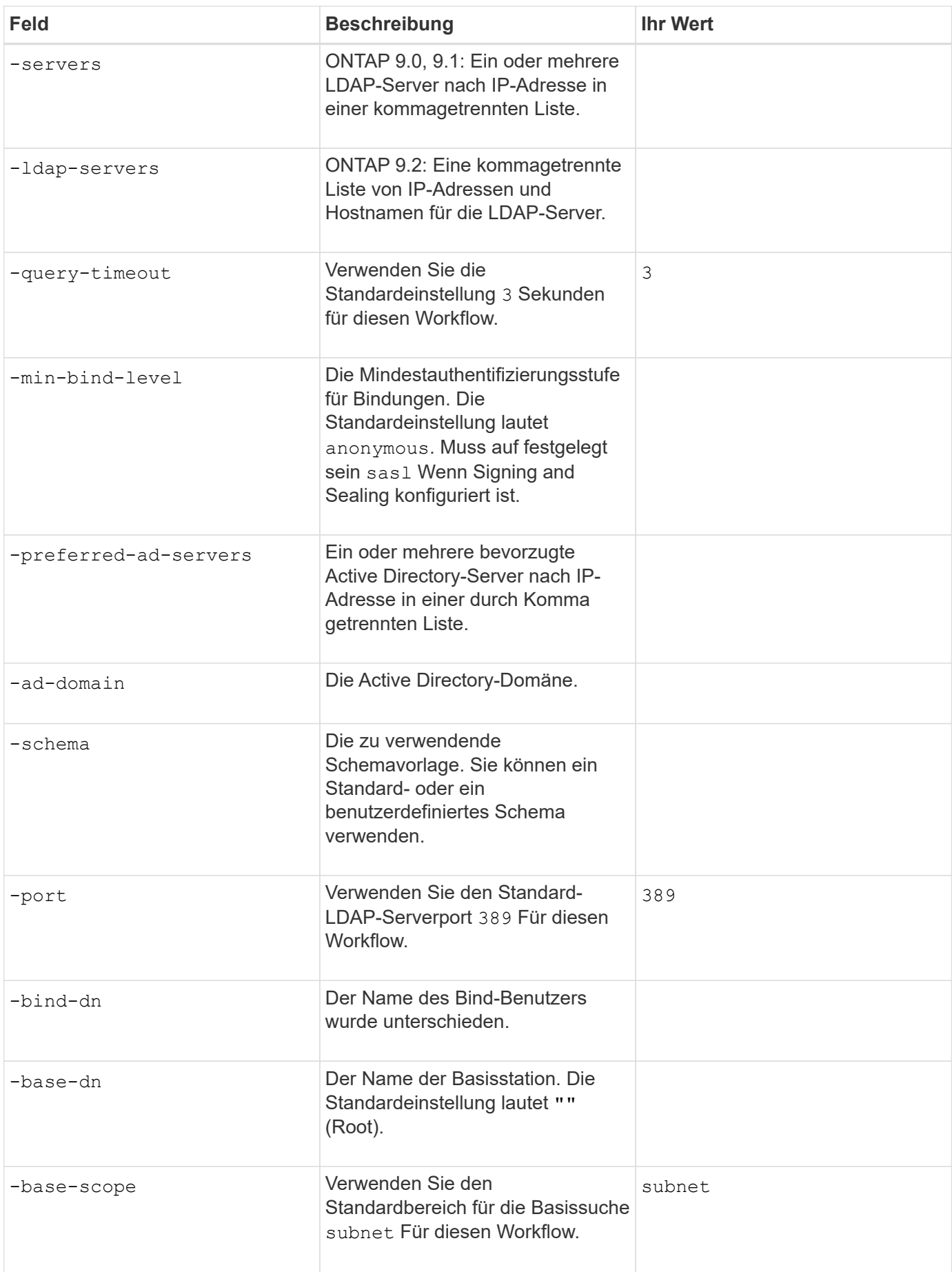

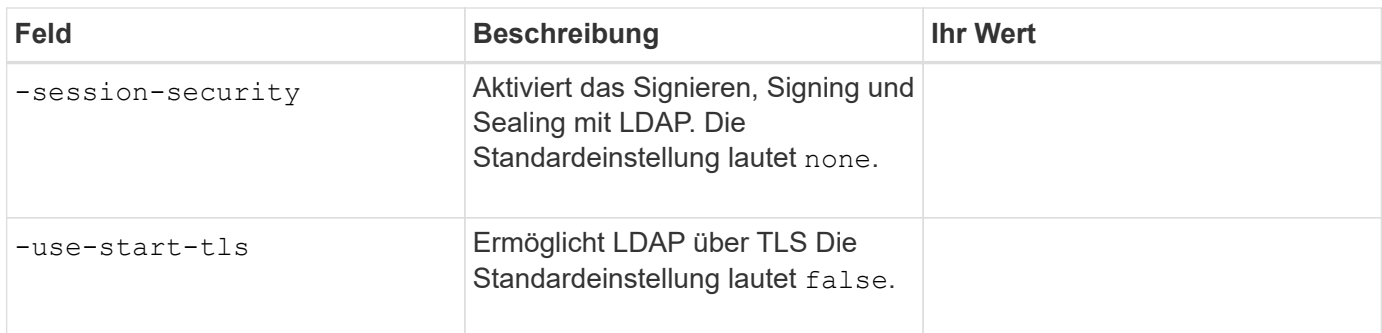

## **Parameter für Kerberos-Authentifizierung**

Sie geben diese Werte mit an vserver nfs kerberos realm create Befehl. Einige der Werte unterscheiden sich je nachdem, ob Sie Microsoft Active Directory als Key Distribution Center (KDC)-Server oder mit oder einen anderen UNIX KDC-Server verwenden.

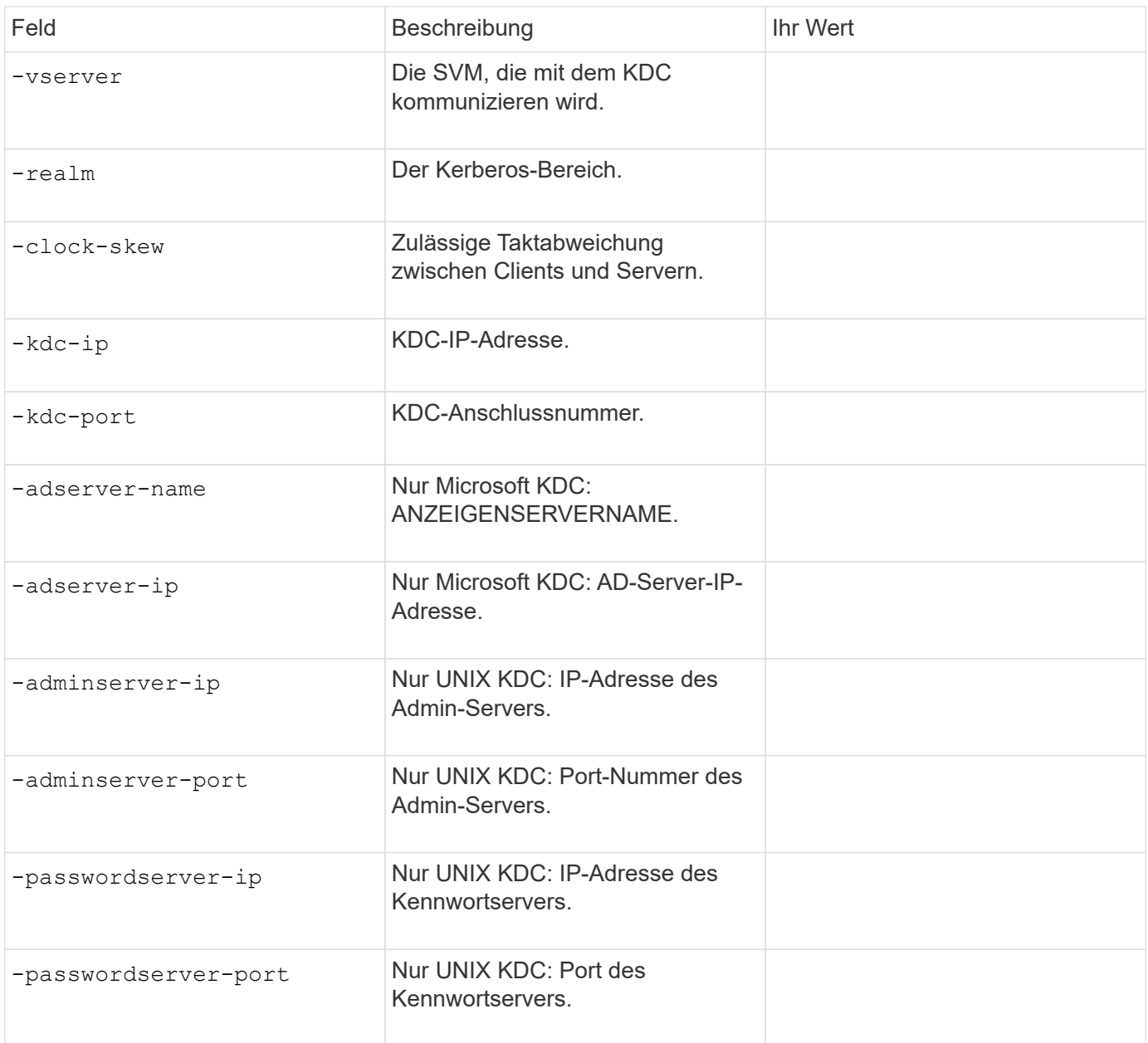

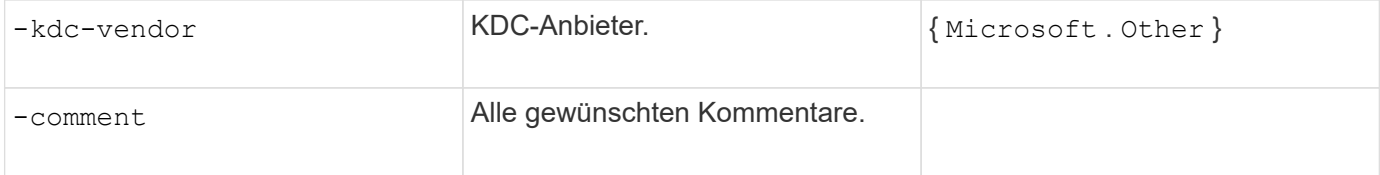

Sie geben diese Werte mit an vserver nfs kerberos interface enable Befehl.

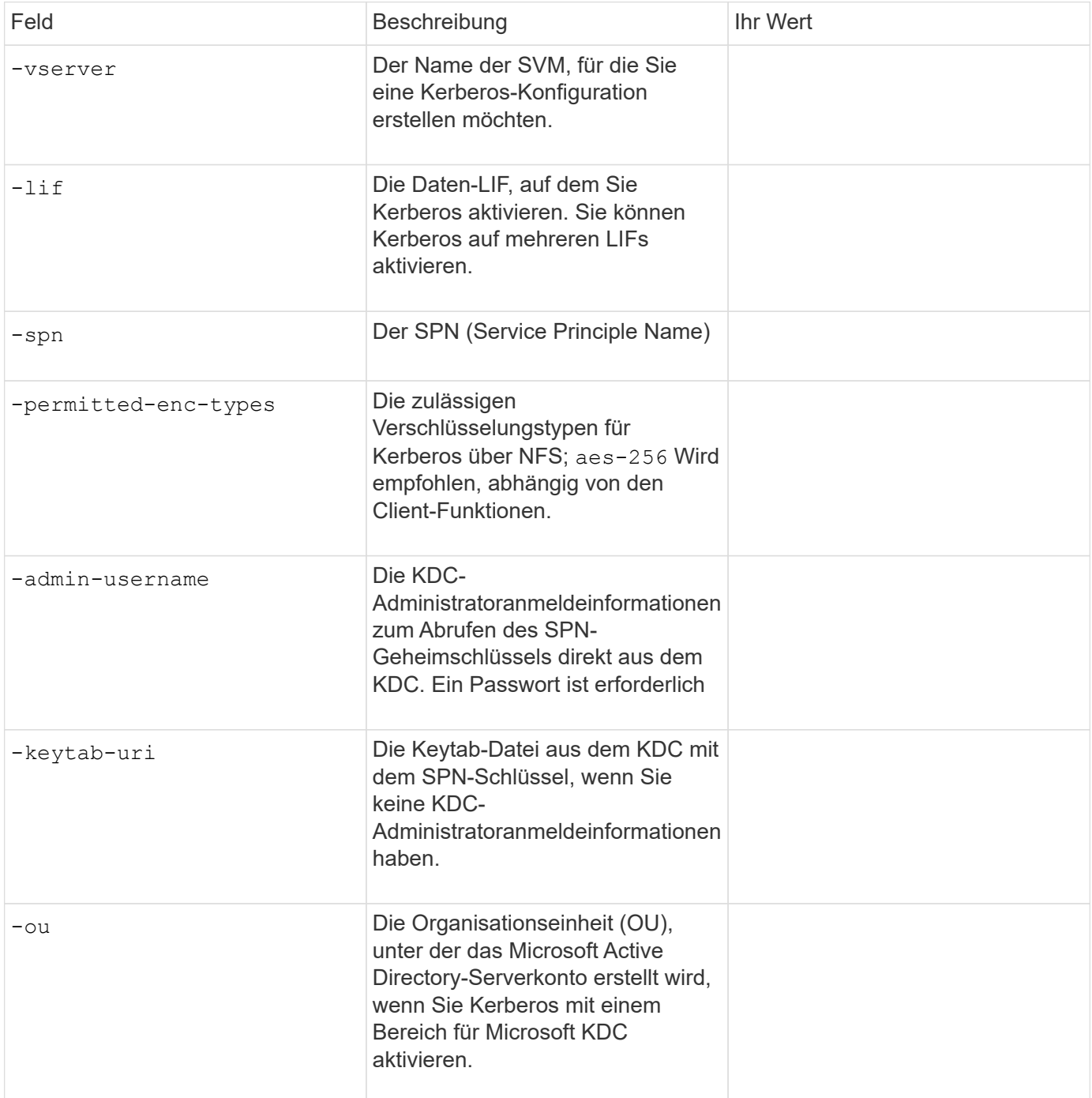

**Hinzufügen von Storage-Kapazität zu einer SVM mit NFS-Fähigkeit**

**Parameter für die Erstellung von Exportrichtlinien und -Regeln**

Sie geben diese Werte mit an vserver export-policy create Befehl.

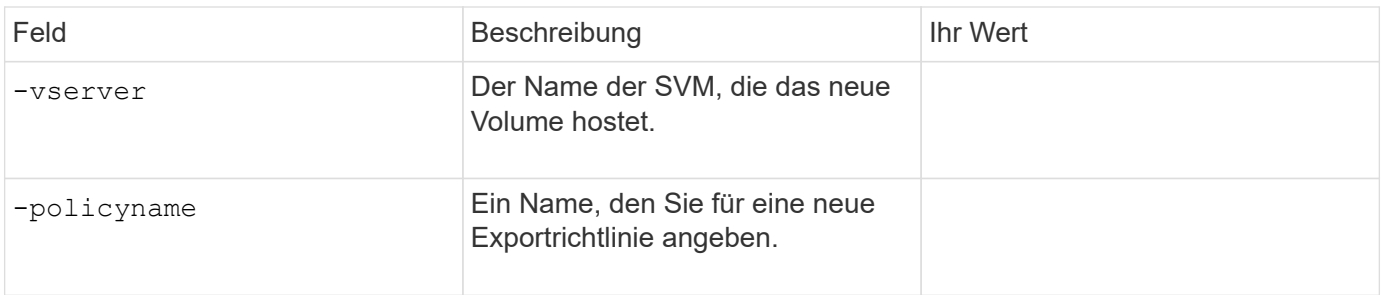

Diese Werte geben Sie für jede Regel mit dem ein vserver export-policy rule create Befehl.

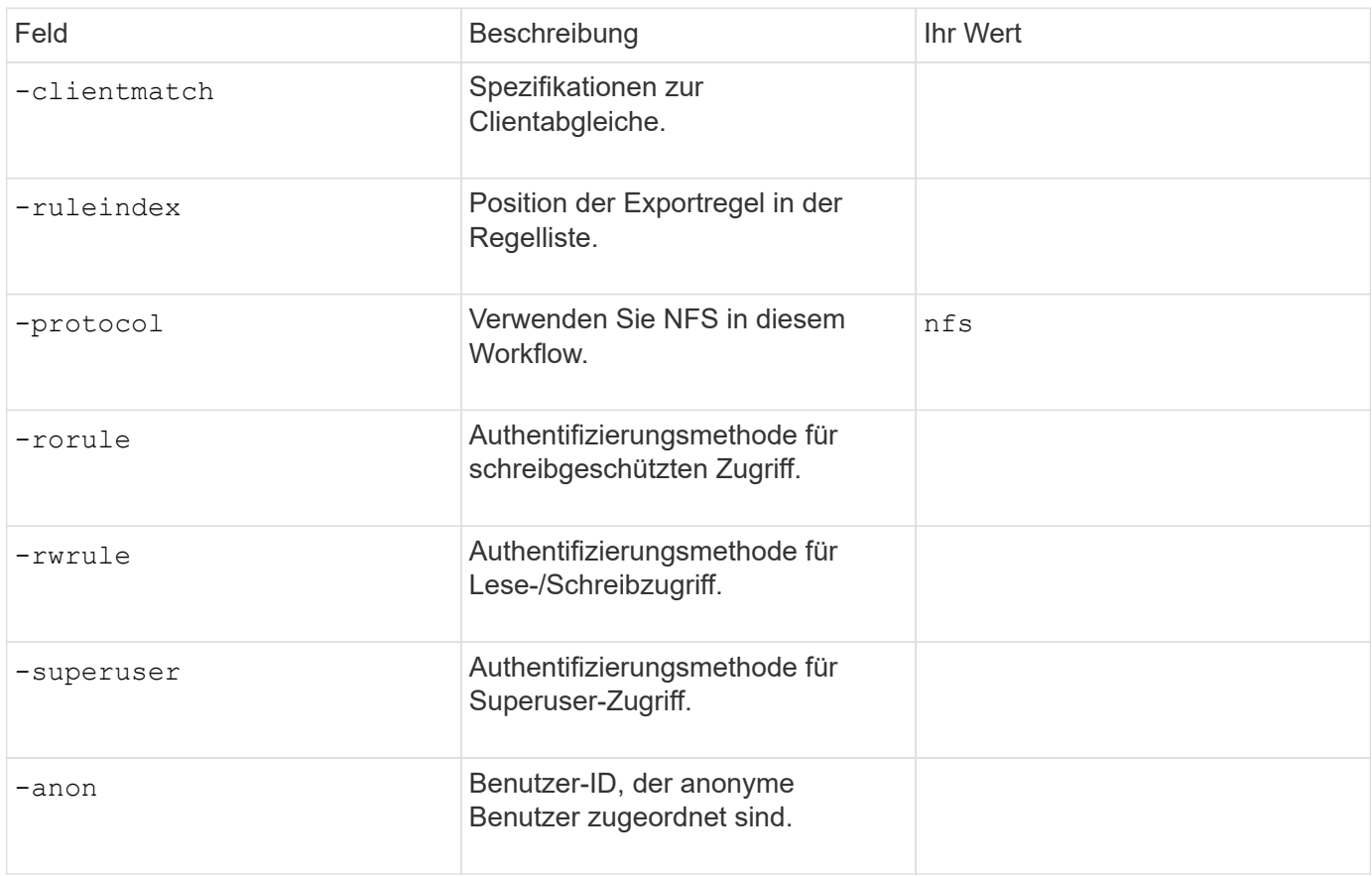

Für jede Exportrichtlinie müssen Sie eine oder mehrere Regeln erstellen.

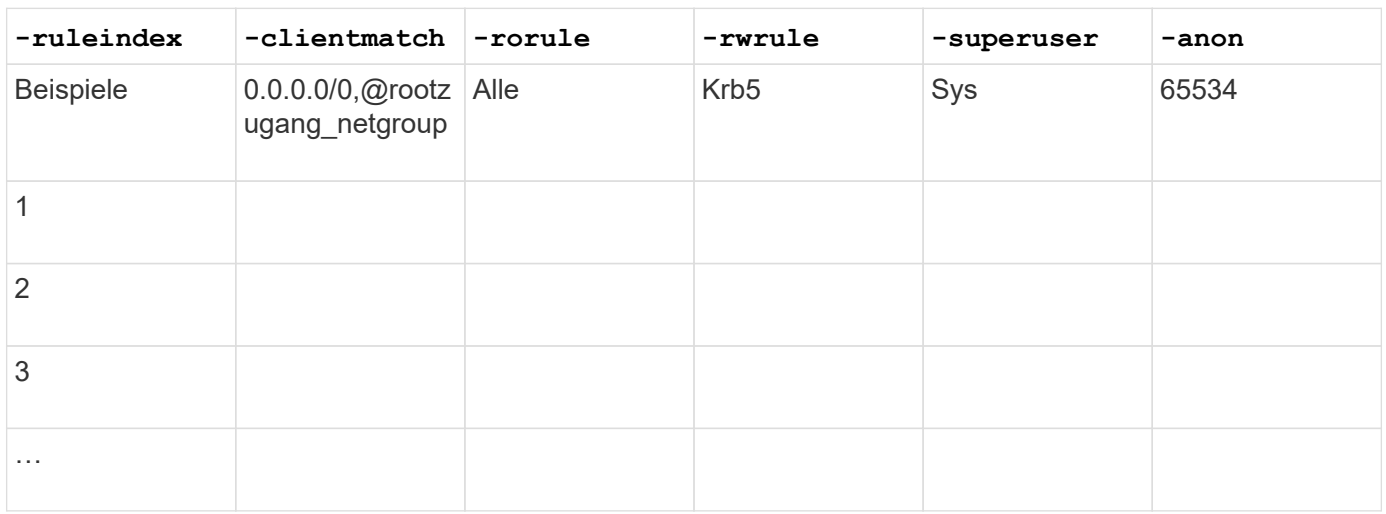

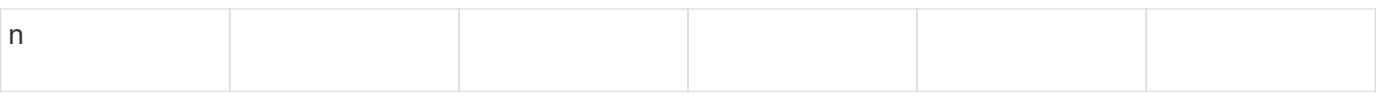

## **Parameter für die Erstellung eines Volumens**

Sie geben diese Werte mit an volume create Befehl, wenn Sie ein Volume anstelle eines qtree erstellen.

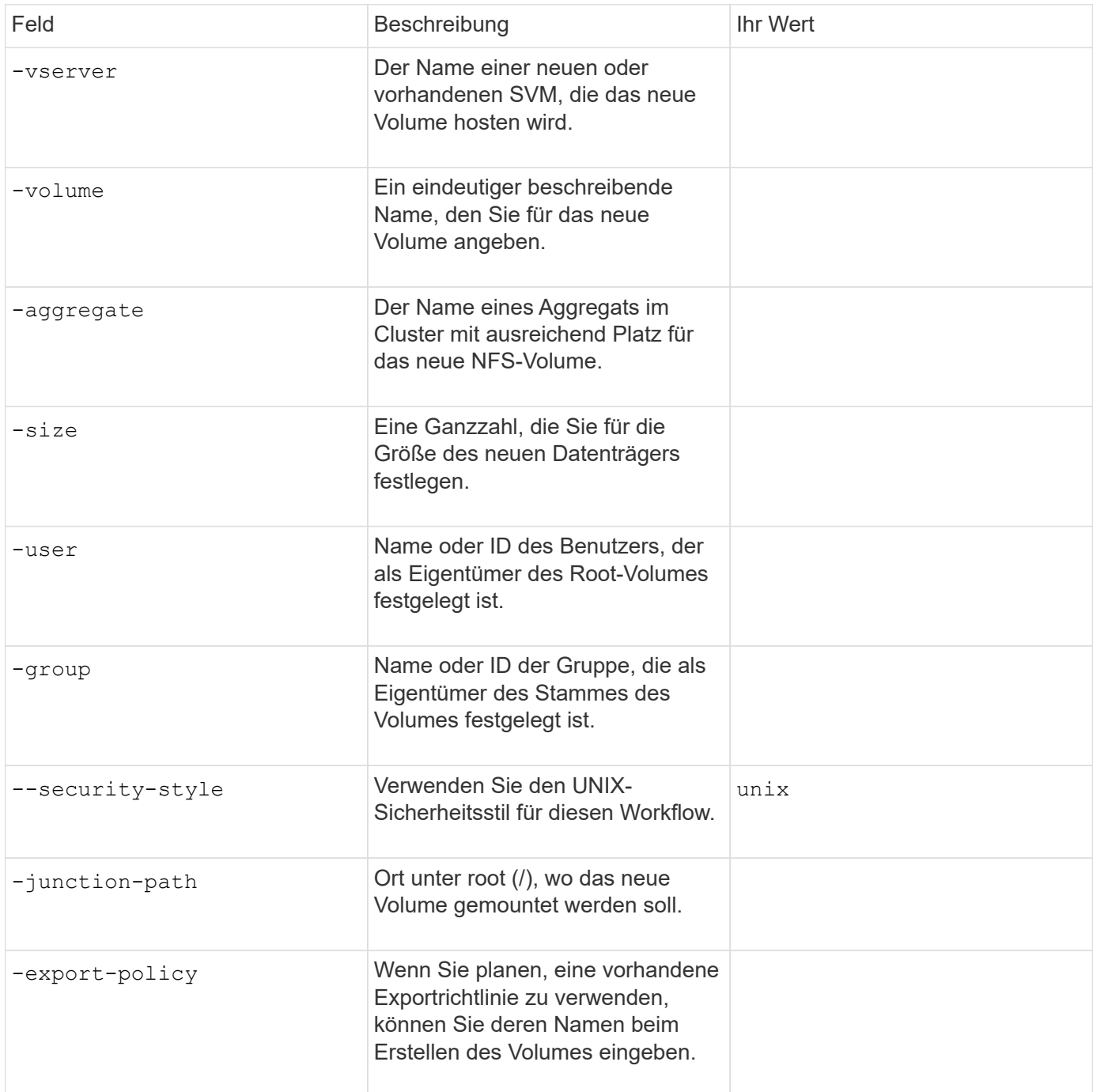

### **Parameter zur Erstellung eines qtree**

Sie geben diese Werte mit an volume qtree create Befehl, wenn Sie einen qtree anstelle eines Volumes erstellen.

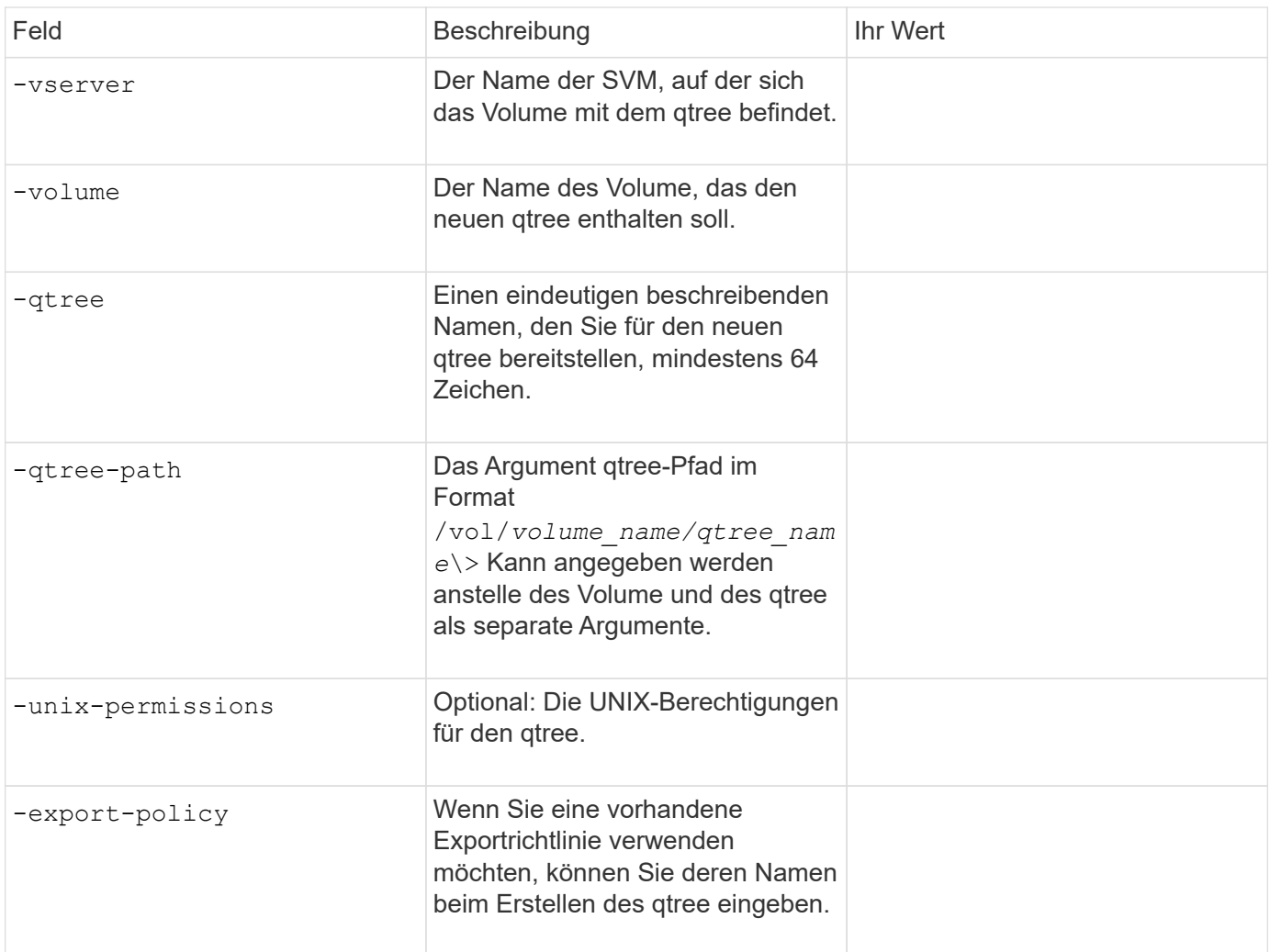

## <span id="page-15-0"></span>**Konfigurieren Sie den NFS-Zugriff auf eine SVM**

## <span id="page-15-1"></span>**Erstellen einer SVM**

Wenn nicht bereits mindestens eine SVM in einem Cluster vorhanden ist, um den Datenzugriff für NFS-Clients zu ermöglichen, müssen Sie eine SVM erstellen.

#### **Bevor Sie beginnen**

• Ab ONTAP 9.13.1 können Sie die maximale Kapazität für eine Storage-VM festlegen. Sie können außerdem Warnmeldungen konfigurieren, wenn sich die SVM einem Kapazitätsschwellenwert nähert. Weitere Informationen finden Sie unter [Management der SVM-Kapazität.](https://docs.netapp.com/de-de/ontap/system-admin/manage-svm-capacity.html)

#### **Schritte**

1. SVM erstellen:

```
vserver create -vserver vserver_name -rootvolume root_volume_name -aggregate
aggregate_name -rootvolume-security-style unix -language C.UTF-8 -ipspace
ipspace_name
```
- Verwenden Sie die UNIX-Einstellung für den -rootvolume-security-style Option.
- Verwenden Sie die Standard-C.UTF-8 -language Option.

◦ Der ipspace Die Einstellung ist optional.

2. Konfiguration und Status der neu erstellten SVM überprüfen:

vserver show -vserver *vserver\_name*

Der Allowed Protocols Feld muss NFS enthalten. Sie können diese Liste später bearbeiten.

Der Vserver Operational State Das Feld muss angezeigt werden running Bundesland. Wenn der angezeigt wird initializing Zustand: Einiger Zwischenvorgang wie z. B. die Erstellung des Root-Volumes ist fehlgeschlagen. Außerdem müssen Sie die SVM löschen und erneut erstellen.

#### **Beispiele**

Mit dem folgenden Befehl wird eine SVM für den Datenzugriff im IPspace ipspace A erstellt:

```
cluster1::> vserver create -vserver vs1.example.com -rootvolume root vs1
-aggregate aggr1
-rootvolume-security-style unix -language C.UTF-8 -ipspace ipspaceA
[Job 2059] Job succeeded:
Vserver creation completed
```
Der folgende Befehl zeigt, dass eine SVM mit einem Root-Volume von 1 GB erstellt wurde und dass sie automatisch gestartet wurde und sich in befindet running Bundesland. Das Root-Volume verfügt über eine standardmäßige Exportrichtlinie, die keine Regeln enthält, sodass das Root-Volume bei der Erstellung nicht exportiert wird.

cluster1::> vserver show -vserver vs1.example.com Vserver: vs1.example.com Vserver Type: data Vserver Subtype: default Vserver UUID: b8375669-19b0-11e5-b9d1- 00a0983d9736 Root Volume: root\_vs1 Aggregate: aggr1 NIS Domain: - Root Volume Security Style: unix LDAP Client: - Default Volume Language Code: C.UTF-8 Snapshot Policy: default Comment: Quota Policy: default List of Aggregates Assigned: - Limit on Maximum Number of Volumes allowed: unlimited Vserver Admin State: running Vserver Operational State: running Vserver Operational State Stopped Reason: - Allowed Protocols: nfs, cifs, fcp, iscsi, ndmp Disallowed Protocols: - QoS Policy Group: - Config Lock: false IPspace Name: ipspaceA

Ab ONTAP 9.13.1 können Sie eine Vorlage für anpassungsfähige QoS-Richtliniengruppen festlegen und dabei einen Durchsatz- und Höchstwert für Volumes in dieser SVM anwenden. Sie können diese Richtlinie nur anwenden, nachdem Sie die SVM erstellt haben. Weitere Informationen zu diesem Prozess finden Sie unter [Legen Sie eine Vorlage für adaptive](https://docs.netapp.com/de-de/ontap/performance-admin/adaptive-policy-template-task.html) [Richtliniengruppen fest.](https://docs.netapp.com/de-de/ontap/performance-admin/adaptive-policy-template-task.html)

## **Vergewissern Sie sich, dass das NFS-Protokoll auf der SVM aktiviert ist**

Bevor Sie NFS auf SVMs konfigurieren und verwenden können, müssen Sie überprüfen, ob das Protokoll aktiviert ist.

#### **Über diese Aufgabe**

Dies erfolgt normalerweise während der Einrichtung der SVM. Wenn Sie das Protokoll jedoch während des Setups nicht aktiviert haben, können Sie es zu einem späteren Zeitpunkt mit der aktivieren vserver addprotocols Befehl.

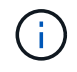

Sobald ein Protokoll erstellt wurde, können Sie es nicht mehr zu einem LIF hinzufügen oder daraus entfernen.

Außerdem können Sie mithilfe von die Protokolle auf SVMs deaktivieren vserver remove-protocols

Befehl.

#### **Schritte**

1. Überprüfen Sie, welche Protokolle derzeit für die SVM aktiviert und deaktiviert sind:

vserver show -vserver *vserver\_name* -protocols

Sie können auch die verwenden vserver show-protocols Befehl zum Anzeigen der derzeit aktivierten Protokolle auf allen SVMs im Cluster

2. Aktivieren oder deaktivieren Sie gegebenenfalls ein Protokoll:

```
◦ So aktivieren Sie das NFS-Protokoll:
 vserver add-protocols -vserver vserver_name -protocols nfs
```
- So deaktivieren Sie ein Protokoll:
	- vserver remove-protocols -vserver *vserver\_name* -protocols *protocol\_name* [,*protocol\_name*,…]
- 3. Vergewissern Sie sich, dass die aktivierten und deaktivierten Protokolle korrekt aktualisiert wurden:

vserver show -vserver *vserver\_name* -protocols

#### **Beispiel**

Mit dem folgenden Befehl werden auf der SVM namens vs1 angezeigt, welche Protokolle derzeit aktiviert bzw. deaktiviert (zulässig und nicht zulässig) sind:

```
vs1::> vserver show -vserver vs1.example.com -protocols
Vserver Allowed Protocols Disallowed Protocols
----------- ---------------------- -----------------------
vs1.example.com nfs cifs, fcp, iscsi, ndmp
```
Der folgende Befehl ermöglicht den Zugriff über NFS durch Hinzufügen nfs Unter der Liste der aktivierten Protokolle der SVM namens vs1:

vs1::> vserver add-protocols -vserver vs1.example.com -protocols nfs

## **Öffnen Sie die Exportrichtlinie für das SVM-Root-Volume**

Die standardmäßige Exportrichtlinie für das SVM-Root-Volume muss eine Regel enthalten, um allen Clients über NFS einen offenen Zugriff zu ermöglichen. Ohne diese Regel erhält jeder NFS-Clients Zugriff auf die SVM und ihre Volumes.

#### **Über diese Aufgabe**

Wenn eine neue SVM erstellt wird, wird automatisch eine standardmäßige Exportrichtlinie (Standard) für das Root-Volume der SVM erstellt. Sie müssen eine oder mehrere Regeln für die Standard-Exportrichtlinie erstellen, bevor Clients auf Daten auf der SVM zugreifen können.

Sie sollten überprüfen, ob der Zugriff für alle NFS Clients in der Standard-Exportrichtlinie zugänglich ist, und

Sie später den Zugriff auf einzelne Volumes beschränken, indem Sie benutzerdefinierte Exportrichtlinien für einzelne Volumes oder qtrees erstellen.

#### **Schritte**

1. Wenn Sie eine vorhandene SVM verwenden, prüfen Sie die standardmäßige Root Volume-Exportrichtlinie:

```
vserver export-policy rule show
```
Die Befehlsausgabe sollte wie die folgenden sein:

```
cluster::> vserver export-policy rule show -vserver vs1.example.com
-policyname default -instance
                                       Vserver: vs1.example.com
                                   Policy Name: default
                                    Rule Index: 1
                               Access Protocol: nfs
Client Match Hostname, IP Address, Netgroup, or Domain: 0.0.0.0/0
                                RO Access Rule: any
                                RW Access Rule: any
User ID To Which Anonymous Users Are Mapped: 65534
                     Superuser Security Types: any
                 Honor SetUID Bits in SETATTR: true
                     Allow Creation of Devices: true
```
Wenn eine solche Regel vorhanden ist, die einen offenen Zugriff ermöglicht, ist diese Aufgabe abgeschlossen. Falls nicht, fahren Sie mit dem nächsten Schritt fort.

2. Exportregel für das SVM-Root-Volume erstellen:

```
vserver export-policy rule create -vserver vserver_name -policyname default
-ruleindex 1 -protocol nfs -clientmatch 0.0.0.0/0 -rorule any -rwrule any
-superuser any
```
Wenn die SVM nur Volumes enthält, die von Kerberos gesichert wurden, können Sie die Optionen für die Exportregel festlegen -rorule, -rwrule, und -superuser Für das Root-Volume zu krb5 Oder krb5i. Beispiel:

-rorule krb5i -rwrule krb5i -superuser krb5i

3. Überprüfen Sie die Regelerstellung mithilfe des vserver export-policy rule show Befehl.

#### **Ergebnis**

Jeder NFS-Client kann nun auf alle Volumes oder qtree zugreifen, die auf der SVM erstellt wurden.

## **Erstellen Sie einen NFS-Server**

Nachdem sichergestellt wurde, dass NFS für den Cluster lizenziert ist, können Sie den verwenden vserver nfs create Befehl zum Erstellen eines NFS-Servers auf der

## SVM und zur Angabe der unterstützten NFS-Versionen.

#### **Über diese Aufgabe**

Die SVM kann so konfiguriert werden, dass eine oder mehrere NFS-Versionen unterstützt werden. Wenn Sie NFSv4 oder höher unterstützen:

• Der NFSv4-Benutzer-ID-Domänenname muss auf dem NFSv4-Server und den Ziel-Clients derselbe sein.

Der Name eines LDAP- oder NIS-Domain muss nicht unbedingt identisch sein, solange der NFSv4-Server und die Clients den gleichen Namen verwenden.

- Die Ziel-Clients müssen die Einstellung für die numerische NFSv4-ID unterstützen.
- Aus Sicherheitsgründen sollten Sie LDAP für Namensdienste in NFSv4-Bereitstellungen verwenden.

#### **Bevor Sie beginnen**

Die SVM muss für die Unterstützung des NFS-Protokolls konfiguriert worden sein.

#### **Schritte**

1. Vergewissern Sie sich, dass NFS auf Ihrem Cluster lizenziert ist:

system license show -package nfs

Falls nicht, wenden Sie sich an Ihren Vertriebsmitarbeiter.

2. Erstellen eines NFS-Servers:

```
vserver nfs create -vserver vserver_name -v3 {enabled|disabled} -v4.0
{enabled|disabled} -v4-id-domain nfsv4_id_domain -v4-numeric-ids
{enabled|disabled} -v4.1 {enabled|disabled} -v4.1-pnfs {enabled|disabled}
```
Sie können die beliebige Kombination von NFS-Versionen aktivieren. Falls Sie pNFS unterstützen möchten, müssen Sie beide aktivieren -v4.1 Und -v4.1-pnfs Optionen:

Wenn Sie Version 4 oder höher aktivieren, sollten Sie auch sicher sein, dass die folgenden Optionen richtig eingestellt sind:

◦ -v4-id-domain

Dieser optionale Parameter gibt den Domain-Teil des String-Formteils von Benutzer- und Gruppennamen an, wie durch das NFSv4-Protokoll definiert. Standardmäßig verwendet ONTAP die NIS-Domäne, wenn eine festgelegt ist; wenn nicht, wird die DNS-Domäne verwendet. Sie müssen einen Wert angeben, der dem von den Zielclients verwendeten Domänennamen entspricht.

◦ -v4-numeric-ids

Dieser optionale Parameter gibt an, ob die Unterstützung für numerische String-IDs in NFSv4- Besitzattributen aktiviert ist. Die Standardeinstellung ist aktiviert, Sie sollten jedoch prüfen, ob die Zielclients sie unterstützen.

Sie können später mithilfe von zusätzliche NFS-Funktionen aktivieren vserver nfs modify Befehl.

3. Überprüfen Sie, ob NFS ausgeführt wird:

vserver nfs status -vserver *vserver\_name*

4. Vergewissern Sie sich, dass NFS nach Bedarf konfiguriert ist:

vserver nfs show -vserver *vserver\_name*

#### **Beispiele**

Mit dem folgenden Befehl wird ein NFS-Server auf der SVM namens vs1 mit NFSv3 und NFSv4.0 aktiviert erstellt:

```
vs1::> vserver nfs create -vserver vs1 -v3 enabled -v4.0 enabled -v4-id
-domain my_domain.com
```
Die folgenden Befehle überprüfen den Status und die Konfigurationswerte des neuen NFS-Servers vs1:

```
vs1::> vserver nfs status -vserver vs1
The NFS server is running on Vserver "vs1".
vs1::> vserver nfs show -vserver vs1
                               Vserver: vs1
                    General NFS Access: true
                                NFS v3: enabled
                              NFS v4.0: enabled
                          UDP Protocol: enabled
                          TCP Protocol: enabled
                Default Windows User: -
                   NFSv4.0 ACL Support: disabled
      NFSv4.0 Read Delegation Support: disabled
     NFSv4.0 Write Delegation Support: disabled
              NFSv4 ID Mapping Domain: my_domain.com
...
```
## **Erstellen eines LIF**

Ein LIF ist eine IP-Adresse, die einem physischen oder logischen Port zugewiesen ist. Falls eine Komponente ausfällt, kann ein LIF ein Failover auf einen anderen physischen Port durchführen oder zu einem anderen migrieren, sodass weiterhin mit dem Netzwerk kommunizieren wird.

#### **Was Sie benötigen**

- Der zugrunde liegende physische oder logische Netzwerk-Port muss für den Administrator konfiguriert worden sein up Status:
- Wenn Sie planen, einen Subnetznamen zu verwenden, um die IP-Adresse und den Netzwerkmaskenwert für eine LIF zuzuweisen, muss das Subnetz bereits vorhanden sein.

Subnetze enthalten einen Pool mit IP-Adressen, die zum selben Layer-3-Subnetz gehören. Sie werden mit dem erstellt network subnet create Befehl.

• Der Mechanismus zur Angabe der von einem LIF bearbeiteten Traffic-Art ist geändert. Für ONTAP 9.5 und früher verwendeten LIFs Rollen, um den Typ des Datenverkehrs anzugeben, den er verarbeiten würde. Ab ONTAP 9.6 verwenden LIFs Service-Richtlinien, um den Typ des Datenverkehrs anzugeben, den es verarbeiten würde.

#### **Über diese Aufgabe**

- Sie können am gleichen Netzwerkport IPv4- und IPv6-LIFs erstellen.
- Wenn Sie Kerberos-Authentisierung verwenden, aktivieren Sie Kerberos auf mehreren LIFs.
- Wenn Sie eine große Anzahl von LIFs im Cluster besitzen, können Sie die im Cluster unterstützte LIF-Kapazität mithilfe der überprüfen network interface capacity show Befehl und die LIF-Kapazität, die auf jedem Node mithilfe von unterstützt wird network interface capacity details show Befehl (auf der erweiterten Berechtigungsebene).
- Wenn bereits ab ONTAP 9.7 andere LIFs für die SVM im selben Subnetz vorhanden sind, müssen Sie den Home Port der LIF nicht angeben. ONTAP wählt automatisch einen zufälligen Port auf dem angegebenen Home-Node in derselben Broadcast-Domäne wie die anderen LIFs, die bereits im selben Subnetz konfiguriert sind.

Ab ONTAP 9.4 wird FC-NVMe unterstützt. Wenn Sie eine FC-NVMe-LIF erstellen, sollten Sie Folgendes beachten:

- Das NVMe-Protokoll muss vom FC-Adapter unterstützt werden, auf dem die LIF erstellt wird.
- FC-NVMe kann das einzige Datenprotokoll auf Daten-LIFs sein.
- Für jede Storage Virtual Machine (SVM), die SAN unterstützt, muss eine logische Schnittstelle für den Management-Datenverkehr konfiguriert werden.
- NVMe LIFs und Namespaces müssen auf demselben Node gehostet werden.
- Pro SVM kann nur eine NVMe-LIF konfiguriert werden, die den Datenverkehr verarbeitet

#### **Schritte**

1. LIF erstellen:

```
network interface create -vserver vserver_name -lif lif_name -role data -data
-protocol nfs -home-node node_name -home-port port_name {-address IP_address
-netmask IP_address | -subnet-name subnet_name} -firewall-policy data -auto
-revert {true|false}
```
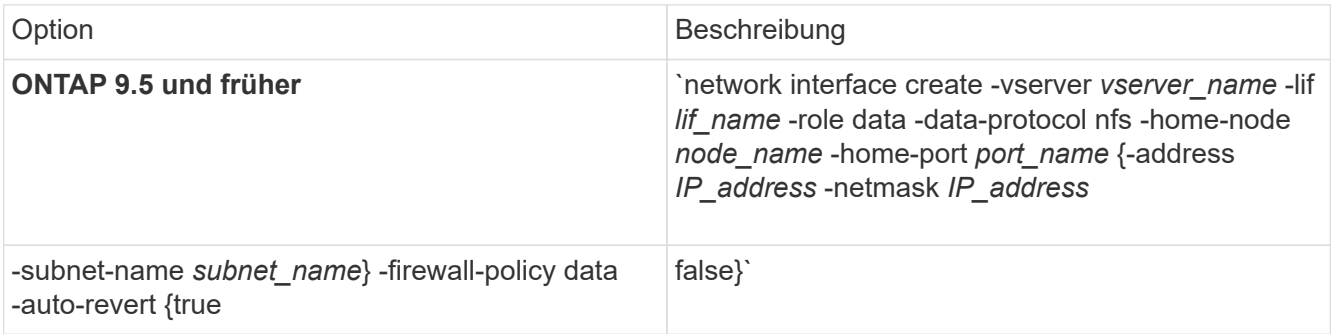

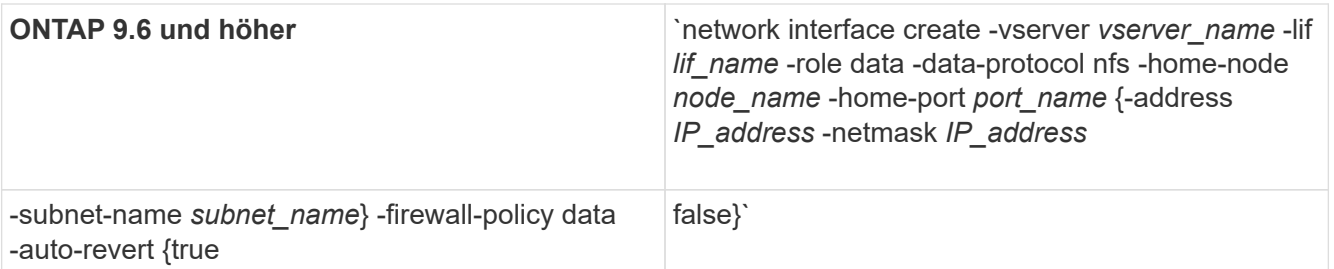

- Der -role Parameter ist beim Erstellen einer LIF mithilfe einer Service-Richtlinie nicht erforderlich (beginnend mit ONTAP 9.6).
- Der -data-protocol Der Parameter muss angegeben werden, wenn die LIF erstellt wird, und kann später nicht geändert werden, ohne die Daten-LIF zu zerstören und neu zu erstellen.

Der -data-protocol Parameter ist beim Erstellen einer LIF mithilfe einer Service-Richtlinie nicht erforderlich (beginnend mit ONTAP 9.6).

◦ -home-node Ist der Node, den das LIF zurückgibt, wenn das network interface revert Befehl wird auf dem LIF ausgeführt.

Sie können auch angeben, ob die LIF automatisch auf den Home-Node und den Home-Port mit zurückgesetzt werden soll -auto-revert Option.

- -home-port Ist der physische oder logische Port, an den das LIF zurückgibt, wenn das network interface revert Befehl wird auf dem LIF ausgeführt.
- Sie können eine IP-Adresse mit dem angeben -address Und -netmask Optionen, oder Sie aktivieren die Zuweisung von einem Subnetz mit dem -subnet name Option.
- Wenn Sie zur Versorgung der IP-Adresse und Netzwerkmaske ein Subnetz verwenden, wird bei einem Gateway automatisch eine Standardroute zu diesem Gateway zur SVM hinzugefügt, wenn mithilfe dieses Subnetzes eine LIF erstellt wird.
- Wenn Sie IP-Adressen manuell zuweisen (ohne ein Subnetz zu verwenden), müssen Sie möglicherweise eine Standardroute zu einem Gateway konfigurieren, wenn Clients oder Domänen-Controller in einem anderen IP-Subnetz vorhanden sind. Der network route create Die man-Page enthält Informationen zum Erstellen einer statischen Route in einer SVM.
- Für das -firewall-policy Wählen Sie die gleiche Standardeinstellung aus data Die LIF-Rolle.

Sie können bei Bedarf später eine benutzerdefinierte Firewallrichtlinie erstellen und hinzufügen.

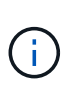

Ab ONTAP 9.10.1 sind Firewall-Richtlinien veraltet und werden vollständig durch LIF-Servicerichtlinien ersetzt. Weitere Informationen finden Sie unter ["Konfigurieren Sie](https://docs.netapp.com/de-de/ontap/networking/configure_firewall_policies_for_lifs.html) [Firewallrichtlinien für LIFs".](https://docs.netapp.com/de-de/ontap/networking/configure_firewall_policies_for_lifs.html)

- -auto-revert Ermöglicht Ihnen, anzugeben, ob eine Daten-LIF automatisch auf den Home-Node zurückgesetzt wird. Dies kann unter Umständen wie "Startvorgang", ändert den Status der Management-Datenbank oder wenn die Netzwerkverbindung hergestellt wird. Die Standardeinstellung ist false, Aber Sie können es auf einstellen false Abhängig von Netzwerkmanagement-Richtlinien in Ihrer Umgebung.
- 2. Überprüfen Sie, ob das LIF erfolgreich mit dem erstellt wurde network interface show Befehl.
- 3. Vergewissern Sie sich, dass die konfigurierte IP-Adresse erreichbar ist:

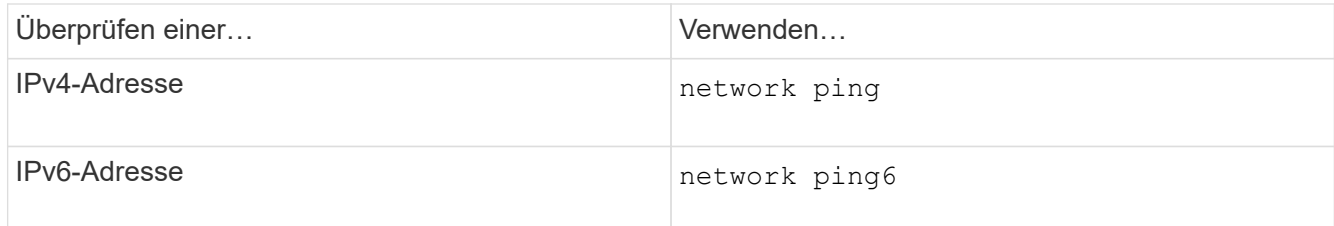

4. Wenn Sie Kerberos verwenden, wiederholen Sie die Schritte 1 bis 3, um weitere LIFs zu erstellen.

Kerberos muss auf jedem dieser LIFs separat aktiviert werden.

#### **Beispiele**

Der folgende Befehl erstellt eine LIF und gibt die IP-Adresse und Netzwerkmaskenwerte mit dem an -address Und -netmask Parameter:

```
network interface create -vserver vs1.example.com -lif datalif1 -role data
-data-protocol nfs -home-node node-4 -home-port e1c -address 192.0.2.145
-netmask 255.255.255.0 -firewall-policy data -auto-revert true
```
Mit dem folgenden Befehl wird eine LIF erstellt und dem angegebenen Subnetz (namens client1 sub) IP-Adresse und Netzwerkmaskenwerte zugewiesen:

```
network interface create -vserver vs3.example.com -lif datalif3 -role data
-data-protocol nfs -home-node node-3 -home-port e1c -subnet-name
client1 sub -firewall-policy data -auto-revert true
```
Mit dem folgenden Befehl werden alle LIFs in Cluster-1 angezeigt. Datenschnittstellen Datenschnittstellen Datenverbund Daten3 werden mit IPv4-Adressen konfiguriert und Daten3 wird mit einer IPv6-Adresse konfiguriert:

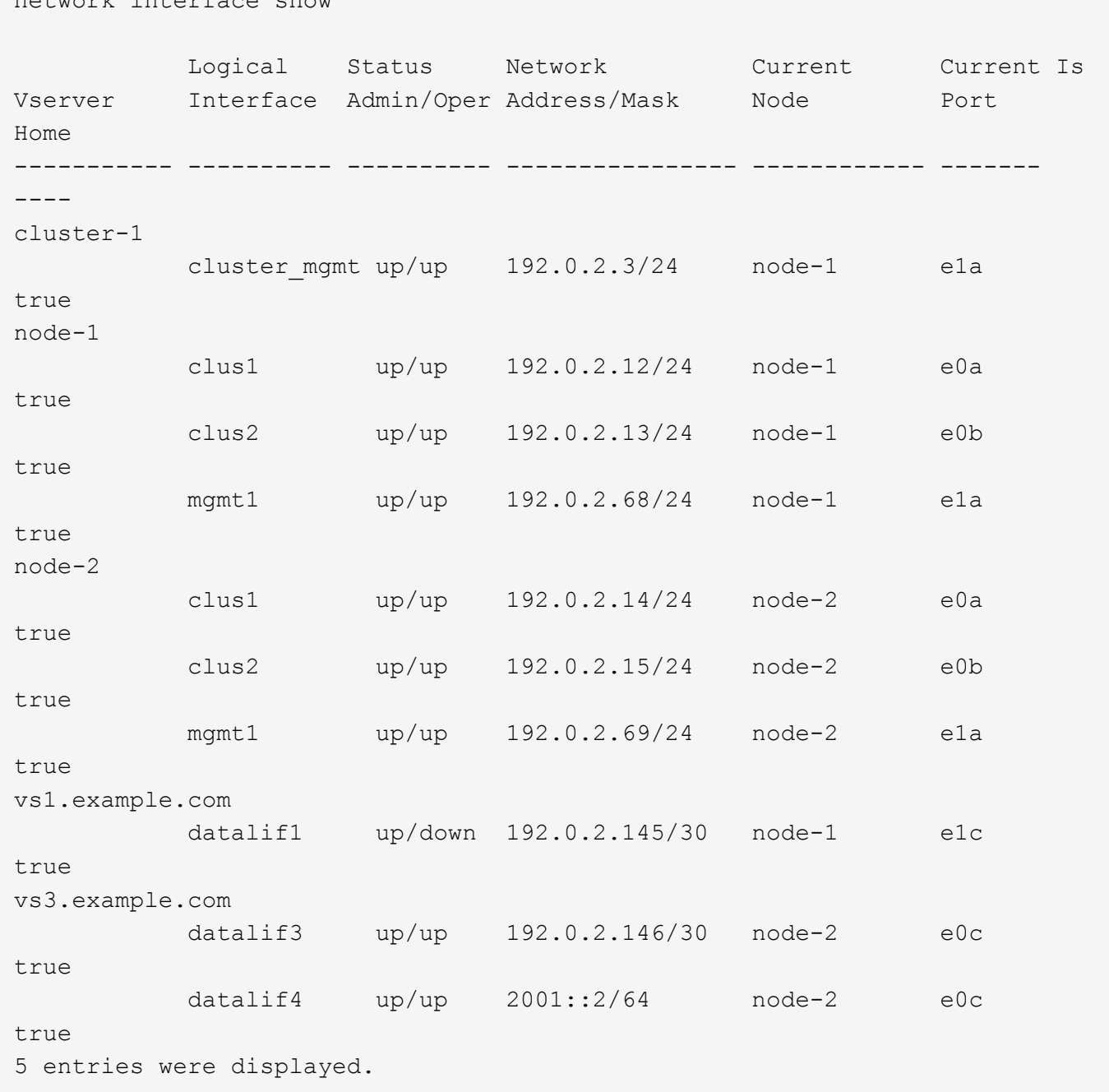

Mit dem folgenden Befehl wird gezeigt, wie ein LIF mit NAS-Daten erstellt wird, das dem zugewiesen ist default-data-files Service-Richtlinie:

network interface create -vserver vs1 -lif lif2 -home-node node2 -homeport e0d -service-policy default-data-files -subnet-name ipspace1

## **Aktivieren Sie DNS für die Auflösung des Host-Namens**

Sie können das verwenden vserver services name-service dns Befehl zum Aktivieren von DNS für eine SVM und Konfigurieren des Befehls für die Auflösung des

network interface show

Host-Namens für DNS. Host-Namen werden mithilfe externer DNS-Server aufgelöst.

#### **Was Sie benötigen**

Ein standortweiter DNS-Server muss für die Suche nach Hostnamen verfügbar sein.

Sie sollten mehrere DNS-Server konfigurieren, um Single Point of Failure zu vermeiden. Der vserver services name-service dns create Befehl gibt eine Warnung aus, wenn Sie nur einen DNS-Servernamen eingeben.

#### **Über diese Aufgabe**

Der *Network Management Guide* enthält Informationen zur Konfiguration von dynamischem DNS auf der SVM.

#### **Schritte**

1. DNS auf der SVM aktivieren:

vserver services name-service dns create -vserver *vserver\_name* -domains *domain\_name* -name-servers *ip\_addresses* -state enabled

Mit dem folgenden Befehl werden externe DNS-Server auf der SVM vs1 aktiviert:

vserver services name-service dns create -vserver vs1.example.com -domains example.com -name-servers 192.0.2.201,192.0.2.202 -state enabled

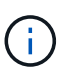

Ab ONTAP 9.2 beginnt der vserver services name-service dns create Der Befehl führt eine automatische Konfigurationsvalidierung durch und meldet eine Fehlermeldung, wenn ONTAP den Namensserver nicht kontaktieren kann.

2. Zeigen Sie die DNS-Domänenkonfigurationen mit dem an vserver services name-service dns show Befehl.

Mit dem folgenden Befehl werden die DNS-Konfigurationen für alle SVMs im Cluster angezeigt:

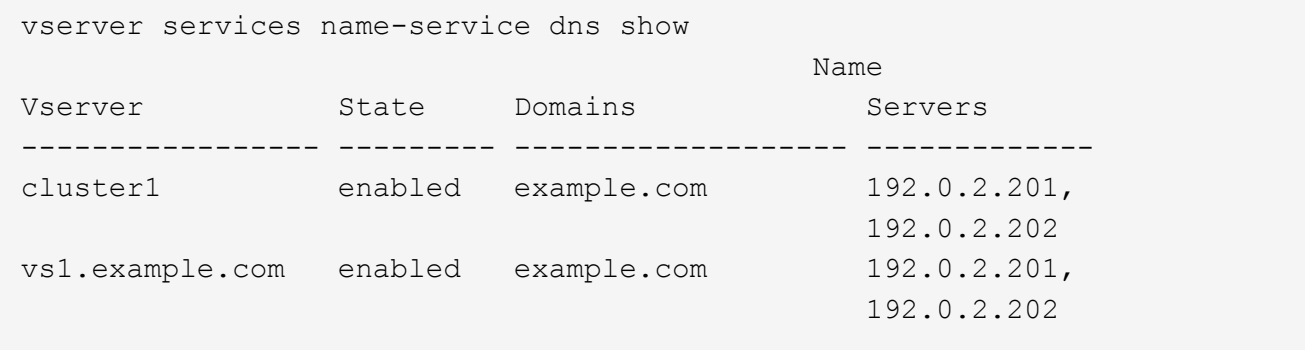

Mit dem folgenden Befehl werden detaillierte DNS-Konfigurationsinformationen für SVM vs1 angezeigt:

```
vserver services name-service dns show -vserver vs1.example.com
                 Vserver: vs1.example.com
                 Domains: example.com
            Name Servers: 192.0.2.201, 192.0.2.202
      Enable/Disable DNS: enabled
          Timeout (secs): 2
        Maximum Attempts: 1
```
3. Überprüfen Sie den Status der Namensserver mithilfe von vserver services name-service dns check Befehl.

Der vserver services name-service dns check Der Befehl ist ab ONTAP 9.2 verfügbar.

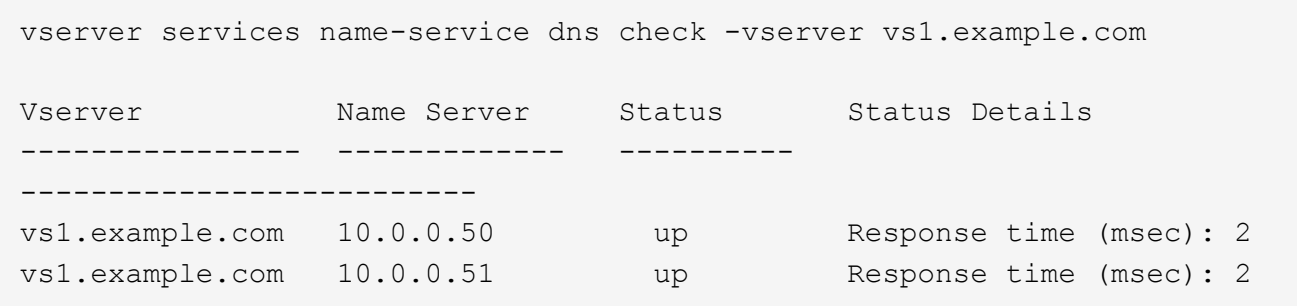

## **Konfigurieren Sie Name Services**

#### **Name Services – Übersicht konfigurieren**

Je nach der Konfiguration Ihres Storage-Systems muss ONTAP in der Lage sein, Host-, Benutzer-, Gruppen- oder Netzwerkgruppeninformationen zu suchen, um Clients ordnungsgemäßen Zugriff zu ermöglichen. Sie müssen Name Services konfigurieren, damit ONTAP auf lokale oder externe Namensservices zugreifen kann, um diese Informationen abzurufen.

Sie sollten einen Namensdienst wie NIS oder LDAP verwenden, um die Suche nach Namen während der Client-Authentifizierung zu erleichtern. Für mehr Sicherheit empfiehlt es sich, LDAP nach Möglichkeit zu verwenden, insbesondere bei der Bereitstellung von NFSv4 oder neuer. Sie sollten auch lokale Benutzer und Gruppen konfigurieren, falls keine externen Namensserver verfügbar sind.

Informationen zum Namensdienst müssen auf allen Quellen synchronisiert bleiben.

#### **Konfigurieren Sie die Tabelle Service Switch Name**

Sie müssen die Switch-Tabelle für den Namensdienst richtig konfigurieren, damit ONTAP Informationen zur Zuordnung von Host-, Benutzer-, Gruppen-, Netzwerkgruppen- oder Namenszuordnungen abrufen kann.

#### **Was Sie benötigen**

Sie müssen entschieden haben, welche Namensdienste Sie für die Zuordnung von Host, Benutzer, Gruppe,

Netzgruppe oder Name verwenden möchten, je nachdem, welche für Ihre Umgebung relevant sind.

Wenn Sie Netzgruppen verwenden möchten, müssen alle in Netzgruppen angegebenen IPv6-Adressen gekürzt und komprimiert werden, wie in RFC 5952 angegeben.

#### **Über diese Aufgabe**

Geben Sie keine Informationsquellen an, die nicht verwendet werden. Wenn beispielsweise NIS in Ihrer Umgebung nicht verwendet wird, geben Sie nicht die an -sources nis Option.

#### **Schritte**

1. Fügen Sie die erforderlichen Einträge zur Tabelle des Namensdienstschalters hinzu:

```
vserver services name-service ns-switch create -vserver vserver name -database
database_name -sources source_names
```
2. Vergewissern Sie sich, dass die Tabelle des Namensdienstschalters die erwarteten Einträge in der gewünschten Reihenfolge enthält:

vserver services name-service ns-switch show -vserver *vserver\_name*

Wenn Sie Korrekturen vornehmen möchten, müssen Sie die verwenden vserver services nameservice ns-switch modify Oder vserver services name-service ns-switch delete Befehle.

#### **Beispiel**

Im folgenden Beispiel wird ein neuer Eintrag in der Namensservice-Switch-Tabelle erstellt, in der die SVM vs1 die lokale netgroup-Datei und ein externer NIS-Server zum Nachsuchen von Netzgruppeninformationen in dieser Reihenfolge verwendet:

```
cluster::> vserver services name-service ns-switch create -vserver vs1
-database netgroup -sources files, nis
```
#### **Nachdem Sie fertig sind**

- Sie müssen die von Ihnen angegebenen Namensservices konfigurieren, damit die SVM den Datenzugriff ermöglicht.
- Wenn Sie einen Namensservice für die SVM löschen, müssen Sie ihn auch aus der Name Service Switch-Tabelle entfernen.

Der Client-Zugriff auf das Storage-System funktioniert möglicherweise nicht wie erwartet, wenn Sie den Namensservice aus der Switch-Tabelle namens Service nicht löschen können.

#### **Konfigurieren Sie lokale UNIX-Benutzer und -Gruppen**

#### **Lokale UNIX-Benutzer und Gruppen – Übersicht konfigurieren**

Zur Authentifizierung und Namenszuordnungen können lokale UNIX Benutzer und Gruppen auf der SVM verwendet werden. Sie können UNIX-Benutzer und -Gruppen manuell erstellen oder eine Datei mit UNIX-Benutzern oder -Gruppen von einer einheitlichen Ressourcen-ID (URI) laden.

Es gibt eine standardmäßige Maximalgrenze von 32,768 lokalen UNIX-Benutzergruppen und Gruppenmitgliedern, die im Cluster kombiniert wurden. Der Cluster-Administrator kann diesen Grenzwert ändern.

#### **Erstellen Sie einen lokalen UNIX-Benutzer**

Sie können das verwenden vserver services name-service unix-user create Befehl zum Erstellen lokaler UNIX-Benutzer. Ein lokaler UNIX-Benutzer ist ein UNIX-Benutzer, den Sie auf der SVM als UNIX Name Services-Option erstellen, der bei der Verarbeitung von Namenszuordnungen verwendet werden soll.

#### **Schritt**

1. Erstellen Sie einen lokalen UNIX-Benutzer:

```
vserver services name-service unix-user create -vserver vserver_name -user
user_name -id integer -primary-gid integer -full-name full_name
```
-user user name Gibt den Benutzernamen an. Der Benutzername muss mindestens 64 Zeichen lang sein.

-id *integer* Gibt die Benutzer-ID an, die Sie zuweisen.

-primary-gid *integer* Gibt die primäre Gruppen-ID an. Dadurch wird der Benutzer zur primären Gruppe hinzugefügt. Nach dem Erstellen des Benutzers können Sie den Benutzer manuell zu jeder gewünschten zusätzlichen Gruppe hinzufügen.

#### **Beispiel**

Mit dem folgenden Befehl wird ein lokaler UNIX-Benutzer namens johnm (voller Name "John Miller") auf der SVM mit dem Namen vs1 erstellt. Der Benutzer hat die ID 123 und die primäre Gruppen-ID 100.

```
node::> vserver services name-service unix-user create -vserver vs1 -user
johnm -id 123
-primary-gid 100 -full-name "John Miller"
```
#### **Laden Sie lokale UNIX-Benutzer von einem URI**

Alternativ zur manuellen Erstellung einzelner lokaler UNIX-Benutzer in SVMs können Sie die Aufgabe vereinfachen, indem Sie eine Liste lokaler UNIX-Benutzer von einer einheitlichen Ressourcen-ID (URI) in SVMs laden. (vserver services nameservice unix-user load-from-uri).

#### **Schritte**

1. Erstellen Sie eine Datei mit der Liste der lokalen UNIX-Benutzer, die Sie laden möchten.

Die Datei muss Benutzerinformationen in UNIX enthalten /etc/passwd Format:

*user\_name: password: user\_ID: group\_ID: full\_name*

Der Befehl entwirft den Wert des *password* Feld und die Werte der Felder nach dem *full\_name* Feld

(*home\_directory* Und *shell*).

Die maximal unterstützte Dateigröße beträgt 2.5 MB.

2. Vergewissern Sie sich, dass die Liste keine doppelten Informationen enthält.

Wenn die Liste doppelte Einträge enthält, schlägt das Laden der Liste mit einer Fehlermeldung fehl.

3. Kopieren Sie die Datei auf einen Server.

Der Server muss über HTTP, HTTPS, FTP oder FTPS über das Speichersystem erreichbar sein.

4. Legen Sie fest, was der URI für die Datei ist.

Der URI ist die Adresse, die Sie dem Speichersystem zur Angabe des Speicherortes angeben.

5. Laden Sie die Datei mit der Liste der lokalen UNIX-Benutzer von der URI in SVMs:

vserver services name-service unix-user load-from-uri -vserver *vserver\_name* -uri {ftp|http|ftps|https}://*uri* -overwrite {true|false}

-overwrite {true false} Gibt an, ob Einträge überschrieben werden sollen. Die Standardeinstellung lautet false.

#### **Beispiel**

Mit dem folgenden Befehl werden eine Liste der lokalen UNIX-Benutzer aus dem URI geladen ftp://ftp.example.com/passwd Unter dem Namen vs1 beschrieben. Vorhandene Benutzer auf dem SVM werden nicht durch die Informationen des URI überschrieben.

```
node::> vserver services name-service unix-user load-from-uri -vserver vs1
-uri ftp://ftp.example.com/passwd -overwrite false
```
#### **Erstellen Sie eine lokale UNIX-Gruppe**

Sie können das verwenden vserver services name-service unix-group create Befehl zum Erstellen von lokalen UNIX Gruppen für die SVM. Lokale UNIX Gruppen werden mit lokalen UNIX Benutzern verwendet.

#### **Schritt**

1. Erstellen einer lokalen UNIX-Gruppe:

```
vserver services name-service unix-group create -vserver vserver_name -name
group_name -id integer
```
-name *group* name Gibt den Gruppennamen an. Der Gruppenname muss mindestens 64 Zeichen lang sein.

-id *integer* Gibt die Gruppen-ID an, die Sie zuweisen.

#### **Beispiel**

Mit dem folgenden Befehl wird eine lokale Gruppe mit dem Namen "eng" auf der SVM "vs1" erstellt. Die Gruppe hat die ID 101.

```
vs1::> vserver services name-service unix-group create -vserver vs1 -name
eng -id 101
```
#### **Fügen Sie einen Benutzer zu einer lokalen UNIX-Gruppe hinzu**

Sie können das verwenden vserver services name-service unix-group adduser Befehl zum Hinzufügen eines Benutzers zu einer zusätzlichen UNIX-Gruppe, die sich lokal der SVM befindet.

#### **Schritt**

1. Benutzer zu einer lokalen UNIX-Gruppe hinzufügen:

```
vserver services name-service unix-group adduser -vserver vserver_name -name
group_name -username user_name
```
-name *group\_name* Gibt den Namen der UNIX-Gruppe an, der der Benutzer zusätzlich zur primären Gruppe des Benutzers hinzugefügt werden soll.

#### **Beispiel**

Mit dem folgenden Befehl wird eine lokale UNIX-Gruppe mit dem Namen "eng" auf der SVM "vs1" mit dem Namen "max" hinzugefügt:

```
vs1::> vserver services name-service unix-group adduser -vserver vs1 -name
eng
-username max
```
#### **Laden Sie lokale UNIX-Gruppen von einem URI**

Als Alternative zum manuellen Erstellen einzelner lokaler UNIX-Gruppen können Sie mithilfe von die eine Liste lokaler UNIX-Gruppen in SVMs von einer einheitlichen Resource Identifier (URI) laden vserver services name-service unix-group load-from-uri Befehl.

#### **Schritte**

1. Erstellen Sie eine Datei mit der Liste der lokalen UNIX-Gruppen, die Sie laden möchten.

Die Datei muss Gruppeninformationen in UNIX enthalten /etc/group Format:

*group\_name: password: group\_ID: comma\_separated\_list\_of\_users*

Der Befehl entwirft den Wert des *password* Feld.

Die maximal unterstützte Dateigröße beträgt 1 MB.

Die maximale Länge jeder Zeile in der Gruppendatei beträgt 32,768 Zeichen.

2. Vergewissern Sie sich, dass die Liste keine doppelten Informationen enthält.

Die Liste darf keine doppelten Einträge enthalten, sonst schlägt das Laden der Liste fehl. Falls in der SVM bereits Einträge vorhanden sind, müssen Sie entweder den einstellen -overwrite Parameter an true Um alle vorhandenen Einträge mit der neuen Datei zu überschreiben oder sicherzustellen, dass die neue Datei keine Einträge enthält, die vorhandene Einträge duplizieren.

3. Kopieren Sie die Datei auf einen Server.

Der Server muss über HTTP, HTTPS, FTP oder FTPS über das Speichersystem erreichbar sein.

4. Legen Sie fest, was der URI für die Datei ist.

Der URI ist die Adresse, die Sie dem Speichersystem zur Angabe des Speicherortes angeben.

5. Laden Sie die Datei mit der Liste der lokalen UNIX-Gruppen von der URI in die SVM:

vserver services name-service unix-group load-from-uri -vserver *vserver\_name* -uri {ftp|http|ftps|https}://*uri* -overwrite {true|false}

-overwrite true false} Gibt an, ob Einträge überschrieben werden sollen. Die Standardeinstellung lautet false. Wenn Sie diesen Parameter als angeben true, ONTAP ersetzt die gesamte bestehende lokale UNIX-Gruppendatenbank der angegebenen SVM durch die Einträge aus der Datei, die Sie laden.

#### **Beispiel**

Mit dem folgenden Befehl wird eine Liste der lokalen UNIX-Gruppen aus dem URI geladen ftp://ftp.example.com/group Unter dem Namen vs1 beschrieben. Vorhandene Gruppen auf der SVM werden nicht durch die Informationen des URI überschrieben.

```
vs1::> vserver services name-service unix-group load-from-uri -vserver vs1
-uri ftp://ftp.example.com/group -overwrite false
```
#### **Arbeiten Sie mit Netzgruppen**

#### **Arbeiten mit Netzgruppen Übersicht**

Sie können Netzgruppen zur Benutzerauthentifizierung verwenden und Clients in den Regeln für Exportrichtlinien zuordnen. Sie können über externe Nameserver (LDAP oder NIS) den Zugriff auf Netzgruppen ermöglichen oder Netgroups über eine einheitliche Resource Identifier (URI) in SVMs laden vserver services name-service netgroup load Befehl.

#### **Was Sie benötigen**

Bevor Sie mit Netzgruppen arbeiten, müssen Sie sicherstellen, dass die folgenden Bedingungen erfüllt sind:

• Alle Hosts in Netgroups, unabhängig von den Quelldateien (NIS, LDAP oder lokale Dateien), müssen sowohl vorwärts (A) als auch rückwärts (PTR) DNS-Einträge enthalten, um eine konsistente vorwärts- und rückwärts-DNS-Suche zu ermöglichen.

Wenn zudem eine IP-Adresse eines Clients mehrere PTR-Datensätze hat, müssen alle diese Hostnamen

Mitglieder der Netzwerkgruppe sein und entsprechende Datensätze haben.

- Die Namen aller Hosts in Netzwerkgruppen müssen unabhängig von ihrer Quelle (NIS, LDAP oder lokale Dateien) korrekt geschrieben werden und den richtigen Fall verwenden. Falls Inkonsistenzen bei in Netzgruppen verwendeten Hostnamen zu unerwarteten Verhaltensweisen führen können, z. B. fehlgeschlagene Exportprüfungen.
- Alle IPv6-Adressen, die in Netzgruppen angegeben sind, müssen gekürzt und komprimiert werden, wie in RFC 5952 angegeben.

Beispiel: 2011:hu9:0:0:0:0:3:1 muss verkürzt werden auf 2011:hu9::3:1.

#### **Über diese Aufgabe**

Wenn Sie mit Netzgruppen arbeiten, können Sie die folgenden Vorgänge ausführen:

- Sie können das verwenden vserver export-policy netgroup check-membership Befehl, um zu ermitteln, ob eine Client-IP Mitglied einer bestimmten Netzwerkgruppe ist.
- Sie können das verwenden vserver services name-service getxxbyyy netgrp Befehl, um zu überprüfen, ob ein Client Teil einer Netzwerkgruppe ist.

Der zugrunde liegende Service für die Suche wird basierend auf der konfigurierten Name-Service-Switch-Reihenfolge ausgewählt.

#### **Laden Sie Netzgruppen in SVMs**

Eine der Methoden, die Sie verwenden können, um Clients in den Regeln der Exportrichtlinie zu entsprechen, ist die Verwendung von Hosts, die in netgroups aufgeführt sind. Sie können Netgroups von einer einheitlichen Resource Identifier (URI) in SVMs laden als Alternative zur Verwendung von in externen Name Servern gespeicherten Netgroups (vserver services name-service netgroup load).

#### **Was Sie benötigen**

Netzwerkgruppendateien müssen die folgenden Anforderungen erfüllen, bevor sie in eine SVM geladen werden:

• Die Datei muss dasselbe Netgroup-Textdateiformat verwenden, das zum Befüllen von NIS verwendet wird.

ONTAP überprüft das Format der netgroup-Textdatei, bevor sie geladen wird. Wenn die Datei Fehler enthält, wird sie nicht geladen und es wird eine Meldung angezeigt, die die Korrekturen anzeigt, die Sie in der Datei vornehmen müssen. Nach der Behebung der Fehler können Sie die Netzwerkgruppendatei erneut in die angegebene SVM laden.

- Alle alphabetischen Zeichen in den Hostnamen in der Netzwerkgruppedatei müssen klein geschrieben werden.
- Die maximal unterstützte Dateigröße beträgt 5 MB.
- Die maximal unterstützte Stufe für das Nesting von Netzgruppen ist 1000.
- Bei der Definition von Hostnamen in der Netzwerkgruppendatei können nur primäre DNS-Hostnamen verwendet werden.

Um Probleme beim Export von Zugriffsrechten zu vermeiden, sollten Hostnamen nicht mithilfe von DNS CNAME- oder Round-Robin-Datensätzen definiert werden.

• Der Benutzer- und Domain-Anteil von Dreieckskomponenten in der netgroup-Datei sollte leer bleiben, da ONTAP sie nicht unterstützt.

Es wird nur der Host/IP-Teil unterstützt.

#### **Über diese Aufgabe**

ONTAP unterstützt die Suche nach der lokalen Netzwerkgruppedatei von Netgroup zu Host. Nachdem Sie die netgroup-Datei geladen haben, erstellt ONTAP automatisch eine netgroup.byhost-Zuordnung, um netgroup-by-Host-Suchen zu aktivieren. Dies kann die Suche lokaler Netzgruppen erheblich beschleunigen, wenn die Regeln für Exportrichtlinien verarbeitet werden, um den Client-Zugriff zu bewerten.

#### **Schritt**

1. Laden Sie Netzgruppen aus einem URI in SVMs:

```
vserver services name-service netgroup load -vserver vserver_name -source
{ftp|http|ftps|https}://uri
```
Das Laden der netgroup-Datei und das Erstellen der netgroup.byhost-Karte kann mehrere Minuten dauern.

Wenn Sie die Netzgruppen aktualisieren möchten, können Sie die Datei bearbeiten und die aktualisierte Netzwerkgruppendatei in die SVM laden.

#### **Beispiel**

Mit dem folgenden Befehl werden die Gruppendefinitionen von der HTTP-URL in die SVM vs1 geladen http://intranet/downloads/corp-netgroup:

```
vs1::> vserver services name-service netgroup load -vserver vs1
-source http://intranet/downloads/corp-netgroup
```
#### **Überprüfen Sie den Status der Netgroup-Definitionen**

Nachdem Sie Netzwerkgruppen in die SVM geladen haben, können Sie den verwenden vserver services name-service netgroup status Befehl zum Überprüfen des Status der netgroup-Definitionen. So können Sie feststellen, ob für alle Nodes, die die SVM zurückgeben, Netgroup-Definitionen konsistent sind.

#### **Schritte**

1. Legen Sie die Berechtigungsebene auf erweitert fest:

```
set -privilege advanced
```
2. Überprüfen Sie den Status der Netgroup-Definitionen:

vserver services name-service netgroup status

Sie können zusätzliche Informationen in einer detaillierteren Ansicht anzeigen.

3. Zurück zur Administratorberechtigungsebene:

```
set -privilege admin
```
#### **Beispiel**

Nachdem die Berechtigungsebene festgelegt wurde, wird mit dem folgenden Befehl der Status als netgroup für alle SVMs angezeigt:

```
vs1::> set -privilege advanced
Warning: These advanced commands are potentially dangerous; use them only
when
          directed to do so by technical support.
Do you wish to continue? (y or n): y
vs1::*> vserver services name-service netgroup status
Virtual
Server Node Load Time Hash Value
--------- --------------- -------------------
  --------------------------------
vs1
          node1 9/20/2006 16:04:53
e6cb38ec1396a280c0d2b77e3a84eda2
           node2 9/20/2006 16:06:26
e6cb38ec1396a280c0d2b77e3a84eda2
           node3 9/20/2006 16:08:08
e6cb38ec1396a280c0d2b77e3a84eda2
           node4 9/20/2006 16:11:33
e6cb38ec1396a280c0d2b77e3a84eda2
```
#### **Erstellen Sie eine NIS-Domänenkonfiguration**

Wenn in Ihrer Umgebung ein Network Information Service (NIS) für Name-Services verwendet wird, müssen Sie eine NIS-Domänenkonfiguration für die SVM mithilfe von erstellen vserver services name-service nis-domain create Befehl.

#### **Was Sie benötigen**

Alle konfigurierten NIS-Server müssen verfügbar sein und erreichbar sein, bevor Sie die NIS-Domäne auf der SVM konfigurieren.

Wenn Sie NIS für die Verzeichnissuchung verwenden möchten, dürfen die Karten in Ihren NIS-Servern nicht mehr als 1,024 Zeichen für jeden Eintrag enthalten. Geben Sie den NIS-Server nicht an, der dieser Beschränkung nicht entspricht. Andernfalls kann der Client-Zugriff, der von NIS-Einträgen abhängig ist, fehlschlagen.

#### **Über diese Aufgabe**

Sie können mehrere NIS-Domänen erstellen. Sie können jedoch nur ein Gerät verwenden, das auf festgelegt ist active.

Wenn Ihre NIS-Datenbank eine enthält netgroup.byhost ONTAP kann das Programm für schnellere Suchvorgänge verwenden. Der netgroup.byhost Und netgroup Karten im Verzeichnis müssen stets
synchron gehalten werden, um Clientzugriffsprobleme zu vermeiden. Ab ONTAP 9.7 ist NIS verfügbar netgroup.byhost Einträge können mit dem zwischengespeichert werden vserver services nameservice nis-domain netgroup-database Befehle.

Die Verwendung von NIS für die Auflösung des Host-Namens wird nicht unterstützt.

#### **Schritte**

1. Erstellen einer NIS-Domänenkonfiguration:

```
vserver services name-service nis-domain create -vserver vs1 -domain
domain_name -active true -servers IP_addresses
```
Sie können bis zu 10 NIS-Server angeben.

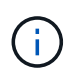

Ab ONTAP 9.2 Field Portal -nis-servers Ersetzt das Feld -servers. Dieses neue Feld kann entweder einen Hostnamen oder eine IP-Adresse für den NIS-Server enthalten.

2. Vergewissern Sie sich, dass die Domäne erstellt wurde:

vserver services name-service nis-domain show

# **Beispiel**

Mit dem folgenden Befehl wird eine aktive NIS-Domain-Konfiguration für eine NIS-Domäne namens nisdomain auf der SVM mit dem Namen vs1 erstellt und mit einem NIS-Server unter der IP-Adresse 192.0.2.180 erstellt:

```
vs1::> vserver services name-service nis-domain create -vserver vs1
-domain nisdomain -active true -nis-servers 192.0.2.180
```
# **LDAP verwenden**

#### **Überblick über die Verwendung von LDAP**

Wenn in Ihrer Umgebung LDAP für Name-Services verwendet wird, müssen Sie gemeinsam mit Ihrem LDAP-Administrator die Anforderungen und die entsprechenden Speichersystemkonfigurationen ermitteln und die SVM als LDAP-Client aktivieren.

Ab ONTAP 9.10.1 wird die LDAP-Kanalbindung standardmäßig sowohl für LDAP-Verbindungen von Active Directory- als auch für Namensdienste unterstützt. ONTAP versucht die Channel-Bindung mit LDAP-Verbindungen nur dann, wenn Start-TLS oder LDAPS aktiviert ist und die Sitzungssicherheit entweder auf Signieren oder Seal gesetzt ist. Um die LDAP-Kanalbindung mit Namenservern zu deaktivieren oder erneut zu aktivieren, verwenden Sie das -try-channel-binding Parameter mit ldap client modify Befehl.

Weitere Informationen finden Sie unter["2020 LDAP-Channel-Binding und LDAP-Signing-Anforderungen für](https://support.microsoft.com/en-us/topic/2020-ldap-channel-binding-and-ldap-signing-requirements-for-windows-ef185fb8-00f7-167d-744c-f299a66fc00a) [Windows".](https://support.microsoft.com/en-us/topic/2020-ldap-channel-binding-and-ldap-signing-requirements-for-windows-ef185fb8-00f7-167d-744c-f299a66fc00a)

- Bevor Sie LDAP für ONTAP konfigurieren, sollten Sie überprüfen, ob die Standortbereitstellung die Best Practices für die LDAP-Server- und Client-Konfiguration erfüllt. Insbesondere sind folgende Voraussetzungen zu erfüllen:
	- Der Domänenname des LDAP-Servers muss mit dem Eintrag auf dem LDAP-Client übereinstimmen.
- Die vom LDAP-Server unterstützten LDAP-Benutzerpasswort-Hash-Typen müssen die von ONTAP unterstützten LDAP-Benutzerpasswort-Typen enthalten:
	- CRYPT (alle Typen) und SHA-1 (SHA, SSHA).
	- Beginnend mit ONTAP 9.8, SHA-2-Hashes (SHA-256, SSH-384, SHA-512, SSHA-256, SSHA-384 und SSHA-512) werden ebenfalls unterstützt.
- Wenn für den LDAP-Server Sitzungssicherheitsmaßnahmen erforderlich sind, müssen Sie diese im LDAP-Client konfigurieren.

Folgende Sicherheitsoptionen sind verfügbar:

- LDAP-Signatur (bietet Datenintegritätsprüfung) und LDAP-Signing and Sealing (bietet Datenintegritätsprüfung und -Verschlüsselung)
- STARTEN SIE TLS
- LDAPS (LDAP über TLS oder SSL)
- Um signierte und versiegelte LDAP-Abfragen zu aktivieren, müssen die folgenden Dienste konfiguriert sein:
	- LDAP-Server müssen den GSSAPI (Kerberos) SASL-Mechanismus unterstützen.
	- LDAP-Server müssen DNS-A/AAAA-Datensätze sowie PTR-Datensätze auf dem DNS-Server eingerichtet haben.
	- Kerberos-Server müssen über SRV-Datensätze auf dem DNS-Server verfügen.
- Um TLS ODER LDAPS ZU STARTEN, sollten die folgenden Punkte berücksichtigt werden.
	- Es handelt sich hierbei um eine NetApp Best Practice, Start TLS statt LDAPS zu verwenden.
	- Bei Verwendung von LDAPS muss der LDAP-Server für TLS oder für SSL in ONTAP 9.5 und höher aktiviert sein. SSL wird in ONTAP 9.0-9.4 nicht unterstützt.
	- Ein Zertifikatsserver muss bereits in der Domäne konfiguriert sein.
- Um LDAP-Verweisungsjagd zu ermöglichen (in ONTAP 9.5 und höher), müssen die folgenden Bedingungen erfüllt sein:
	- Beide Domänen sollten mit einer der folgenden Vertrauensbeziehungen konfiguriert werden:
		- Zwei-Wege
		- Eine Möglichkeit, bei der der primäre vertraut auf die Empfehlungsdomäne
		- Elternteil-Kind
	- DNS muss so konfiguriert sein, dass alle genannten Servernamen aufgelöst werden.
	- Domänenpasswörter sollten für die Authentifizierung identisch sein, wenn --bind-as-cifs-Server auf true gesetzt ist.

Die folgenden Konfigurationen werden mit LDAP-Referenznachverfolgungsjagd nicht unterstützt.

- Für alle ONTAP-Versionen:
	- LDAP-Clients auf einer Administrator-SVM
- Für ONTAP 9.8 und frühere Versionen (unterstützt ab 9.9.1):
	- LDAP-Signing and Sealing (das -session-security Option)
	- Verschlüsselte TLS-Verbindungen (das -use-start-tls Option)
	- Kommunikation über LDAPS-Port 636 (der -use-ldaps-for-ad-ldap Option)
- Sie müssen beim Konfigurieren des LDAP-Clients auf der SVM ein LDAP-Schema eingeben.

In den meisten Fällen ist eines der Standard-ONTAP-Schemas angemessen. Wenn sich das LDAP-Schema in Ihrer Umgebung jedoch von diesen unterscheidet, müssen Sie ein neues LDAP-Client-Schema für ONTAP erstellen, bevor Sie den LDAP-Client erstellen. Wenden Sie sich an Ihren LDAP-Administrator, um die Anforderungen Ihrer Umgebung zu besprechen.

• Die Verwendung von LDAP für die Auflösung des Hostnamens wird nicht unterstützt.

#### **Finden Sie weitere Informationen**

- ["Technischer Bericht von NetApp 4835: Konfigurieren von LDAP in ONTAP"](https://www.netapp.com/pdf.html?item=/media/19423-tr-4835.pdf)
- ["Installieren Sie das selbstsignierte Root-CA-Zertifikat auf der SVM"](https://docs.netapp.com/de-de/ontap/smb-admin/install-self-signed-root-ca-certificate-svm-task.html)

#### **Erstellen Sie ein neues LDAP-Client-Schema**

Wenn sich das LDAP-Schema in Ihrer Umgebung von den ONTAP-Standardwerten unterscheidet, müssen Sie ein neues LDAP-Client-Schema für ONTAP erstellen, bevor Sie die LDAP-Client-Konfiguration erstellen.

# **Über diese Aufgabe**

 $\mathbf{1}$ 

Die meisten LDAP-Server können die von ONTAP bereitgestellten Standardschemata verwenden:

- MS-AD-bis (das bevorzugte Schema für die meisten Windows 2012- und späteren AD-Server)
- AD-IDMU (Windows 2008, Windows 2012 und höher AD-Server)
- AD-SFU (Windows 2003 und frühere AD-Server)
- RFC-2307 (UNIX LDAP-SERVER)

Wenn Sie ein nicht standardmäßiges LDAP-Schema verwenden müssen, müssen Sie es erstellen, bevor Sie die LDAP-Client-Konfiguration erstellen. Wenden Sie sich an Ihren LDAP-Administrator, bevor Sie ein neues Schema erstellen.

Die von ONTAP bereitgestellten Standard-LDAP-Schemata können nicht geändert werden. Zum Erstellen eines neuen Schemas erstellen Sie eine Kopie und ändern dann die Kopie entsprechend.

#### **Schritte**

1. Zeigen Sie die vorhandenen LDAP-Client-Schemavorlagen an, um die zu kopierende zu identifizieren:

vserver services name-service ldap client schema show

2. Legen Sie die Berechtigungsebene auf erweitert fest:

set -privilege advanced

3. Kopie eines vorhandenen LDAP-Client-Schemas erstellen:

vserver services name-service ldap client schema copy -vserver *vserver* name -schema *existing\_schema\_name* -new-schema-name *new\_schema\_name*

4. Ändern Sie das neue Schema und passen Sie es für Ihre Umgebung an:

vserver services name-service ldap client schema modify

5. Zurück zur Administratorberechtigungsebene:

set -privilege admin

#### **Erstellen Sie eine LDAP-Client-Konfiguration**

Wenn ONTAP auf die externen LDAP- oder Active Directory-Dienste in Ihrer Umgebung zugreifen soll, müssen Sie zunächst einen LDAP-Client auf dem Speichersystem einrichten.

#### **Was Sie benötigen**

Einer der ersten drei Server in der Liste Active Directory Domain Resolved muss up sein und Daten bereitstellen. Andernfalls schlägt diese Aufgabe fehl.

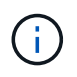

Es gibt mehrere Server, von denen mehr als zwei Server zu jedem beliebigen Zeitpunkt ausgefallen sind.

#### **Schritte**

- 1. Wenden Sie sich an Ihren LDAP-Administrator, um die entsprechenden Konfigurationswerte für die zu ermitteln vserver services name-service ldap client create Befehl:
	- a. Geben Sie eine domänenbasierte oder eine address-basierte Verbindung zu LDAP-Servern an.

Der -ad-domain Und -servers Die Optionen schließen sich gegenseitig aus.

- Verwenden Sie die -ad-domain Option zum Aktivieren der LDAP-Servererkennung in der Active Directory-Domäne.
	- Sie können das verwenden -restrict-discovery-to-site Option zum Einschränken der LDAP-Servererkennung auf den CIFS-Standardstandort für die angegebene Domäne. Wenn Sie diese Option verwenden, müssen Sie auch den CIFS-Standardstandort mit angeben -default-site.
- Sie können das verwenden -preferred-ad-servers Option zum Festlegen eines oder mehrerer bevorzugter Active Directory-Server anhand von IP-Adressen in einer durch Komma getrennten Liste. Nachdem der Client erstellt wurde, können Sie diese Liste mithilfe der ändern vserver services name-service ldap client modify Befehl.

• Verwenden Sie die -servers Option zur Angabe eines oder mehrerer LDAP-Server (Active Directory oder UNIX) nach IP-Adresse in einer kommagetrennten Liste.

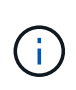

Der -servers Option ist veraltet in ONTAP 9.2. Ab ONTAP 9.2 ist die -ldap -servers Feld ersetzt das -servers Feld. Dieses Feld kann entweder einen Hostnamen oder eine IP-Adresse für den LDAP-Server annehmen.

b. Geben Sie ein Standard- oder ein benutzerdefiniertes LDAP-Schema an.

Die meisten LDAP-Server können die von ONTAP bereitgestellten Standardschemata für schreibgeschützte Lesevorgänge verwenden. Es empfiehlt sich, diese Standardschemata zu verwenden, es sei denn, es ist eine andere Voraussetzung zu tun. In diesem Fall können Sie Ihr eigenes Schema erstellen, indem Sie ein Standardschema kopieren (es handelt sich um schreibgeschützt) und dann die Kopie ändern.

Standardschemas:

▪ MS-AD-BIS

Basierend auf RFC-2307bis ist dies das bevorzugte LDAP-Schema für die meisten Standard-LDAP-Bereitstellungen unter Windows 2012 und höher.

▪ AD-IDMU

Basierend auf Active Directory Identity Management für UNIX ist dieses Schema für die meisten Windows 2008-, Windows 2012- und späteren AD-Server geeignet.

▪ AD-SFU

Dieses Schema basiert auf Active Directory Services für UNIX und ist für die meisten Windows 2003- und früheren AD-Server geeignet.

▪ RFC-2307

Dieses Schema basiert auf RFC-2307 (*an Approach for Using LDAP as a Network Information Service*) und ist für die meisten UNIX AD-Server geeignet.

c. Wählen Sie Bindungswerte.

▪ -min-bind-level {anonymous|simple|sasl} Gibt die Mindestauthentifizierungsstufe für Bindungen an.

Der Standardwert ist **anonymous**.

▪ -bind-dn *LDAP\_DN* Gibt den Bindebenutzer an.

Für Active Directory-Server müssen Sie den Benutzer im Konto- (DOMAIN\user) oder Principal ([user@domain.com\)](mailto:user@domain.com)-Formular angeben. Andernfalls müssen Sie den Benutzer in einem Formular mit distinguished Name (CN=user,DC=Domain,DC=com) angeben.

- -bind-password *password* Gibt das Bindekennwort an.
- d. Wählen Sie bei Bedarf die Sicherheitsoptionen für die Sitzung aus.

Sie können LDAP-Signing und -Sealing oder LDAP über TLS aktivieren, falls vom LDAP-Server

erforderlich.

▪ --session-security {none|sign|seal}

Sie können das Signieren aktivieren (sign, Datenintegrität), Signing und Sealing (seal, Datenintegrität und Verschlüsselung) oder keines von beiden none, Kein Signing oder Sealing). Der Standardwert ist none.

Außerdem sollten Sie einstellen -min-bind-level {sasl} Es sei denn, Sie möchten, dass die Bindeauthentifizierung zurückfällt **anonymous** Oder **simple** Wenn das Signieren und Versiegeln fehlschlägt.

```
▪ -use-start-tls {true|false}
```
Wenn eingestellt auf **true** Und der LDAP-Server unterstützt ihn, der LDAP-Client verwendet eine verschlüsselte TLS-Verbindung zum Server. Der Standardwert ist **false**. Sie müssen ein selbstsigniertes Root-CA-Zertifikat des LDAP-Servers installieren, um diese Option verwenden zu können.

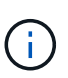

Wenn der Speicher-VM einen SMB-Server zu einer Domäne hinzugefügt hat und der LDAP-Server einer der Domänen-Controller der Home-Domain des SMB-Servers ist, können Sie den ändern -session-security-for-ad-ldap Mit der Option vserver cifs security modify Befehl.

e. Wählen Sie Port-, Abfrage- und Basiswerte aus.

Die Standardwerte werden empfohlen, aber Sie müssen mit Ihrem LDAP-Administrator überprüfen, dass sie für Ihre Umgebung geeignet sind.

▪ -port *port* Gibt den LDAP-Serverport an.

Der Standardwert ist 389.

Wenn Sie die LDAP-Verbindung mit Start TLS sichern möchten, müssen Sie den Standardport 389 verwenden. Start TLS beginnt als Klartext-Verbindung über den LDAP-Standardport 389 und wird dann auf TLS aktualisiert. Wenn Sie den Port ändern, schlägt Start TLS fehl.

▪ -query-timeout *integer* Gibt die Zeitüberschreitung für die Abfrage in Sekunden an.

Der zulässige Bereich liegt zwischen 1 und 10 Sekunden. Der Standardwert ist 3 Sekunden.

▪ -base-dn *LDAP\_DN* Gibt den Basis-DN an.

Bei Bedarf können mehrere Werte eingegeben werden (z. B. wenn LDAP-Weiterleitung aktiviert ist). Der Standardwert ist "" (Root).

▪ -base-scope {base|onelevel|subtree} Gibt den Umfang der Basissuche an.

Der Standardwert ist subtree.

▪ -referral-enabled {true|false} Gibt an, ob LDAP-Referenzsuche aktiviert ist.

Ab ONTAP 9.5 kann der LDAP-Client von ONTAP Anfragen auf andere LDAP-Server verweisen,

wenn vom primären LDAP-Server eine LDAP-Empfehlungsantwort zurückgegeben wird, die angibt, dass die gewünschten Datensätze auf den empfohlenen LDAP-Servern vorhanden sind. Der Standardwert ist **false**.

Um nach Datensätzen zu suchen, die in den genannten LDAP-Servern vorhanden sind, muss der Basis-dn der genannten Datensätze im Rahmen der LDAP-Client-Konfiguration dem Basis-dn hinzugefügt werden.

2. Erstellen Sie eine LDAP-Client-Konfiguration auf der Storage-VM:

```
vserver services name-service ldap client create -vserver vserver name -client
-config client_config_name {-servers LDAP_server_list | -ad-domain ad_domain}
-preferred-ad-servers preferred_ad_server_list -restrict-discovery-to-site
{true|false} -default-site CIFS_default_site -schema schema -port 389 -query
-timeout 3 -min-bind-level {anonymous|simple|sasl} -bind-dn LDAP_DN -bind
-password password -base-dn LDAP_DN -base-scope subtree -session-security
{none|sign|seal} [-referral-enabled {true|false}]
```
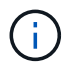

Beim Erstellen einer LDAP-Client-Konfiguration müssen Sie den Namen der Storage-VM angeben.

3. Überprüfen Sie, ob die LDAP-Client-Konfiguration erfolgreich erstellt wurde:

```
vserver services name-service ldap client show -client-config
client config name
```
#### **Beispiele**

Mit dem folgenden Befehl wird eine neue LDAP-Client-Konfiguration namens ldap1 für die Speicher-VM vs1 erstellt, die mit einem Active Directory-Server für LDAP arbeitet:

```
cluster1::> vserver services name-service ldap client create -vserver vs1
-client-config ldapclient1 -ad-domain addomain.example.com -schema AD-SFU
-port 389 -query-timeout 3 -min-bind-level simple -base-dn
DC=addomain,DC=example,DC=com -base-scope subtree -preferred-ad-servers
172.17.32.100
```
Mit dem folgenden Befehl wird eine neue LDAP-Client-Konfiguration namens ldap1 für die Speicher-VM vs1 erstellt, die mit einem Active Directory-Server für LDAP funktioniert, auf dem Signieren und Versiegeln erforderlich ist, und die LDAP-Servererkennung ist auf einen bestimmten Standort für die angegebene Domäne beschränkt:

```
cluster1::> vserver services name-service ldap client create -vserver vs1
-client-config ldapclient1 -ad-domain addomain.example.com -restrict
-discovery-to-site true -default-site cifsdefaultsite.com -schema AD-SFU
-port 389 -query-timeout 3 -min-bind-level sasl -base-dn
DC=addomain,DC=example,DC=com -base-scope subtree -preferred-ad-servers
172.17.32.100 -session-security seal
```
Mit dem folgenden Befehl wird eine neue LDAP-Client-Konfiguration namens ldap1 für die Speicher-VM vs1

erstellt, um mit einem Active Directory-Server für LDAP zu arbeiten, für den LDAP-Empfehlungsverfahren erforderlich sind:

```
cluster1::> vserver services name-service ldap client create -vserver vs1
-client-config ldapclient1 -ad-domain addomain.example.com -schema AD-SFU
-port 389 -query-timeout 3 -min-bind-level sasl -base-dn
"DC=adbasedomain,DC=example1,DC=com; DC=adrefdomain,DC=example2,DC=com"
-base-scope subtree -preferred-ad-servers 172.17.32.100 -referral-enabled
true
```
Mit dem folgenden Befehl wird die LDAP-Client-Konfiguration namens ldap1 für die Speicher-VM vs1 durch Angabe des Basis-DN geändert:

```
cluster1::> vserver services name-service ldap client modify -vserver vs1
-client-config ldap1 -base-dn CN=Users, DC=addomain, DC=example, DC=com
```
Mit dem folgenden Befehl wird die LDAP-Client-Konfiguration namens ldap1 für die Speicher-VM vs1 geändert, indem die Referenzsuche aktiviert wird:

```
cluster1::> vserver services name-service ldap client modify -vserver vs1
-client-config ldap1 -base-dn "DC=adbasedomain, DC=example1, DC=com;
DC=adrefdomain,DC=example2,DC=com" -referral-enabled true
```
#### **Zuordnen der LDAP-Client-Konfiguration zu SVMs**

Um LDAP auf einer SVM zu aktivieren, müssen Sie den verwenden vserver services name-service ldap create Befehl zum Zuordnen einer LDAP-Client-Konfiguration zur SVM.

#### **Was Sie benötigen**

- Eine LDAP-Domäne muss bereits im Netzwerk vorhanden sein und für den Cluster, auf dem sich die SVM befindet, zugänglich sein.
- Auf der SVM muss eine LDAP-Client-Konfiguration vorhanden sein.

#### **Schritte**

1. LDAP auf der SVM aktivieren:

```
vserver services name-service ldap create -vserver vserver name -client-config
client_config_name
```
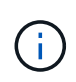

Ab ONTAP 9.2 beginnt der vserver services name-service ldap create Der Befehl führt eine automatische Konfigurationsvalidierung durch und meldet eine Fehlermeldung, wenn ONTAP den Namensserver nicht kontaktieren kann.

Mit dem folgenden Befehl wird LDAP auf der SVM "vs1" aktiviert und so konfiguriert, dass sie die LDAP-Client-Konfiguration "Idap1" verwendet:

```
cluster1::> vserver services name-service ldap create -vserver vs1
-client-config ldap1 -client-enabled true
```
2. Überprüfen Sie den Status der Namensserver mithilfe des LDAP-Prüfbefehls vserver Services Name-**Service** 

Mit dem folgenden Befehl werden die LDAP-Server auf der SVM vs1 validiert.

```
cluster1::> vserver services name-service ldap check -vserver vs1
| Vserver: vs1 |
| Client Configuration Name: c1 |
| LDAP Status: up
| LDAP Status Details: Successfully connected to LDAP server
"10.11.12.13". |
```
Der Befehl Name Service Check ist ab ONTAP 9.2 verfügbar.

#### **Überprüfen Sie die LDAP-Quellen in der Tabelle Namensdienst-Switch**

In der Namensservice-Switch-Tabelle für die SVM müssen Sie überprüfen, ob LDAP-Quellen für Namensdienste korrekt aufgeführt sind.

#### **Schritte**

1. Zeigt den aktuellen Inhalt der Tabelle des Namensdienstschalters an:

vserver services name-service ns-switch show -vserver *svm\_name*

Mit dem folgenden Befehl werden die Ergebnisse für die SVM My\_SVM angezeigt:

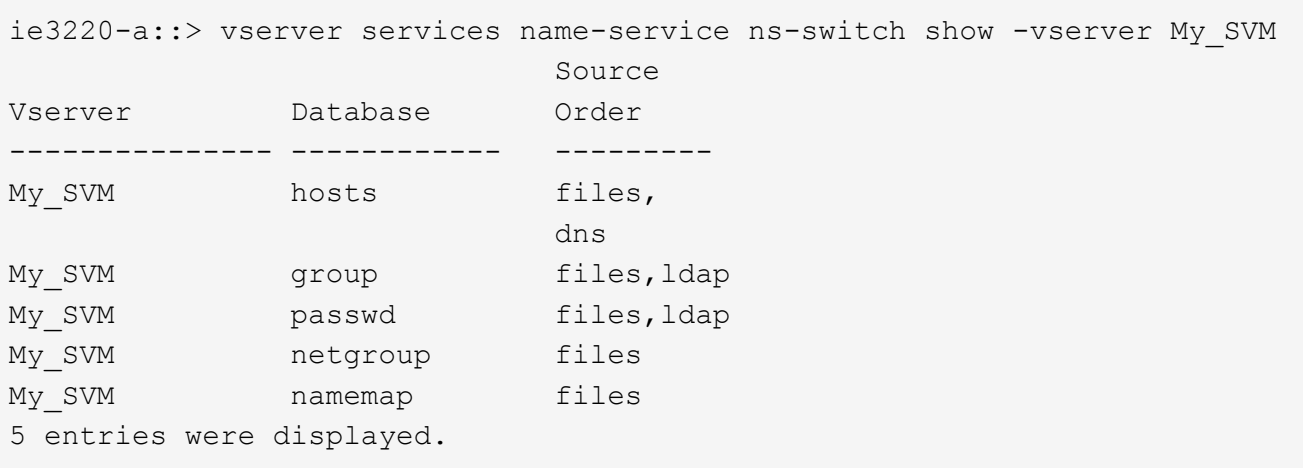

namemap Gibt die Quellen an, die nach Informationen zur Namenszuweisung und in welcher Reihenfolge gesucht werden sollen. In einer UNIX-Umgebung ist dieser Eintrag nicht erforderlich. Name Mapping ist nur in einer gemischten Umgebung mit UNIX und Windows erforderlich.

2. Aktualisieren Sie die ns-switch Eintrag nach Bedarf:

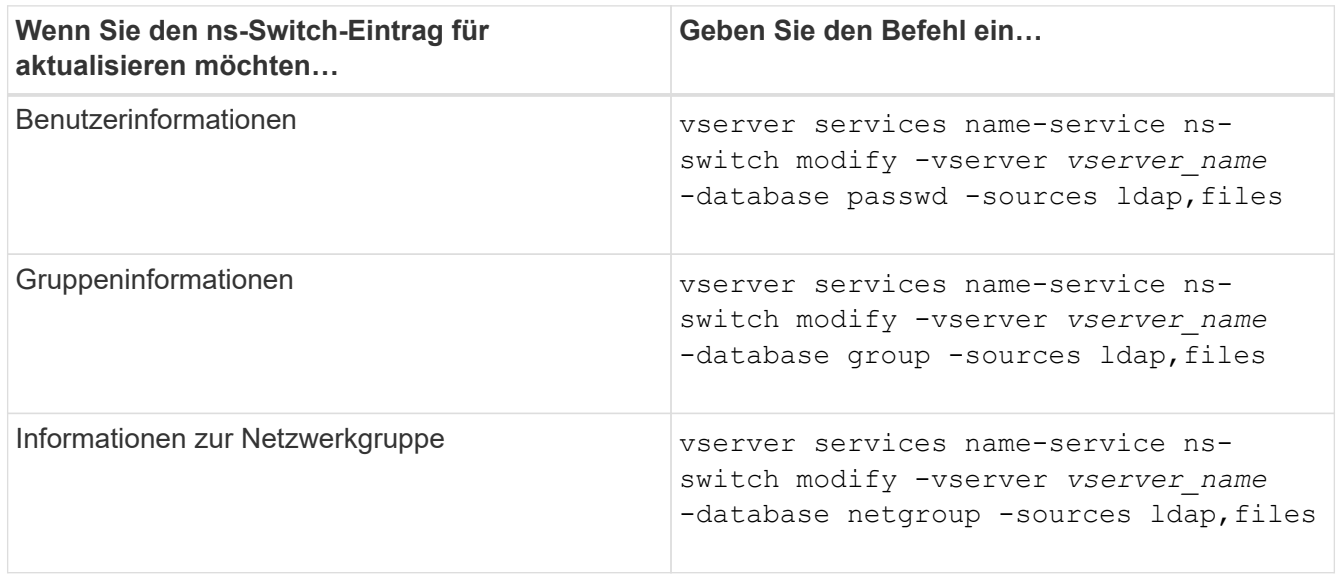

# **Hohe Sicherheit durch Kerberos mit NFS**

# **Übersicht über die Verwendung von Kerberos mit NFS für hohe Sicherheit**

Wenn Kerberos in Ihrer Umgebung für eine starke Authentifizierung verwendet wird, müssen Sie mit Ihrem Kerberos-Administrator zusammenarbeiten, um die Anforderungen und die entsprechenden Speichersystemkonfigurationen zu ermitteln und die SVM als Kerberos-Client zu aktivieren.

Ihre Umgebung sollte die folgenden Richtlinien erfüllen:

- Die Bereitstellung Ihres Standorts sollte die Best Practices für Kerberos-Server und die Client-Konfiguration befolgen, bevor Sie Kerberos für ONTAP konfigurieren.
- Falls möglich, verwenden Sie NFSv4 oder höher, wenn Kerberos-Authentifizierung erforderlich ist.

NFSv3 kann mit Kerberos verwendet werden. Die vollständigen Sicherheitsvorteile von Kerberos werden jedoch nur in ONTAP-Bereitstellungen von NFSv4 oder höher realisiert.

- Um den redundanten Serverzugriff zu fördern, sollte Kerberos auf mehreren Daten-LIFs auf mehreren Knoten im Cluster mit demselben SPN aktiviert werden.
- Wenn Kerberos auf der SVM aktiviert ist, muss je nach der NFS-Client-Konfiguration eine der folgenden Sicherheitsmethoden in Exportregeln für Volumes oder qtrees angegeben werden.
	- krb5 (Kerberos v5-Protokoll)
	- krb5i (Kerberos v5-Protokoll mit Integritätsprüfung mit Prüfsummen)
	- krb5p (Kerberos v5-Protokoll mit Datenschutzservice)

Zusätzlich zum Kerberos-Server und den -Clients müssen die folgenden externen Services für ONTAP konfiguriert werden, damit Kerberos unterstützt wird:

• Verzeichnisdienst

Sie sollten einen sicheren Verzeichnisdienst in Ihrer Umgebung verwenden, z. B. Active Directory oder OpenLDAP, der für die Verwendung von LDAP über SSL/TLS konfiguriert ist. Verwenden Sie NIS nicht, deren Anfragen in Klartext gesendet werden und daher nicht sicher sind.

• NTP

Sie müssen über einen Arbeitszeitserver verfügen, auf dem NTP ausgeführt wird. Dies ist notwendig, um ein Versagen der Kerberos-Authentifizierung aufgrund von Zeitverzerrung zu verhindern.

• DNS (Domain Name Resolution)

Jeder UNIX-Client und jede SVM-LIF müssen über einen entsprechenden Service-Datensatz (SRV) verfügen, der beim KDC unter "Forward and Reverse Lookup Zones" registriert ist. Alle Teilnehmer müssen über DNS richtig lösbar sein.

# **Überprüfen Sie die Berechtigungen für die Kerberos-Konfiguration**

Kerberos erfordert, dass bestimmte UNIX-Berechtigungen für das SVM-Root-Volume und für lokale Benutzer und Gruppen festgelegt werden.

# **Schritte**

1. Zeigen Sie die entsprechenden Berechtigungen für das SVM-Root-Volume an:

volume show -volume *root\_vol\_name*-fields user,group,unix-permissions

Das Root-Volume der SVM muss über folgende Konfiguration verfügen:

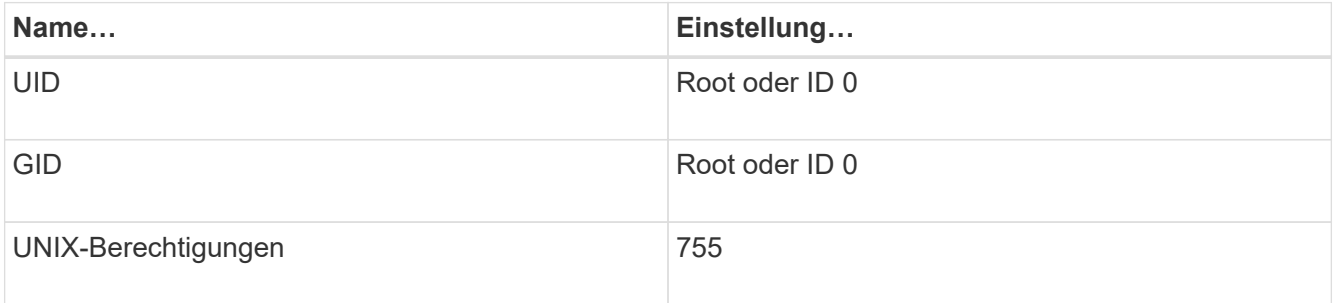

Wenn diese Werte nicht angezeigt werden, verwenden Sie den volume modify Befehl zum Aktualisieren der Daten.

2. Zeigen Sie die lokalen UNIX-Benutzer an:

vserver services name-service unix-user show -vserver *vserver name* 

Die SVM muss über die folgenden UNIX-Benutzer konfiguriert sein:

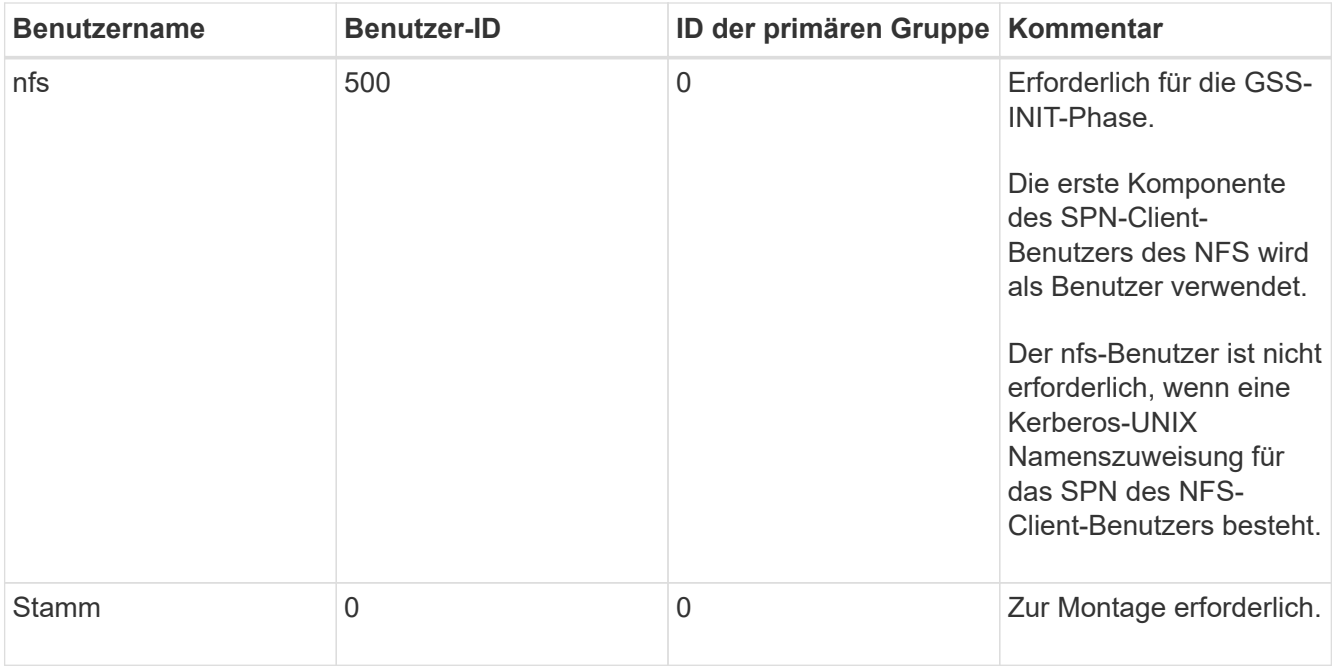

Wenn diese Werte nicht angezeigt werden, können Sie den verwenden vserver services nameservice unix-user modify Befehl zum Aktualisieren der Daten.

3. Zeigen Sie die lokalen UNIX-Gruppen an:

```
vserver services name-service unix-group show -vserver vserver name
```
Die SVM muss über die folgenden UNIX-Gruppen konfiguriert sein:

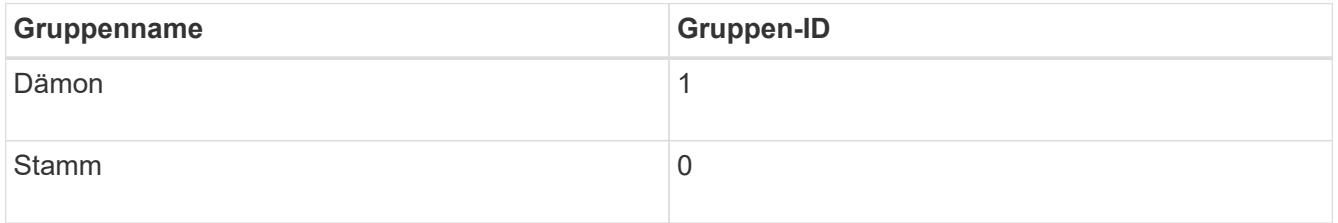

Wenn diese Werte nicht angezeigt werden, können Sie den verwenden vserver services nameservice unix-group modify Befehl zum Aktualisieren der Daten.

# **Erstellen Sie eine NFS-Kerberos-Bereichskonfiguration**

Wenn ONTAP auf externe Kerberos-Server in Ihrer Umgebung zugreifen soll, müssen Sie zunächst die SVM so konfigurieren, dass sie einen vorhandenen Kerberos-Bereich verwendet. Dazu müssen Sie Konfigurationswerte für den Kerberos-KDC-Server erfassen und dann den verwenden vserver nfs kerberos realm create Befehl zum Erstellen der Kerberos-Bereichskonfiguration auf einer SVM.

# **Was Sie benötigen**

Der Cluster-Administrator sollte NTP auf dem Speichersystem, Client und KDC-Server konfiguriert haben, um Authentifizierungsprobleme zu vermeiden. Zeitunterschiede zwischen Client und Server (Taktabweichung) sind eine häufige Ursache für Authentifizierungsfehler.

#### **Schritte**

- 1. Wenden Sie sich an Ihren Kerberos-Administrator, um die entsprechenden Konfigurationswerte für das zu ermitteln vserver nfs kerberos realm create Befehl.
- 2. Erstellen einer Kerberos-Bereichskonfiguration auf der SVM:

vserver nfs kerberos realm create -vserver *vserver\_name* -realm *realm\_name {AD\_KDC\_server\_values |AD\_KDC\_server\_values}* -comment "*text*"

3. Vergewissern Sie sich, dass die Kerberos-Bereichskonfiguration erfolgreich erstellt wurde:

vserver nfs kerberos realm show

#### **Beispiele**

Mit dem folgenden Befehl wird eine NFS-Kerberos-Bereichskonfiguration für die SVM vs1 erstellt, die einen Microsoft Active Directory-Server als KDC-Server verwendet. Der Kerberos-Bereich ist AUTH.EXAMPLE.COM. Der Active Directory-Server hat den Namen ad-1 und seine IP-Adresse lautet 10.10.8.14. Die zulässige Taktschiefe beträgt 300 Sekunden (Standardeinstellung). Die IP-Adresse des KDC-Servers ist 10.10.8.14 und seine Portnummer ist 88 (Standard). "Microsoft Kerberos config" ist der Kommentar.

```
vs1::> vserver nfs kerberos realm create -vserver vs1 -realm
AUTH.EXAMPLE.COM -adserver-name ad-1
-adserver-ip 10.10.8.14 -clock-skew 300 -kdc-ip 10.10.8.14 -kdc-port 88
-kdc-vendor Microsoft
-comment "Microsoft Kerberos config"
```
Mit dem folgenden Befehl wird eine NFS Kerberos-Bereichskonfiguration für die SVM vs1 erstellt, die einen mit KDC verwendet. Der Kerberos-Bereich ist SECURITY.EXAMPLE.COM. Die zulässige Taktschiefe beträgt 300 Sekunden. Die IP-Adresse des KDC-Servers ist 10.10.9.1 und seine Portnummer ist 88. Der KDC-Anbieter weist auf einen UNIX-Anbieter hin. Die IP-Adresse des Verwaltungsservers ist 10.10.9.1, und seine Portnummer ist 749 (die Standardeinstellung). Die IP-Adresse des Kennwortservers lautet 10.10.9.1 und seine Portnummer ist 464 (Standard). "UNIX Kerberos config" ist der Kommentar.

```
vs1::> vserver nfs kerberos realm create -vserver vs1 -realm
SECURITY.EXAMPLE.COM. - clock-skew 300
-kdc-ip 10.10.9.1 -kdc-port 88 -kdc-vendor Other -adminserver-ip 10.10.9.1
-adminserver-port 749
-passwordserver-ip 10.10.9.1 -passwordserver-port 464 -comment "UNIX
Kerberos config"
```
#### **Konfigurieren von NFS-Kerberos-zulässigen Verschlüsselungstypen**

Standardmäßig unterstützt ONTAP die folgenden Verschlüsselungstypen für NFS Kerberos: DES, 3DES, AES-128 und AES-256. Sie können die zulässigen Verschlüsselungstypen für jede SVM so konfigurieren, dass sie den Sicherheitsanforderungen für Ihre Umgebung entsprechen, indem Sie den verwenden vserver nfs modify Befehl mit dem -permitted-enc-types Parameter.

#### **Über diese Aufgabe**

Für eine maximale Client-Kompatibilität unterstützt ONTAP standardmäßig sowohl schwache DES als auch eine starke AES-Verschlüsselung. Wenn Sie beispielsweise die Sicherheit erhöhen und die Umgebung unterstützt, können Sie mit diesem Verfahren DAS und 3DES deaktivieren und benötigen von Clients nur die AES-Verschlüsselung.

Sie sollten die stärkste verfügbare Verschlüsselung verwenden. Für ONTAP, also AES-256. Sie sollten mit Ihrem KDC-Administrator bestätigen, dass diese Verschlüsselungsstufe in Ihrer Umgebung unterstützt wird.

• Die vollständige Aktivierung oder Deaktivierung von AES (AES-128 und AES-256) auf SVMs führt zu Unterbrechungen, da dies die ursprüngliche DES-Principal/Keytab-Datei zerstört. Dadurch muss die Kerberos-Konfiguration auf allen LIFs für die SVM deaktiviert werden.

Bevor Sie diese Änderung vornehmen, sollten Sie überprüfen, ob NFS-Clients auf der AES-Verschlüsselung auf der SVM basieren.

• Das Aktivieren oder Deaktivieren VON DES oder 3DES erfordert keine Änderungen an der Kerberos-Konfiguration auf den LIFs.

#### **Schritt**

1. Aktivieren oder deaktivieren Sie den gewünschten Verschlüsselungstyp:

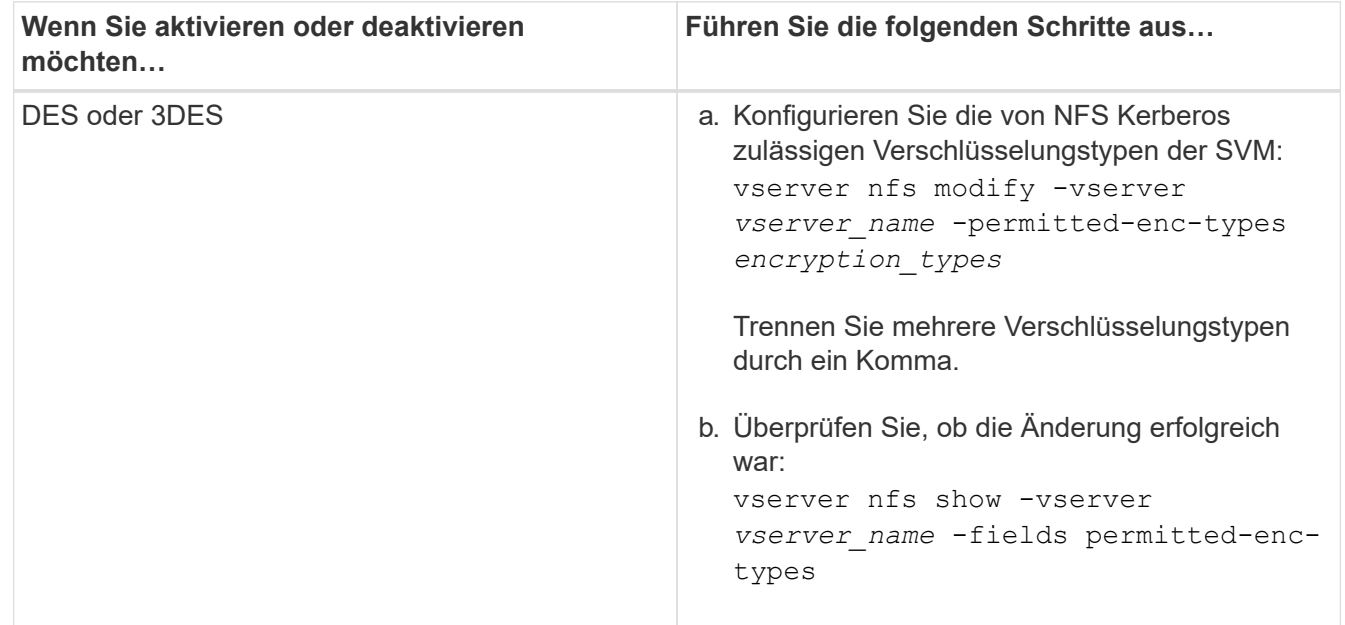

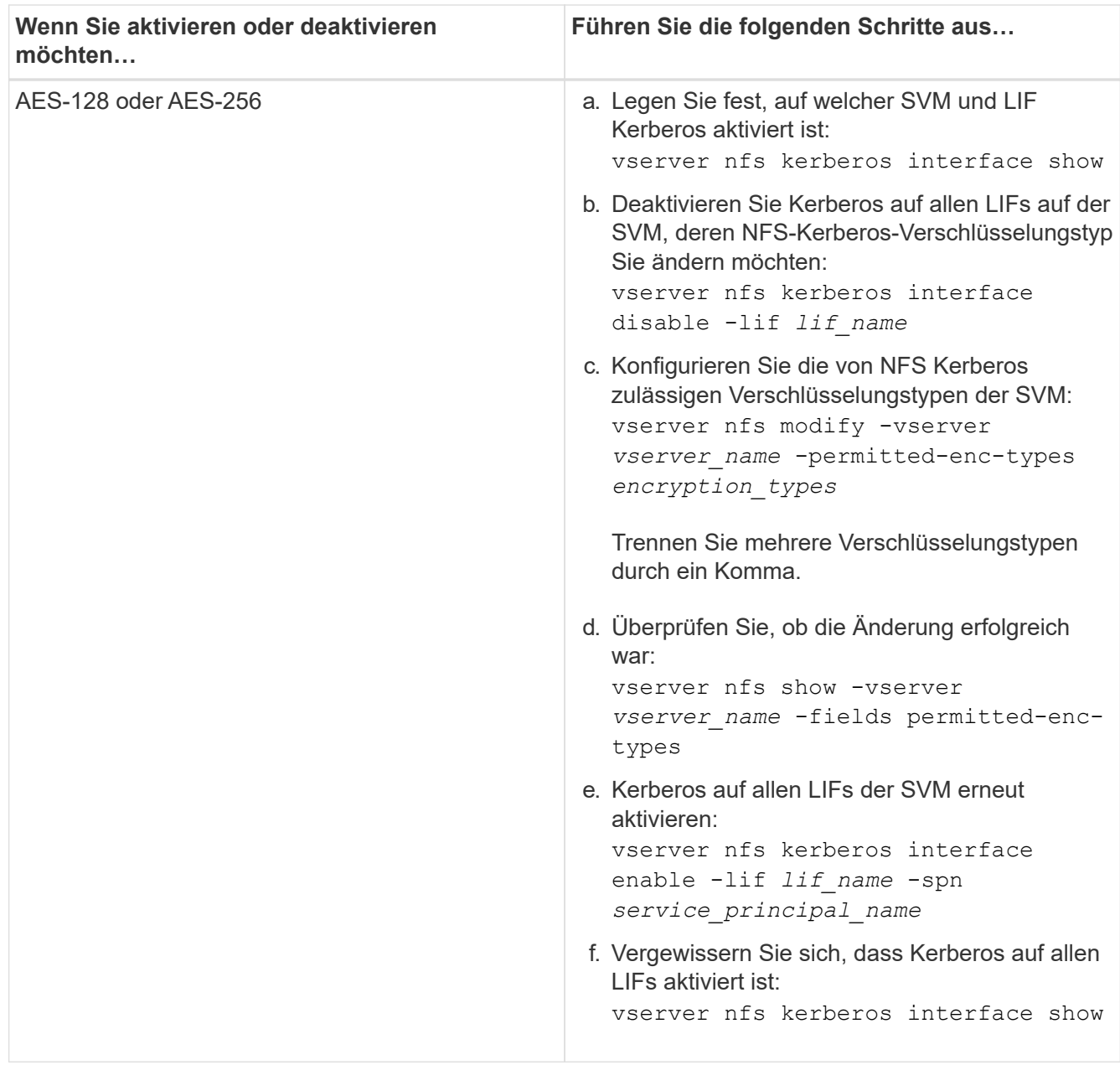

# **Aktivieren Sie Kerberos auf einer Daten-LIF**

Sie können das verwenden vserver nfs kerberos interface enable Befehl zum Aktivieren von Kerberos auf einer Daten-LIF. Dies ermöglicht der SVM, Kerberos-Sicherheitsdienste für NFS zu nutzen.

#### **Über diese Aufgabe**

Wenn Sie ein Active Directory KDC verwenden, müssen die ersten 15 Zeichen einer verwendeten SPNs über SVMs innerhalb eines Bereichs oder einer Domäne eindeutig sein.

#### **Schritte**

1. Erstellen Sie die NFS-Kerberos-Konfiguration:

```
vserver nfs kerberos interface enable -vserver vserver name -lif
logical_interface -spn service_principal_name
```
ONTAP erfordert den geheimen Schlüssel für das SPN vom KDC, um die Kerberos-Schnittstelle zu aktivieren.

Für Microsoft KDCs wird das KDC kontaktiert und ein Benutzername und eine Passwort-Eingabeaufforderung werden an der CLI ausgegeben, um den geheimen Schlüssel zu erhalten. Wenn Sie das SPN in einer anderen OU des Kerberos-Bereichs erstellen müssen, können Sie die Option angeben -ou Parameter.

Für nicht-Microsoft-KDCs kann der geheime Schlüssel mit einer von zwei Methoden abgerufen werden:

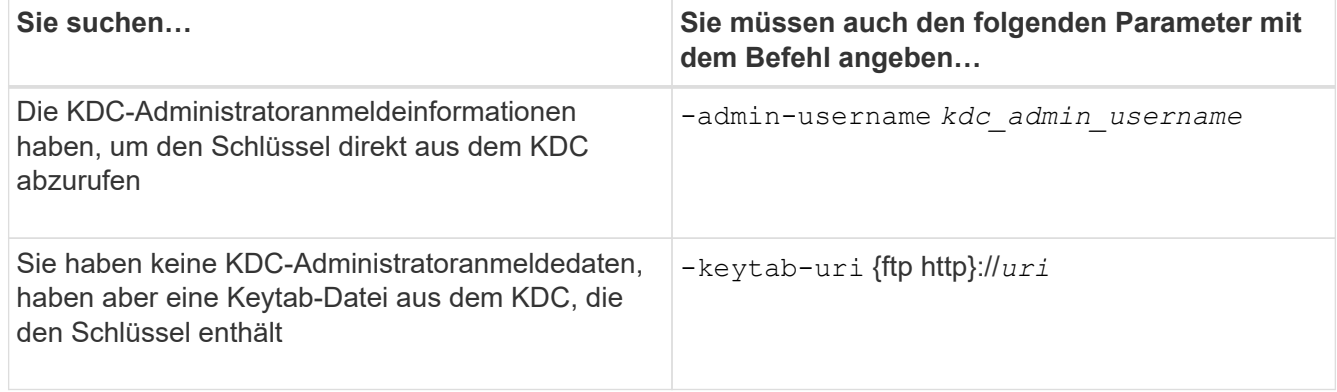

2. Vergewissern Sie sich, dass Kerberos auf der LIF aktiviert war:

vserver nfs kerberos-config show

3. Wiederholen Sie die Schritte 1 und 2, um Kerberos auf mehreren LIFs zu aktivieren.

#### **Beispiel**

Mit dem folgenden Befehl wird eine NFS Kerberos-Konfiguration für die SVM mit dem Namen vs1 auf der logischen Schnittstelle ves03-d1 erstellt und überprüft, wobei der SPN nfs/ves03 d1.lab.example.com@TEST.LAB.EXAMPLE.COM in der OU lab2ou liegt:

```
vs1::> vserver nfs kerberos interface enable -lif ves03-d1 -vserver vs2
-spn nfs/ves03-d1.lab.example.com@TEST.LAB.EXAMPLE.COM -ou "ou=lab2ou"
vs1::>vserver nfs kerberos-config show
         Logical
Vserver Interface Address Kerberos SPN
------- --------- ------- --------- -------------------------------
vs0 ves01-a1
                   10.10.10.30 disabled -
vs2 ves01-d1
                   10.10.10.40 enabled nfs/ves03-
d1.lab.example.com@TEST.LAB.EXAMPLE.COM
2 entries were displayed.
```
# **Storage-Kapazität zu einer NFS-fähigen SVM hinzufügen**

# **Fügen Sie einer SVM - Übersicht über NFS-fähige Storage-Kapazität hinzu**

Um einer NFS-fähigen SVM Storage-Kapazität hinzuzufügen, müssen Sie ein Volume oder qtree erstellen, um einen Storage-Container bereitzustellen, und eine Exportrichtlinie für diesen Container erstellen oder ändern. Anschließend können Sie den NFS-Client-Zugriff vom Cluster aus überprüfen und den Zugriff von Client-Systemen testen.

# **Was Sie benötigen**

- NFS muss auf der SVM vollständig eingerichtet sein.
- Die standardmäßige Exportrichtlinie für das SVM-Root-Volume muss eine Regel enthalten, die den Zugriff auf alle Clients gestattet.
- Alle Aktualisierungen Ihrer Namensdienstkonfiguration müssen abgeschlossen sein.
- Alle Erweiterungen oder Änderungen an einer Kerberos-Konfiguration müssen abgeschlossen sein.

# **Erstellen Sie eine Exportrichtlinie**

Bevor Sie Exportregeln erstellen können, müssen Sie eine Exportrichtlinie erstellen, die diese enthalten soll. Sie können das verwenden vserver export-policy create Befehl zum Erstellen einer Exportrichtlinie.

# **Schritte**

1. Exportrichtlinie erstellen:

```
vserver export-policy create -vserver vserver_name -policyname policy_name
```
Der Name der Richtlinie kann bis zu 256 Zeichen lang sein.

2. Überprüfen Sie, ob die Exportrichtlinie erstellt wurde:

vserver export-policy show -policyname *policy\_name*

# **Beispiel**

Mit den folgenden Befehlen wird die Erstellung einer Exportrichtlinie namens exp1 auf der SVM namens vs1 erstellt und überprüft:

```
vs1::> vserver export-policy create -vserver vs1 -policyname exp1
vs1::> vserver export-policy show -policyname exp1
Vserver Policy Name
--------------- -------------------
vs1 exp1
```
# **Fügen Sie eine Regel zu einer Exportrichtlinie hinzu**

Ohne Regeln kann die Exportrichtlinie keinen Client-Zugriff auf Daten bereitstellen. Um eine neue Exportregel zu erstellen, müssen Sie Clients identifizieren und ein Clientabgleiche-Format auswählen, die Zugriffs- und Sicherheitstypen auswählen, eine anonyme Benutzer-ID-Zuordnung festlegen, eine Regel-Index-Nummer auswählen und das Zugriffsprotokoll auswählen. Anschließend können Sie die verwenden vserver export-policy rule create Befehl zum Hinzufügen der neuen Regel zu einer Exportrichtlinie.

# **Was Sie benötigen**

- Die Exportrichtlinie, zu der Sie die Exportregeln hinzufügen möchten, muss bereits vorhanden sein.
- DNS muss auf der Daten-SVM korrekt konfiguriert sein und DNS-Server müssen die richtigen Einträge für NFS-Clients haben.

Der Grund dafür ist, dass ONTAP DNS-Suchvorgänge mithilfe der DNS-Konfiguration der Daten-SVM für bestimmte Client-Übereinstimmungsformate durchführt. Fehler bei der Abstimmung von Richtlinien für den Export können den Zugriff auf Client-Daten verhindern.

- Wenn Sie mit Kerberos authentifizieren, müssen Sie festgelegt haben, welche der folgenden Sicherheitsmethoden auf Ihren NFS-Clients verwendet werden:
	- krb5 (Kerberos V5-Protokoll)
	- krb5i (Kerberos V5-Protokoll mit Integritätsprüfung mit Prüfsummen)
	- krb5p (Kerberos V5-Protokoll mit Datenschutzdienst)

# **Über diese Aufgabe**

Es ist nicht erforderlich, eine neue Regel zu erstellen, wenn eine vorhandene Regel in einer Exportrichtlinie Ihre Anforderungen für Clientabgleiche und Zugang abdeckt.

Wenn Sie mit Kerberos authentifizieren und wenn über Kerberos auf alle Volumes der SVM zugegriffen wird, können Sie die Export-Regeloptionen festlegen -rorule, -rwrule, und -superuser Für das Root-Volume zu krb5, krb5i, Oder krb5p.

# **Schritte**

1. Identifizieren Sie die Clients und das Clientabgleichen-Format für die neue Regel.

Der -clientmatch Option gibt die Clients an, auf die die Regel zutrifft. Ein- oder mehrere Clientabgleich-Werte können angegeben werden; Spezifikationen mehrerer Werte müssen durch Kommas getrennt werden. Sie können die Übereinstimmung in einem der folgenden Formate festlegen:

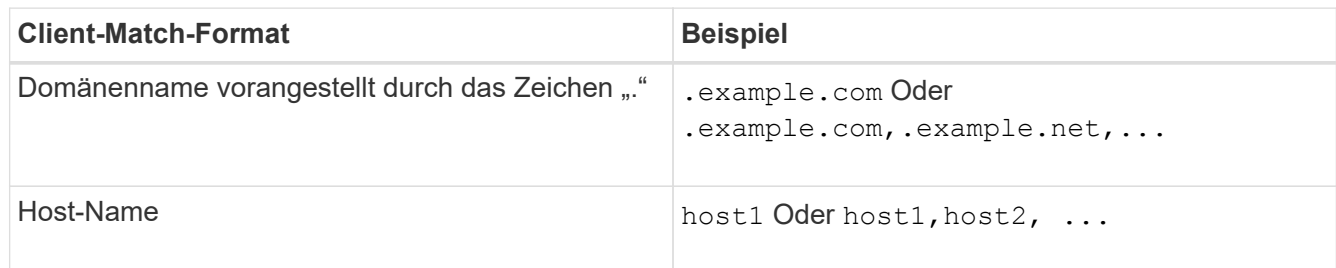

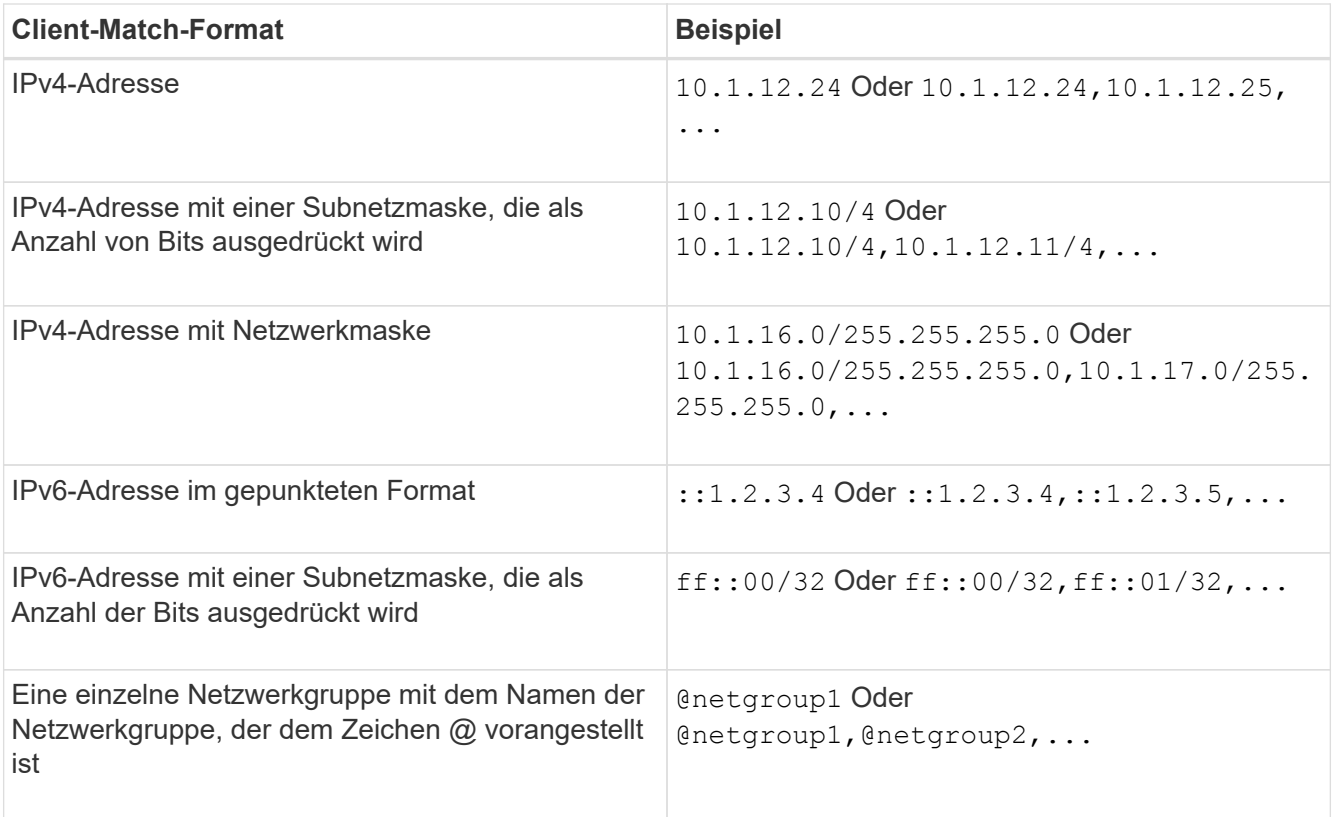

Sie können auch Arten von Client-Definitionen kombinieren, z. B. .example.com,@netgroup1.

Beachten Sie beim Angeben von IP-Adressen Folgendes:

◦ Die Eingabe eines IP-Adressbereichs, z. B. 10.1.12.10-10.1.12.70, ist nicht zulässig.

Einträge in diesem Format werden als Textzeichenfolge interpretiert und als Hostname behandelt.

◦ Geben Sie bei der Angabe einzelner IP-Adressen in Exportregeln für die granulare Verwaltung des Clientzugriffs keine dynamisch (z. B. DHCP) oder vorübergehend (z. B. IPv6) zugewiesenen IP-Adressen an.

Andernfalls verliert der Client den Zugriff, wenn sich seine IP-Adresse ändert.

- Die Eingabe einer IPv6-Adresse mit einer Netzwerkmaske, z. B. ff::12/ff::00, ist nicht zulässig.
- 2. Wählen Sie den Zugriff und die Sicherheitstypen für Clientabgleichungen aus.

Sie können einen oder mehrere der folgenden Zugriffsmodi für Clients angeben, die sich mit den angegebenen Sicherheitstypen authentifizieren:

- -rorule (Schreibgeschützter Zugriff)
- -rwrule (Lese-/Schreibzugriff)
- -superuser (Root-Zugriff)

# $(\mathsf{i})$

Ein Client kann nur Lese-/Schreibzugriff für einen bestimmten Sicherheitstyp erhalten, wenn die Exportregel auch schreibgeschützten Zugriff für diesen Sicherheitstyp zulässt. Wenn der schreibgeschützte Parameter für einen Sicherheitstyp restriktiver ist als der Parameter Read-Write, erhält der Client möglicherweise keinen Lese-Schreib-Zugriff. Dasselbe gilt für Superuser-Zugriff.

Sie können eine kommagetrennte Liste mit mehreren Sicherheitstypen für eine Regel angeben. Wenn Sie den Sicherheitstyp als angeben any Oder `never`Geben Sie keine anderen Sicherheitstypen an. Wählen Sie aus den folgenden gültigen Sicherheitstypen:

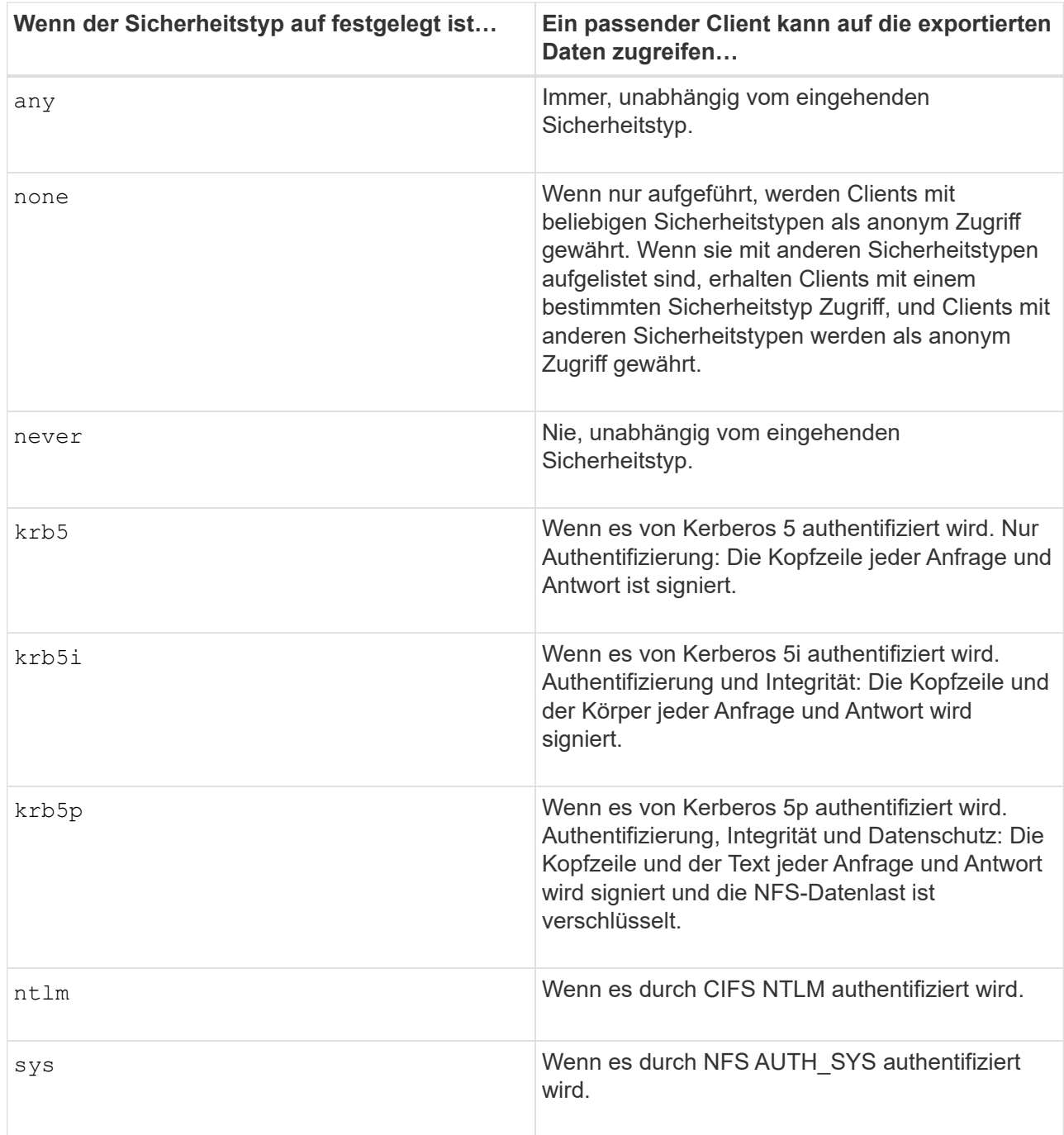

Der empfohlene Sicherheitstyp ist sys, Oder wenn Kerberos verwendet wird, krb5, krb5i, Oder krb5p.

Wenn Sie Kerberos mit NFSv3 verwenden, muss die Regel für die Exportrichtlinie zulassen -rorule Und -rwrule Zugriff auf sys Zusätzlich zu krb5. Dies liegt daran, dass Network Lock Manager (NLM) Zugriff auf den Export gewährt werden muss.

3. Geben Sie eine anonyme Benutzer-ID-Zuordnung an.

Der -anon Option gibt eine UNIX-Benutzer-ID oder einen Benutzernamen an, der Clientanforderungen zugeordnet ist, die mit einer Benutzer-ID von 0 (Null) ankommen, die normalerweise mit dem Stammverzeichnis des Benutzernamens verknüpft ist. Der Standardwert ist 65534. NFS-Clients verbinden die Benutzer-ID 65534 normalerweise mit dem Benutzernamen nobody (auch bekannt als *root Squashing*). In ONTAP ist diese Benutzer-ID dem Benutzer-Benutzer zugeordnet. Um den Zugriff von einem Client mit einer Benutzer-ID von 0 zu deaktivieren, geben Sie einen Wert von an 65535.

4. Wählen Sie die Indexreihenfolge der Regel aus.

Der -ruleindex Option gibt die Indexnummer für die Regel an. Regeln werden nach ihrer Reihenfolge in der Liste der Indexnummern ausgewertet; Regeln mit niedrigeren Indexnummern werden zuerst ausgewertet. So wird die Regel mit Indexnummer 1 vor der Regel mit Indexnummer 2 ausgewertet.

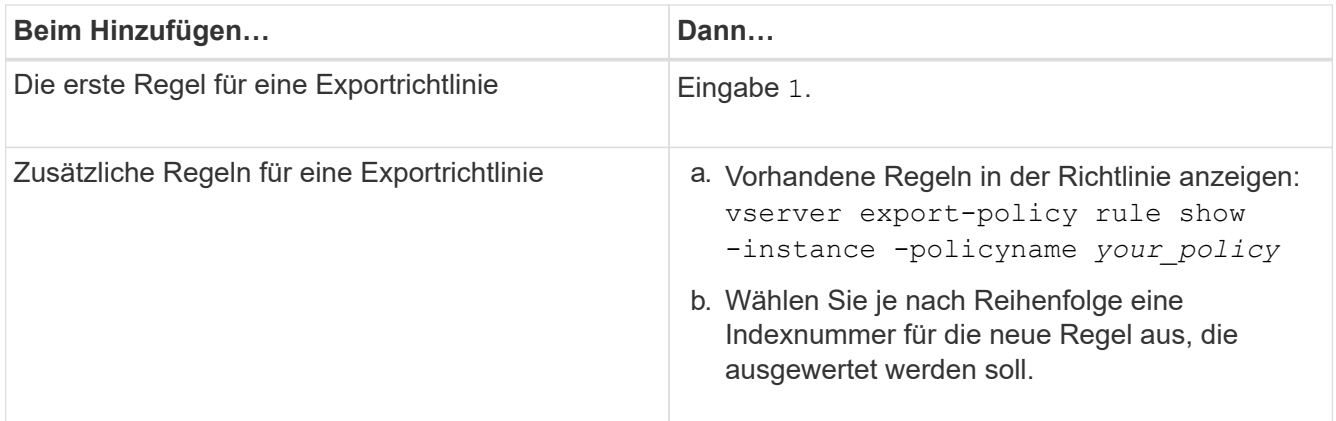

5. Wählen Sie den entsprechenden NFS-Zugriffswert aus: {nfs|nfs3|nfs4}.

nfs Entspricht jeder Version, nfs3 Und nfs4 Stimmen Sie nur den jeweiligen Versionen ab.

6. Erstellen Sie die Exportregel, und fügen Sie sie einer vorhandenen Exportrichtlinie hinzu:

```
vserver export-policy rule create -vserver vserver_name -policyname
policy_name -ruleindex integer -protocol {nfs|nfs3|nfs4} -clientmatch { text |
"text,text,…" } -rorule security_type -rwrule security_type -superuser
security_type -anon user_ID
```
7. Zeigen Sie die Regeln für die Exportrichtlinie an, um zu überprüfen, ob die neue Regel vorhanden ist:

vserver export-policy rule show -policyname *policy\_name*

Der Befehl zeigt eine Zusammenfassung für diese Exportrichtlinie an, einschließlich einer Liste von Regeln, die auf diese Richtlinie angewendet werden. ONTAP weist jeder Regel eine Indexnummer zu. Wenn Sie die Nummer des Regelindex kennen, können Sie darauf detaillierte Informationen zur angegebenen Exportregel anzeigen.

8. Überprüfen Sie, ob die Regeln, die auf die Exportrichtlinie angewendet werden, richtig konfiguriert sind:

```
vserver export-policy rule show -policyname policy name -vserver vserver name
-ruleindex integer
```
#### **Beispiele**

Die folgenden Befehle erstellen und überprüfen die Erstellung einer Exportregel auf der SVM mit dem Namen vs1 in einer Exportrichtlinie namens rs1. Die Regel hat die Indexnummer 1. Die Regel entspricht jedem Client in der Domäne eng.company.com und der netgroup @netgroup1. Die Regel ermöglicht allen NFS-Zugriff. Sie ermöglicht den schreibgeschützten und schreibgeschützten Zugriff auf Benutzer, die mit AUTH\_SYS authentifiziert wurden. Clients mit der UNIX-Benutzer-ID 0 (Null) werden anonymisiert, sofern sie nicht mit Kerberos authentifiziert sind.

```
vs1::> vserver export-policy rule create -vserver vs1 -policyname exp1
-ruleindex 1 -protocol nfs
-clientmatch .eng.company.com,@netgoup1 -rorule sys -rwrule sys -anon
65534 -superuser krb5
vs1::> vserver export-policy rule show -policyname nfs_policy
Virtual Policy Rule Access Client RO
Server Name Index Protocol Match Rule
                    ------------ -------------- ------ -------- ---------------- ------
vs1 exp1 1 nfs eng.company.com, sys
                                             @netgroup1
vs1::> vserver export-policy rule show -policyname exp1 -vserver vs1
-ruleindex 1
                                    Vserver: vs1
                                Policy Name: exp1
                                 Rule Index: 1
                            Access Protocol: nfs
Client Match Hostname, IP Address, Netgroup, or Domain:
eng.company.com,@netgroup1
                             RO Access Rule: sys
                             RW Access Rule: sys
User ID To Which Anonymous Users Are Mapped: 65534
                    Superuser Security Types: krb5
                Honor SetUID Bits in SETATTR: true
                   Allow Creation of Devices: true
```
Die folgenden Befehle erstellen und überprüfen die Erstellung einer Exportregel auf der SVM mit dem Namen vs2 in einer Exportrichtlinie namens expol2. Die Regel hat die Indexnummer 21. Die Regel stimmt die Clients mit den Mitgliedern der netgroup dev\_netgroup\_main überein. Die Regel ermöglicht allen NFS-Zugriff. Sie ermöglicht den schreibgeschützten Zugriff für Benutzer, die mit AUTH\_SYS authentifiziert wurden, und erfordert Kerberos-Authentifizierung für Lese- und Root-Zugriff. Clients mit der UNIX-Benutzer-ID 0 (Null) werden Root-Zugriff verweigert, es sei denn, sie werden mit Kerberos authentifiziert.

vs2::> vserver export-policy rule create -vserver vs2 -policyname expol2 -ruleindex 21 -protocol nfs -clientmatch @dev netgroup main -rorule sys -rwrule krb5 -anon 65535 -superuser krb5 vs2::> vserver export-policy rule show -policyname nfs\_policy Virtual Policy Rule Access Client RO Server Name Index Protocol Match Rule -------- ------------ ------ -------- ------------------ ----- vs2 expol2 21 nfs @dev\_netgroup\_main sys vs2::> vserver export-policy rule show -policyname expol2 -vserver vs1 -ruleindex 21 Vserver: vs2 Policy Name: expol2 Rule Index: 21 Access Protocol: nfs Client Match Hostname, IP Address, Netgroup, or Domain: @dev netgroup main RO Access Rule: sys RW Access Rule: krb5 User ID To Which Anonymous Users Are Mapped: 65535 Superuser Security Types: krb5 Honor SetUID Bits in SETATTR: true Allow Creation of Devices: true

# **Erstellung eines Volume oder qtree Storage-Containers**

# **Erstellen eines Volumes**

Sie können ein Volume erstellen und dessen Verbindungspunkt und andere Eigenschaften mit der festlegen volume create Befehl.

# **Über diese Aufgabe**

Ein Volume muss einen Verbindungspfad\_ enthalten, damit seine Daten den Clients zur Verfügung gestellt werden können. Sie können den Verbindungspfad angeben, wenn Sie ein neues Volume erstellen. Wenn Sie ein Volume erstellen, ohne einen Verbindungspfad anzugeben, müssen Sie das Volume über den im SVM Namespace mounten volume mount Befehl.

# **Bevor Sie beginnen**

- NFS sollte eingerichtet und ausgeführt werden.
- Der SVM-Sicherheitsstil muss UNIX sein.
- Ab ONTAP 9.13.1 können Sie Volumes mit aktivierten Kapazitätsanalysen und Aktivitätsverfolgung erstellen. Um die Kapazitäts- oder Aktivitätsverfolgung zu aktivieren, geben Sie das ein volume create Befehl mit -analytics-state Oder -activity-tracking-state Auf einstellen on.

Weitere Informationen zur Kapazitätsanalyse und Aktivitätsverfolgung finden Sie unter [Dateisystemanalyse](https://docs.netapp.com/de-de/ontap/task_nas_file_system_analytics_enable.html) [Aktivieren](https://docs.netapp.com/de-de/ontap/task_nas_file_system_analytics_enable.html).

#### **Schritte**

1. Volume mit einem Verbindungspunkt erstellen:

```
volume create -vserver svm_name -volume volume_name -aggregate aggregate_name
-size {integer[KB|MB|GB|TB|PB]} -security-style unix -user user_name_or_number
-group group_name_or_number -junction-path junction_path [-policy
export_policy_name]
```
Die Wahl für -junction-path Sind die folgenden:

◦ Beispielsweise direkt unter root /*new\_vol*

Sie können ein neues Volume erstellen und festlegen, dass es direkt in das SVM Root-Volume eingebunden wird.

◦ Unter einem vorhandenen Verzeichnis z.B. /*existing\_dir/new\_vol*

Sie können ein neues Volume erstellen und angeben, dass es in ein vorhandenes Volume (in einer vorhandenen Hierarchie) eingebunden wird, das als Verzeichnis angegeben wird.

Wenn Sie ein Volume in einem neuen Verzeichnis erstellen möchten (in einer neuen Hierarchie unter einem neuen Volume), zum Beispiel, */new\_dir/new\_vol*, Anschließend müssen Sie zuerst ein neues übergeordnetes Volume erstellen, das mit dem SVM Root Volume verbunden ist. Anschließend würde das neue untergeordnete Volume im Verbindungspfad des neuen übergeordneten Volume (neues Verzeichnis) erstellt.

+ Wenn Sie eine vorhandene Exportrichtlinie verwenden möchten, können Sie diese beim Erstellen des Volumes angeben. Sie können später auch eine Exportrichtlinie mit dem hinzufügen volume modify Befehl.

2. Vergewissern Sie sich, dass das Volume mit dem gewünschten Verbindungspunkt erstellt wurde:

volume show -vserver *svm\_name* -volume *volume\_name* -junction

#### **Beispiele**

Mit dem folgenden Befehl wird ein neues Volume mit dem Namen "user1" auf der SVM vs1.example.com und auf dem Aggregat aggr1 erstellt. Der neue Band wird bei zur Verfügung gestellt /users. Das Volume ist 750 GB groß und seine Volumengarantie ist vom Typ Volume (standardmäßig).

```
cluster1::> volume create -vserver vs1.example.com -volume users
-aggregate aggr1 -size 750g -junction-path /users
[Job 1642] Job succeeded: Successful
cluster1::> volume show -vserver vs1.example.com -volume users -junction
                         Junction Junction
Vserver Volume Active Junction Path Path Source
----------------- ------- -------- --------------- -----------
vs1.example.com users1 true /users RW_volume
```
Mit dem folgenden Befehl wird ein neues Volume namens "home4" auf der SVM "vs1.example.com" und das Aggregat "aggr1" erstellt. Das Verzeichnis /eng/ Im Namespace für die vs1 SVM ist bereits vorhanden, und das neue Volume wird unter zur Verfügung gestellt /eng/home, Das zum Home-Verzeichnis für das wird /eng/ Namespace. Das Volumen ist 750 GB groß und seine Volumengarantie ist vom Typ volume (Standardmäßig).

```
cluster1::> volume create -vserver vs1.example.com -volume home4
-aggregate aggr1 -size 750g -junction-path /eng/home
[Job 1642] Job succeeded: Successful
cluster1::> volume show -vserver vs1.example.com -volume home4 -junction
                        Junction Junction
Vserver Volume Active Junction Path Path Source
---------------- ------- -------- --------------- -----------
vs1.example.com home4 true /eng/home RW_volume
```
#### **Erstellen Sie einen qtree**

Sie können einen qtree erstellen, der Ihre Daten enthält, und seine Eigenschaften mit der festlegen volume qtree create Befehl.

#### **Was Sie benötigen**

- Es muss bereits die SVM und das Volume, das den neuen qtree enthalten soll, vorhanden sein.
- Der SVM-Sicherheitsstil muss UNIX sein, und NFS sollte eingerichtet und in Betrieb sein.

#### **Schritte**

1. Erstellen Sie den qtree:

```
volume qtree create -vserver vserver_name { -volume volume_name -qtree
qtree_name | -qtree-path qtree path } -security-style unix [-policy
export_policy_name]
```
Sie können das Volume und qtree als separate Argumente angeben oder das qtree-Pfad-Argument im Format angeben /vol/*volume\_name/\_qtree\_name*.

Standardmäßig übernehmen die qtrees die Exportrichtlinien für ihr übergeordnetes Volume, können jedoch

so konfiguriert werden, dass sie ein eigenes Volume verwenden. Wenn Sie eine vorhandene Exportrichtlinie verwenden möchten, können Sie diese beim Erstellen des qtree angeben. Sie können später auch eine Exportrichtlinie mit dem hinzufügen volume qtree modify Befehl.

2. Vergewissern Sie sich, dass der qtree mit dem gewünschten Verbindungspfad erstellt wurde:

```
volume qtree show -vserver vserver_name { -volume volume_name -qtree
qtree_name | -qtree-path qtree path }
```
#### **Beispiel**

Im folgenden Beispiel wird ein qtree mit dem Namen qt01 auf der SVM vs1.example.com erstellt, der über einen Verbindungspfad verfügt /vol/data1:

```
cluster1::> volume qtree create -vserver vs1.example.com -qtree-path
/vol/data1/qt01 -security-style unix
[Job 1642] Job succeeded: Successful
cluster1::> volume qtree show -vserver vs1.example.com -qtree-path
/vol/data1/qt01
                         Vserver Name: vs1.example.com
                          Volume Name: data1
                           Qtree Name: qt01
    Actual (Non-Junction) Qtree Path: /vol/data1/qt01
                       Security Style: unix
                          Oplock Mode: enable
                     Unix Permissions: ---rwxr-xr-x
                             Qtree Id: 2
                         Qtree Status: normal
                        Export Policy: default
          Is Export Policy Inherited: true
```
# **Sicherer NFS-Zugriff über Exportrichtlinien**

# **Sicherer NFS-Zugriff über Exportrichtlinien**

Sie können Exportrichtlinien verwenden, um den NFS-Zugriff auf Volumes oder qtrees zu beschränken, die bestimmten Parametern entsprechen. Bei der Bereitstellung von neuem Speicher können Sie eine vorhandene Richtlinie und Regeln verwenden, einer vorhandenen Richtlinie Regeln hinzufügen oder neue Richtlinien und Regeln erstellen. Sie können auch die Konfiguration von Exportrichtlinien überprüfen

Ab ONTAP 9.3 können Sie die Überprüfung der Konfiguration der Exportrichtlinie als

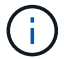

Hintergrundjob aktivieren, der Regelverletzungen in einer Fehlerregelliste aufzeichnet. Der vserver export-policy config-checker Befehle rufen den Checker auf und zeigen Ergebnisse an, mit denen Sie Ihre Konfiguration überprüfen und fehlerhafte Regeln aus der Richtlinie löschen können.die Befehle validieren lediglich die Exportkonfiguration für Hostnamen, Netgroups und anonyme Benutzer.

# **Verwalten der Verarbeitungsreihenfolge der Exportregeln**

Sie können das verwenden vserver export-policy rule setindex Befehl zum manuellen Festlegen der Indexnummer einer vorhandenen Exportregel. Dadurch können Sie festlegen, durch welche Priorität ONTAP Exportregeln auf Client-Anforderungen anwendet.

# **Über diese Aufgabe**

Wenn die neue Indexnummer bereits verwendet wird, fügt der Befehl die Regel an der angegebenen Stelle ein und ordnet die Liste entsprechend neu an.

#### **Schritt**

1. Die Indexnummer einer angegebenen Exportregel ändern:

```
vserver export-policy rule setindex -vserver virtual_server_name -policyname
policy_name -ruleindex integer -newruleindex integer
```
#### **Beispiel**

Mit dem folgenden Befehl wird die Indexnummer einer Exportregel unter Indexnummer 3 in die Indexnummer 2 in einer Exportrichtlinie namens rs1 auf der SVM mit dem Namen vs1 geändert:

vs1::> vserver export-policy rule setindex -vserver vs1 -policyname rs1 -ruleindex 3 -newruleindex 2

# **Weisen Sie einer Exportrichtlinie einem Volume zu**

Jedes Volume in der SVM muss einer Exportrichtlinie zugeordnet werden, die Exportregeln für Clients enthält, um auf Daten im Volume zuzugreifen.

# **Über diese Aufgabe**

Sie können eine Exportrichtlinie einem Volume zuordnen, wenn Sie das Volume erstellen oder zu einem beliebigen Zeitpunkt nach der Erstellung des Volumes. Sie können eine Exportrichtlinie dem Volume zuweisen, obwohl eine Richtlinie vielen Volumes zugeordnet werden kann.

# **Schritte**

1. Wenn beim Erstellen des Volumes keine Exportrichtlinie angegeben wurde, weisen Sie dem Volume eine Exportrichtlinie zu:

volume modify -vserver *vserver\_name* -volume *volume\_name* -policy *export\_policy\_name*

2. Vergewissern Sie sich, dass die Richtlinie dem Volume zugewiesen wurde:

volume show -volume *volume\_name* -fields policy

#### **Beispiel**

Die folgenden Befehle weisen der Exportrichtlinie nfs\_Policy dem Volume vol1 auf der SVM vs1 zu und überprüfen die Zuweisung:

```
cluster::> volume modify -v1server vs1 -volume vol1 -policy nfs_policy
cluster::>volume show -volume vol -fields policy
vserver volume policy
------- ------------ ----------------
vs1 vol1 nfs policy
```
#### **Weisen Sie einer Exportrichtlinie einem qtree zu**

Anstatt ein ganzes Volume zu exportieren, können Sie auch einen bestimmten qtree auf ein Volume exportieren und direkt für Clients zugänglich machen. Sie können einen qtree exportieren, indem Sie ihm eine Exportrichtlinie zuweisen. Sie können die Exportrichtlinie entweder beim Erstellen eines neuen qtree oder durch Ändern eines vorhandenen qtree zuweisen.

#### **Was Sie benötigen**

Die Exportrichtlinie muss vorhanden sein.

#### **Über diese Aufgabe**

Standardmäßig übernehmen die qtrees die übergeordneten Exportrichtlinien des enthaltenden Volumes, wenn dies zum Zeitpunkt der Erstellung nicht anders angegeben wird.

Sie können eine Exportrichtlinie einem qtree zuweisen, wenn Sie den qtree erstellen oder jederzeit nach dem Erstellen des qtree. Sie können eine Exportrichtlinie dem qtree zuordnen, obwohl eine Richtlinie mit vielen qtrees verknüpft werden kann.

#### **Schritte**

1. Wenn beim Erstellen des qtree keine Exportrichtlinie angegeben wurde, weisen Sie dem qtree eine Exportrichtlinie zu:

volume qtree modify -vserver *vserver* name -qtree-path /vol/*volume\_name/qtree\_name* -export-policy *export\_policy\_name*

2. Vergewissern Sie sich, dass die Richtlinie dem qtree zugewiesen war:

```
volume qtree show -qtree qtree_name -fields export-policy
```
# **Beispiel**

Die folgenden Befehle ordnen Sie der SVM vs1 die Exportrichtlinie nfs\_Policy dem qtree qt1 zu und überprüfen Sie die Zuweisung:

```
cluster::> volume modify -v1server vs1 -qtree-path /vol/vol1/qt1 -policy
nfs_policy
cluster::>volume qtree show -volume vol1 -fields export-policy
vserver volume qtree export-policy
------- ------ ----- -------------
vs1 data1 qt01 nfs policy
```
# **Überprüfen Sie den NFS-Client-Zugriff vom Cluster aus**

Sie können ausgewählten Clients Zugriff auf die Freigabe gewähren, indem Sie UNIX-Dateiberechtigungen auf einem UNIX-Administrationshost festlegen. Sie können den Client-Zugriff über das überprüfen vserver export-policy check-access Befehl, ggf. die Exportregeln anpassen.

# **Schritte**

1. Überprüfen Sie im Cluster den Client-Zugriff auf Exporte mithilfe des vserver export-policy checkaccess Befehl.

Der folgende Befehl überprüft den Lese-/Schreibzugriff auf einen NFSv3 Client mit der IP-Adresse 1.2.3.4 auf das Volume home2. Die Befehlsausgabe gibt an, dass das Volume die Exportrichtlinie verwendet exphome-dir Und dieser Zugriff wird verweigert.

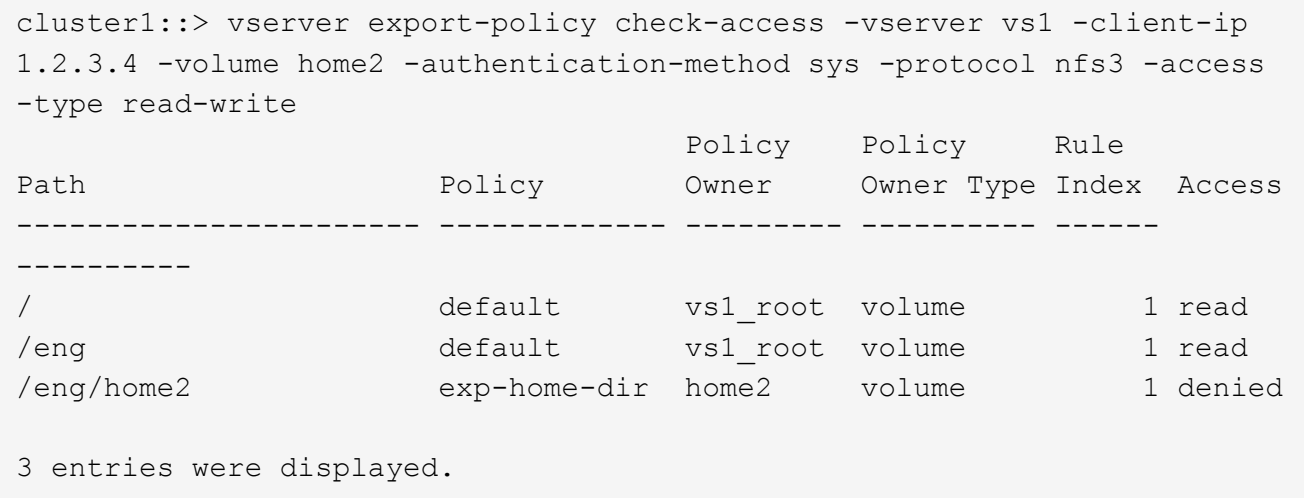

2. Überprüfen Sie die Ausgabe, um zu bestimmen, ob die Export-Richtlinie wie vorgesehen funktioniert und sich der Client-Zugriff wie erwartet verhält.

Konkret sollten Sie überprüfen, welche Export-Richtlinie vom Volume oder qtree verwendet wird und welche Zugriffstyp der Client als Ergebnis hat.

3. Gegebenenfalls die Regeln für die Exportrichtlinie neu konfigurieren.

# **Testen Sie den NFS-Zugriff von Client-Systemen**

Nachdem Sie den NFS-Zugriff auf das neue Storage-Objekt überprüft haben, sollten Sie die Konfiguration testen. Dazu müssen Sie sich bei einem NFS-Administrationshost anmelden und die Daten von der SVM lesen und auf die SVM schreiben. Anschließend sollten Sie den Prozess als nicht-Root-Benutzer in einem Client-System wiederholen.

# **Was Sie benötigen**

- Das Clientsystem muss über eine IP-Adresse verfügen, die durch die zuvor angegebene Exportregel zulässig ist.
- Sie müssen die Anmeldedaten für den Root-Benutzer haben.

# **Schritte**

1. Überprüfen Sie im Cluster die IP-Adresse der logischen Schnittstelle, die das neue Volume hostet:

network interface show –vserver *svm\_name*

- 2. Melden Sie sich als Root-Benutzer beim Administrationshost-Client-System an.
- 3. Ändern Sie das Verzeichnis in den Mount-Ordner:

cd /mnt/

- 4. Erstellen und Mounten eines neuen Ordners unter Verwendung der IP-Adresse der SVM:
	- a. Erstellen Sie einen neuen Ordner: mkdir /mnt/*folder*
	- b. Mounten Sie das neue Volume in diesem neuen Verzeichnis: mount -t nfs -o hard *IPAddress*:/*volume\_name* /mnt/*folder*
	- c. Ändern Sie das Verzeichnis in den neuen Ordner: cd *folder*

Die folgenden Befehle erstellen einen Ordner namens test1, mounten Sie das vol1-Volume an der IP-Adresse 192.0.2.130 im Ordner test1-Mount und wechseln Sie in das neue test1-Verzeichnis:

```
host# mkdir /mnt/test1
host# mount -t nfs -o hard 192.0.2.130:/vol1 /mnt/test1
host# cd /mnt/test1
```
- 5. Erstellen Sie eine neue Datei, überprüfen Sie, ob sie vorhanden ist, und schreiben Sie Text in die Datei:
	- a. Testdatei erstellen: touch *filename*
	- b. Überprüfen Sie, ob die Datei existiert.: ls -l *filename*
	- c. Geben Sie: + Ein cat > *filename*

Geben Sie einen Text ein, und drücken Sie dann Strg+D, um Text in die Testdatei zu schreiben.

- d. Zeigt den Inhalt der Testdatei an. cat *filename*
- e. Entfernen Sie die Testdatei: rm *filename*
- f. Zurück zum übergeordneten Verzeichnis: cd ..

```
host# touch myfile1
host# ls -l myfile1
-rw-r--r-- 1 root root 0 Sep 18 15:58 myfile1
host# cat >myfile1
This text inside the first file
host# cat myfile1
This text inside the first file
host# rm -r myfile1
host# cd ..
```
- 6. Legen Sie als Root alle gewünschten UNIX-Eigentumsrechte und Berechtigungen auf dem gemounteten Volume fest.
- 7. Melden Sie sich auf einem UNIX-Client-System an, das in Ihren Exportregeln festgelegt ist, als einer der autorisierten Benutzer an, die nun Zugriff auf das neue Volume haben, und wiederholen Sie die Schritte in Schritt 3 bis 5, um zu überprüfen, ob Sie das Volume mounten und eine Datei erstellen können.

# **Wo Sie weitere Informationen finden**

Nachdem Sie den NFS-Client-Zugriff erfolgreich getestet haben, können Sie eine zusätzliche NFS-Konfiguration oder den SAN-Zugriff hinzufügen. Nach Abschluss des Protokollzugriffs sollten Sie das Root-Volume der Storage Virtual Machine (SVM) schützen.

# **NFS-Konfiguration**

Sie können den NFS-Zugriff auch über die folgenden Informationen und technischen Berichte konfigurieren:

• ["NFS-Management"](https://docs.netapp.com/de-de/ontap/nfs-admin/index.html)

Beschreibt die Konfiguration und das Management von Dateizugriff über NFS.

• ["NetApp Technical Report 4067: NFS Best Practice and Implementation Guide"](http://www.netapp.com/us/media/tr-4067.pdf)

Dient als NFSv3 und NFSv4-Betriebsanleitung, und bietet einen Überblick über das ONTAP Betriebssystem mit Schwerpunkt auf NFSv4.

• ["Technischer Bericht 4073 von NetApp: Sichere einheitliche Authentifizierung"](http://www.netapp.com/us/media/tr-4073.pdf)

Erläutert die Konfiguration von ONTAP für die Verwendung mit UNIX-basierten Kerberos Version 5 (krb5) Servern für die NFS-Speicherauthentifizierung und Windows Server Active Directory (AD) als Identitäts-Provider für KDC und Lightweight Directory Access Protocol (LDAP).

• ["Technischer Bericht von NetApp 3580: NFSv4 Enhancements and Best Practices Guide Data ONTAP](http://www.netapp.com/us/media/tr-3580.pdf) [Implementation"](http://www.netapp.com/us/media/tr-3580.pdf)

Beschreibt die Best Practices, die befolgt werden sollten bei der Implementierung von NFSv4- Komponenten auf AIX, Linux- oder Solaris-Clients, die mit Systemen verbunden sind, auf denen ONTAP ausgeführt wird.

# **Netzwerkkonfiguration**

Sie können die Netzwerkfunktionen und Namensservices mithilfe der folgenden Informationen und technischen Berichte weiter konfigurieren:

• ["NFS-Management"](https://docs.netapp.com/de-de/ontap/nfs-admin/index.html)

Hier wird die Konfiguration und das Management von ONTAP-Netzwerken beschrieben.

• ["Technischer Bericht 4182 zu Ethernet Storage Design Considerations und Best Practices für Clustered](http://www.netapp.com/us/media/tr-4182.pdf) [Data ONTAP Konfigurationen"](http://www.netapp.com/us/media/tr-4182.pdf)

Beschreibt die Implementierung von ONTAP-Netzwerkkonfigurationen und bietet gängige Netzwerkbereitmplementiungsszenarien und Best Practice-Empfehlungen.

• ["NetApp Technical Report 4668: Name Services Best Practices Guide"](https://www.netapp.com/pdf.html?item=/media/16328-tr-4668pdf.pdf)

Erläutert die Konfiguration von LDAP, NIS, DNS und lokalen Dateien für Authentifizierungszwecke.

# **KONFIGURATION DES SAN-Protokolls**

Wenn Sie SAN-Zugriff auf die neue SVM angeben oder ändern möchten, können Sie die FC- oder iSCSI-Konfigurationsinformationen verwenden, die für diverse Host-Betriebssysteme verfügbar ist.

# **Sicherung des Root-Volumes**

Nach der Konfiguration von Protokollen auf der SVM sollten Sie sicherstellen, dass sein Root-Volume geschützt ist:

• ["Datensicherung"](https://docs.netapp.com/de-de/ontap/data-protection/index.html)

Beschreibt die Erstellung einer Spiegelung zur Lastverteilung, die das Root-Volume der SVM sichert. Diese Best Practice ist bei NetApp für NAS-fähige SVMs enthalten. Beschreibt außerdem, wie man bei Volume-Ausfällen oder -Verlusten schnell eine Recovery durchführen kann, indem das SVM-Root-Volume von einer Spiegelung zur Lastverteilung bereitgestellt wird.

# **Unterschiede der ONTAP Exporte im 7-Mode Export**

# **Unterschiede der ONTAP Exporte im 7-Mode Export**

Wenn Sie nicht vertraut sind mit wie ONTAP NFS Exporte implementiert, können Sie 7- Mode und ONTAP Export-Konfigurationstools vergleichen, sowie Beispiel 7-Mode /etc/exports Dateien mit geclusterten Richtlinien und Regeln

In ONTAP gibt es Nein /etc/exports Datei und nein exportfs Befehl. Stattdessen müssen Sie eine Exportrichtlinie definieren. Exportrichtlinien ermöglichen es Ihnen, den Client-Zugriff auf dieselbe Weise zu steuern wie in 7-Mode, aber Sie erhalten zusätzliche Funktionen wie die Möglichkeit, dieselbe Exportrichtlinie für mehrere Volumes wiederzuverwenden.

#### **Verwandte Informationen**

["NFS-Management"](https://docs.netapp.com/de-de/ontap/nfs-admin/index.html)

["NetApp Technical Report 4067: NFS Best Practice and Implementation Guide"](http://www.netapp.com/us/media/tr-4067.pdf)

# **Vergleich der Exporte in 7-Mode und ONTAP**

Exporte in ONTAP werden anders definiert und verwendet als in 7-Mode Umgebungen.

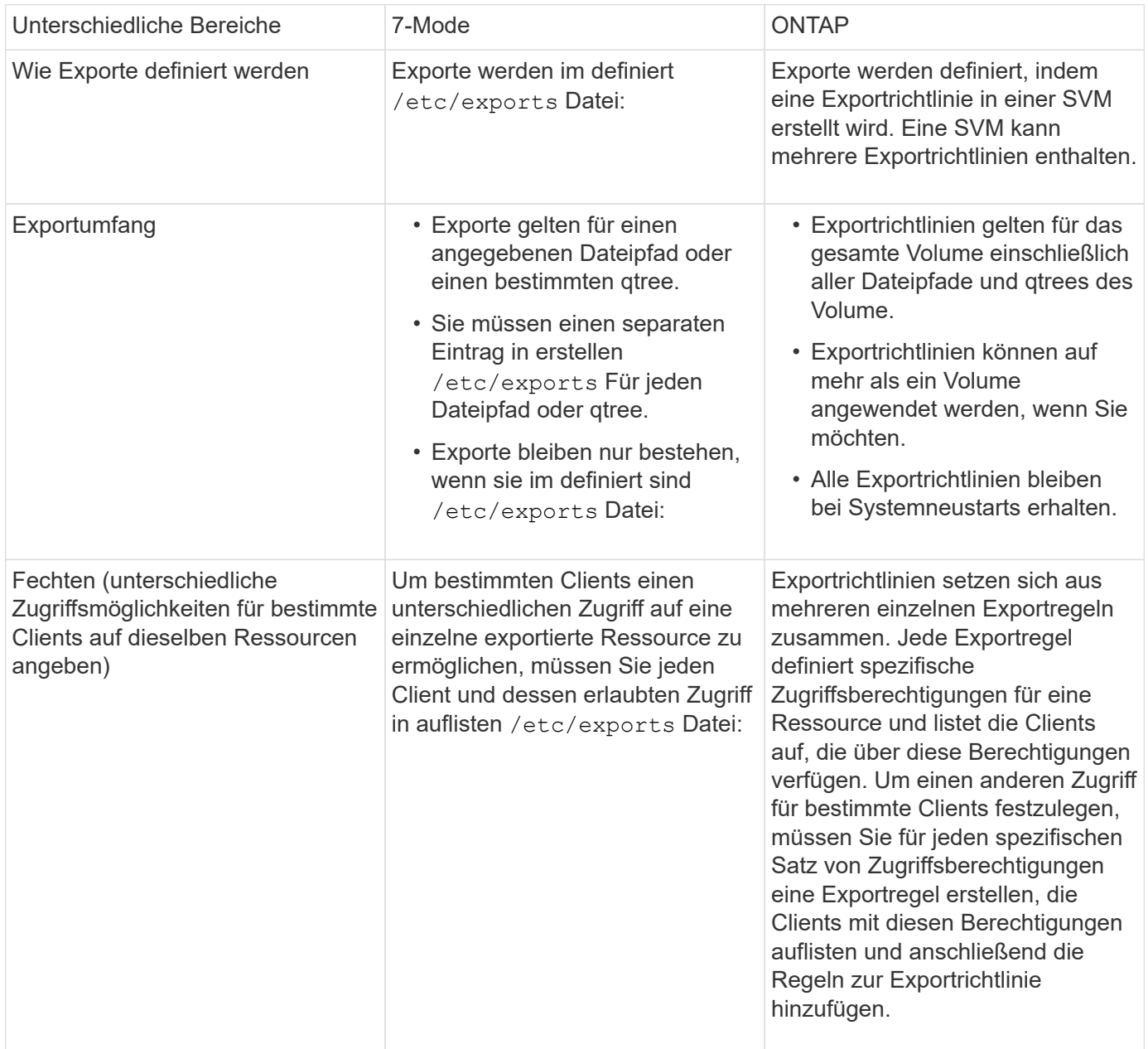

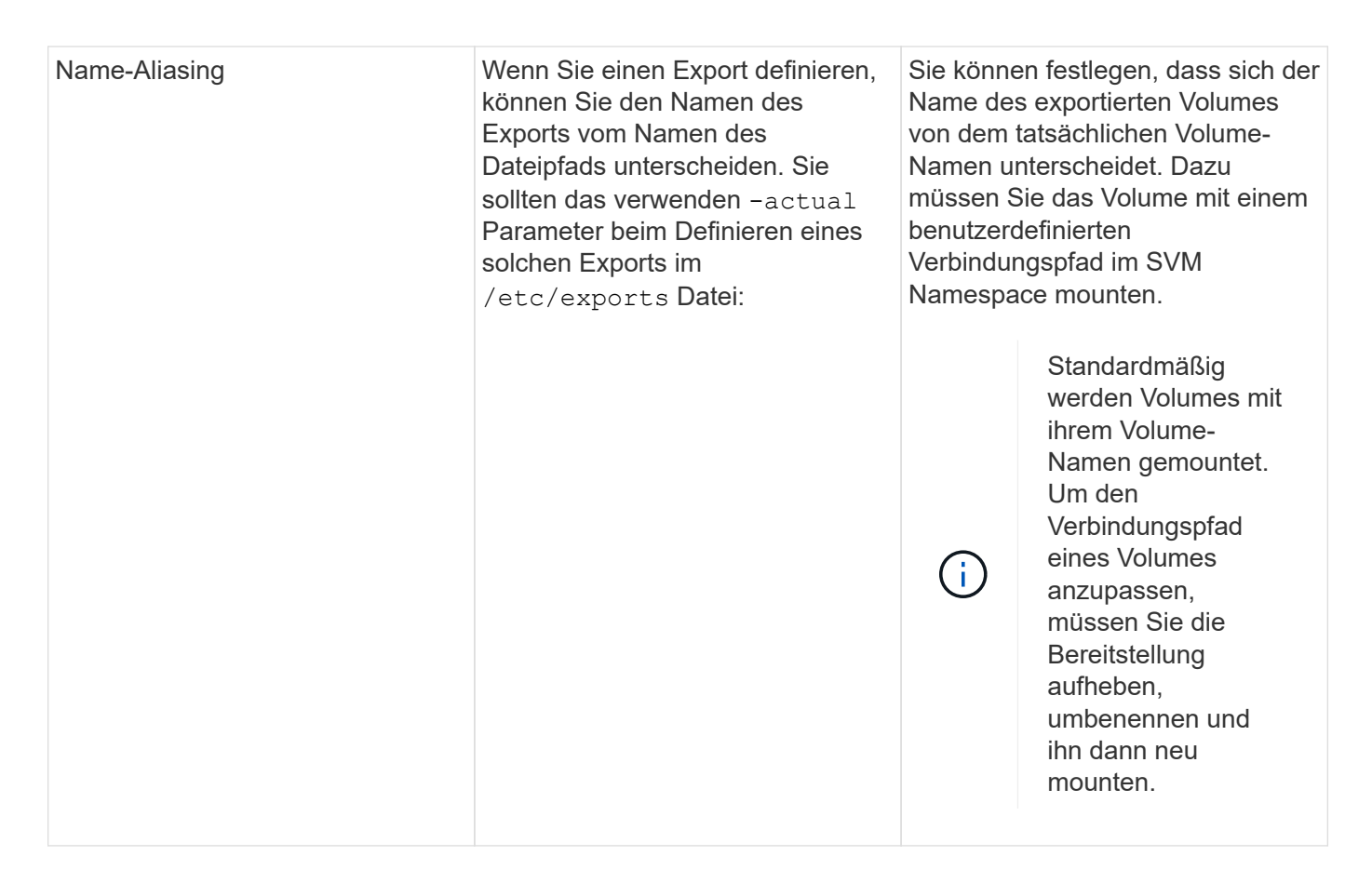

# **Beispiele für ONTAP-Exportrichtlinien**

Sie können beispielhafte Exportrichtlinien überprüfen, um besser zu verstehen, wie Exportrichtlinien in ONTAP funktionieren.

# **Beispiel für eine ONTAP Implementierung eines 7-Mode Exports**

Das folgende Beispiel zeigt einen Export von 7-Mode, wie er im angezeigt wird /etc/export Datei:

```
/vol/vol1 -sec=sys, ro=@readonly netgroup, rw=@readwrite netgroup1:
@readwrite_netgroup2:@rootaccess_netgroup,root=@rootaccess_netgroup
```
Um diesen Export als Cluster-Exportrichtlinie zu reproduzieren, müssen Sie eine Exportrichtlinie mit drei Exportregeln erstellen und dann der Volume vol1 die Exportrichtlinie zuweisen.

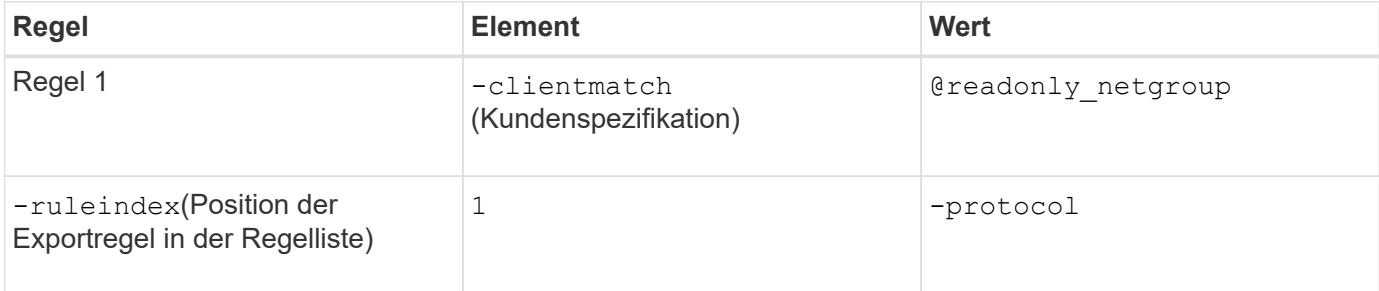

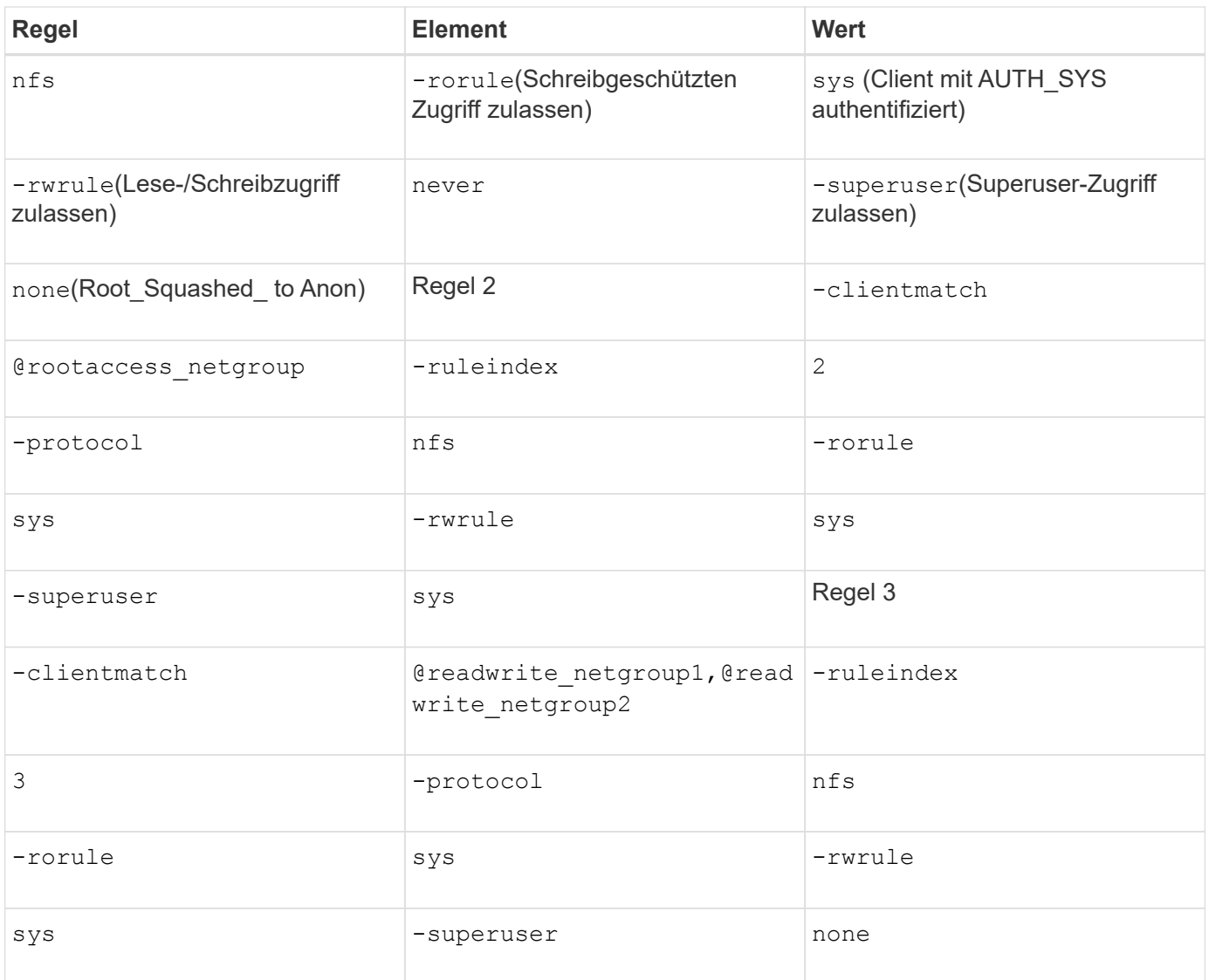

1. Exportrichtlinie exp\_vol1 erstellen:

vserver export-policy create -vserver NewSVM -policyname exp\_vol1

- 2. Erstellen Sie drei Regeln mit den folgenden Parametern zum Basisbefehl:
	- Basisbefehl:

vserver export-policy rule create -vserver NewSVM -policyname exp\_vol1

◦ Regelparameter:

```
-clientmatch @readonly netgroup -ruleindex 1 -protocol nfs -rorule sys
-rwrule never -superuser none+-clientmatch @rootaccess netgroup -ruleindex
2 -protocol nfs -rorule sys -rwrule sys -superuser sys+ -clientmatch
@readwrite netgroup1,@readwrite netgroup2 -ruleindex 3 -protocol nfs -rorule
sys -rwrule sys -superuser none
```
3. Weisen Sie die Richtlinie dem Volume vol1 zu:

```
volume modify -vserver NewSVM -volume vol1 -policy exp_vol1
```
#### **Beispiel-Konsolidierung von 7-Mode-Exporten**

Das folgende Beispiel zeigt einen 7-Mode /etc/export Datei mit einer Zeile für jede der 10 qtrees:

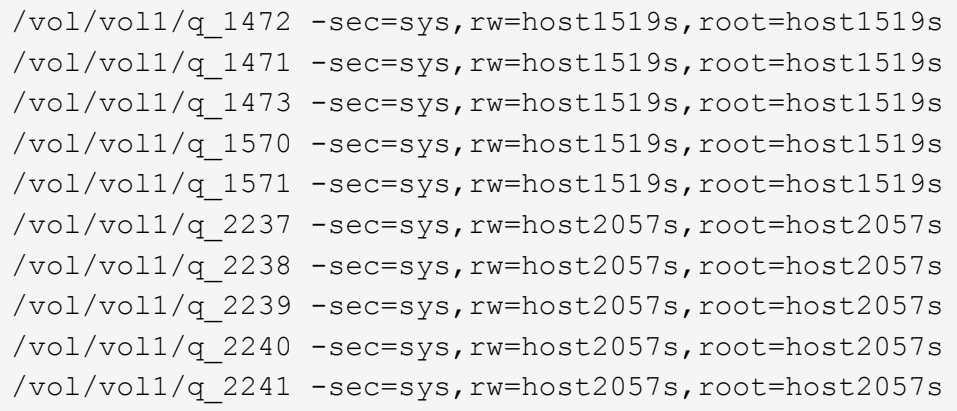

Im ONTAP ist für jeden qtree eine von zwei Richtlinien erforderlich: Eines mit einer Regel einschließlich -clientmatch host1519s, Oder eine mit einer Regel einschließlich -clientmatch host2057s.

- 1. Zwei Exportrichtlinien für exp\_vol1q1 und exp\_vol1q2 erstellen:
	- vserver export-policy create -vserver NewSVM -policyname exp\_vol1q1
	- vserver export-policy create -vserver NewSVM -policyname exp\_vol1q2
- 2. Erstellen Sie für jede Richtlinie eine Regel:
	- vserver export-policy rule create -vserver NewSVM -policyname exp\_vol1q1 -clientmatch host1519s -rwrule sys -superuser sys
	- vserver export-policy rule create -vserver NewSVM -policyname exp\_vol1q2 -clientmatch host1519s -rwrule sys -superuser sys
- 3. Wenden Sie die Richtlinien auf die qtrees an:
	- volume qtree modify -vserver NewSVM -qtree-path /vol/vol1/q\_1472 -export -policy exp vol1q1
	- [Nächste 4 qtrees…]
	- volume qtree modify -vserver NewSVM -qtree-path /vol/vol1/q\_2237 -export -policy exp\_vol1q2
	- [Nächste 4 qtrees…]

Wenn Sie später zusätzliche qtrees für diese Hosts hinzufügen müssen, würden Sie dieselben Exportrichtlinien verwenden.
## **Copyright-Informationen**

Copyright © 2024 NetApp. Alle Rechte vorbehalten. Gedruckt in den USA. Dieses urheberrechtlich geschützte Dokument darf ohne die vorherige schriftliche Genehmigung des Urheberrechtsinhabers in keiner Form und durch keine Mittel – weder grafische noch elektronische oder mechanische, einschließlich Fotokopieren, Aufnehmen oder Speichern in einem elektronischen Abrufsystem – auch nicht in Teilen, vervielfältigt werden.

Software, die von urheberrechtlich geschütztem NetApp Material abgeleitet wird, unterliegt der folgenden Lizenz und dem folgenden Haftungsausschluss:

DIE VORLIEGENDE SOFTWARE WIRD IN DER VORLIEGENDEN FORM VON NETAPP ZUR VERFÜGUNG GESTELLT, D. H. OHNE JEGLICHE EXPLIZITE ODER IMPLIZITE GEWÄHRLEISTUNG, EINSCHLIESSLICH, JEDOCH NICHT BESCHRÄNKT AUF DIE STILLSCHWEIGENDE GEWÄHRLEISTUNG DER MARKTGÄNGIGKEIT UND EIGNUNG FÜR EINEN BESTIMMTEN ZWECK, DIE HIERMIT AUSGESCHLOSSEN WERDEN. NETAPP ÜBERNIMMT KEINERLEI HAFTUNG FÜR DIREKTE, INDIREKTE, ZUFÄLLIGE, BESONDERE, BEISPIELHAFTE SCHÄDEN ODER FOLGESCHÄDEN (EINSCHLIESSLICH, JEDOCH NICHT BESCHRÄNKT AUF DIE BESCHAFFUNG VON ERSATZWAREN ODER -DIENSTLEISTUNGEN, NUTZUNGS-, DATEN- ODER GEWINNVERLUSTE ODER UNTERBRECHUNG DES GESCHÄFTSBETRIEBS), UNABHÄNGIG DAVON, WIE SIE VERURSACHT WURDEN UND AUF WELCHER HAFTUNGSTHEORIE SIE BERUHEN, OB AUS VERTRAGLICH FESTGELEGTER HAFTUNG, VERSCHULDENSUNABHÄNGIGER HAFTUNG ODER DELIKTSHAFTUNG (EINSCHLIESSLICH FAHRLÄSSIGKEIT ODER AUF ANDEREM WEGE), DIE IN IRGENDEINER WEISE AUS DER NUTZUNG DIESER SOFTWARE RESULTIEREN, SELBST WENN AUF DIE MÖGLICHKEIT DERARTIGER SCHÄDEN HINGEWIESEN WURDE.

NetApp behält sich das Recht vor, die hierin beschriebenen Produkte jederzeit und ohne Vorankündigung zu ändern. NetApp übernimmt keine Verantwortung oder Haftung, die sich aus der Verwendung der hier beschriebenen Produkte ergibt, es sei denn, NetApp hat dem ausdrücklich in schriftlicher Form zugestimmt. Die Verwendung oder der Erwerb dieses Produkts stellt keine Lizenzierung im Rahmen eines Patentrechts, Markenrechts oder eines anderen Rechts an geistigem Eigentum von NetApp dar.

Das in diesem Dokument beschriebene Produkt kann durch ein oder mehrere US-amerikanische Patente, ausländische Patente oder anhängige Patentanmeldungen geschützt sein.

ERLÄUTERUNG ZU "RESTRICTED RIGHTS": Nutzung, Vervielfältigung oder Offenlegung durch die US-Regierung unterliegt den Einschränkungen gemäß Unterabschnitt (b)(3) der Klausel "Rights in Technical Data – Noncommercial Items" in DFARS 252.227-7013 (Februar 2014) und FAR 52.227-19 (Dezember 2007).

Die hierin enthaltenen Daten beziehen sich auf ein kommerzielles Produkt und/oder einen kommerziellen Service (wie in FAR 2.101 definiert) und sind Eigentum von NetApp, Inc. Alle technischen Daten und die Computersoftware von NetApp, die unter diesem Vertrag bereitgestellt werden, sind gewerblicher Natur und wurden ausschließlich unter Verwendung privater Mittel entwickelt. Die US-Regierung besitzt eine nicht ausschließliche, nicht übertragbare, nicht unterlizenzierbare, weltweite, limitierte unwiderrufliche Lizenz zur Nutzung der Daten nur in Verbindung mit und zur Unterstützung des Vertrags der US-Regierung, unter dem die Daten bereitgestellt wurden. Sofern in den vorliegenden Bedingungen nicht anders angegeben, dürfen die Daten ohne vorherige schriftliche Genehmigung von NetApp, Inc. nicht verwendet, offengelegt, vervielfältigt, geändert, aufgeführt oder angezeigt werden. Die Lizenzrechte der US-Regierung für das US-Verteidigungsministerium sind auf die in DFARS-Klausel 252.227-7015(b) (Februar 2014) genannten Rechte beschränkt.

## **Markeninformationen**

NETAPP, das NETAPP Logo und die unter [http://www.netapp.com/TM](http://www.netapp.com/TM\) aufgeführten Marken sind Marken von NetApp, Inc. Andere Firmen und Produktnamen können Marken der jeweiligen Eigentümer sein.